# **UNIVERSIDAD NACIONAL AUTÓNOMA DE MÉXICO**

# **FACULTAD DE INGENIERÍA**

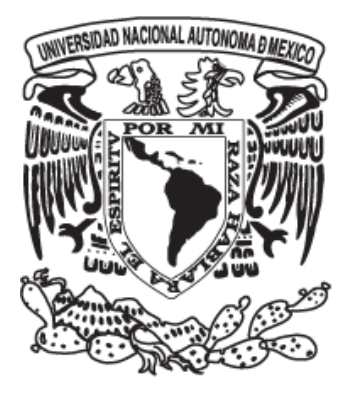

# **"IMPLEMENTACIÓN DE UN SISTEMA DE CÓMPUTO PARA LA EDICIÓN ENTRADA Y SALIDA DE INFORMACIÓN DE UN SIMULADOR DE YACIMIENTOS PETROLERO DEL INSTITUTO MEXICANO DEL PETRÓLEO"**

**TESISTAS** 

### **FROYLÁN VALENCIA JAVIER**

**FUENTES PÉREZ ISRAEL EDUARDO** 

**DIRECTORA** 

**M. en A. M. del CARMEN MALDONADO SUSANO** 

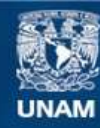

Universidad Nacional Autónoma de México

**UNAM – Dirección General de Bibliotecas Tesis Digitales Restricciones de uso**

#### **DERECHOS RESERVADOS © PROHIBIDA SU REPRODUCCIÓN TOTAL O PARCIAL**

Todo el material contenido en esta tesis esta protegido por la Ley Federal del Derecho de Autor (LFDA) de los Estados Unidos Mexicanos (México).

**Biblioteca Central** 

Dirección General de Bibliotecas de la UNAM

El uso de imágenes, fragmentos de videos, y demás material que sea objeto de protección de los derechos de autor, será exclusivamente para fines educativos e informativos y deberá citar la fuente donde la obtuvo mencionando el autor o autores. Cualquier uso distinto como el lucro, reproducción, edición o modificación, será perseguido y sancionado por el respectivo titular de los Derechos de Autor.

Agradecimientos

A Verónica y Diego.

 Por ser el motor de cada paso en la vida, y darme fuerzas para enfrentar mayores retos y lograr en esta tesis, una parte de lo mucho que les voy a dar mas adelante, por eso gracias a sus alegrías, a su apoyo, a darme día a día una razón para llegar a una meta y verla reflejada en cada paso que doy y en esta tesis quiero darles un homenaje a la lucha para salir adelante cada día mas.

A mis Padres Jaime y Gloria.

 Agradecer el camino que me enseñaron a recorrer, lleno de triunfos y batallas caídas que me sirvieron para salir adelante y poder expresarles en esta tesis solo una parte de mi agradecimiento infinito por el apoyo que me dieron para terminar este paso en la vida y enfrentarme a mas retos y así ver sus sacrificios y llamadas de atención dar frutos.

A mis Hermanos Oscar y Karla.

 Les doy las gracias por ser los pilares en mis ratos buenos y malos dentro de mi vida de estudiante y enseñarme a ser creativo en lo que busco de la vida, gracias a ti flaco por las platicas sin un fin común y teniendo siempre puntos de vista distintos, y a ti flaca por ser mi parte fuerte en cada platica que me ayudaba a salir adelante en días pesados de escuela, saben cuenta conmigo.

### A mi Profesora Ing. Carmen Maldonado.

 GRACIAS por la paciencia que nos tuvo para terminar esta tesis y por todo el apoyo que nos dio para darle forma a este tema que tuvo muchas anécdotas para contar y lograr terminarla este día. Por eso este es un reconocimiento a su labor de no como profesora sino como una amiga que apoya incondicionalmente.

A Ing. Fabián Peña

 Por darnos la confianza de transformar las ideas de un grupo de personas en un solo pensamiento y brindar todo el apoyo necesario para poder trabajar en esta tesis, teniendo un pensamiento de gratitud por ser la persona que nos brindo un camino para poder trabajar en nuestra área.

# A Javier. Froylan

 Todo lo que paso para terminar esta tesis es un logra que te agradezco infinitamente por ser el apoyo de un amigo en el cual tuvimos altas y bajas en nuestra amistad pero salimos adelante siempre y eso es trabajar en equipo, y lograr éxitos a fuerza de voluntad saben mejor con un amigo.

### A mis Abuelos Yolanda, Cesar, Gloria, Aurelio.

 Este es un agradecimiento a ustedes en especial por darme los cimientos para terminar una carrera y en esta tesis darles solo un pequeño reconocimiento por su labor de apoyo incondicional y siempre de aliento para seguir hasta el final, es por eso que todo lo que viví dentro mi etapa de estudiante y ustedes vieron se los regreso en esta tesis.

A Mi Familia.

 La cual es enorme y que no terminaría de agradecerles a todos los que me apoyaron cuando estuve de estudiante y me brindaron su confianza a mis retos y me dieron ese pequeño respiro de lucha por salir adelante cada día y ser mejor

A mis Amigos y Profesores.

 De la Universidad y la Facultad que me brindaron su apoyo para salir de un semestre a otro y compartir tardes de alegría y de desconsuelo en los cuales no falto la anécdota que reanimara, eso solo se queda en mi corazón y para no dejar de mencionar a alguien, mejor digo gracias a todos.

Estos agradecimientos son para todas las personas que estuvieron alrededor de mi vida de estudiante e influyeron para salir adelante gracias.

VINE

VI

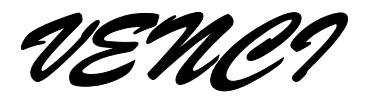

JULIO CESAR

# Índice

Pagina

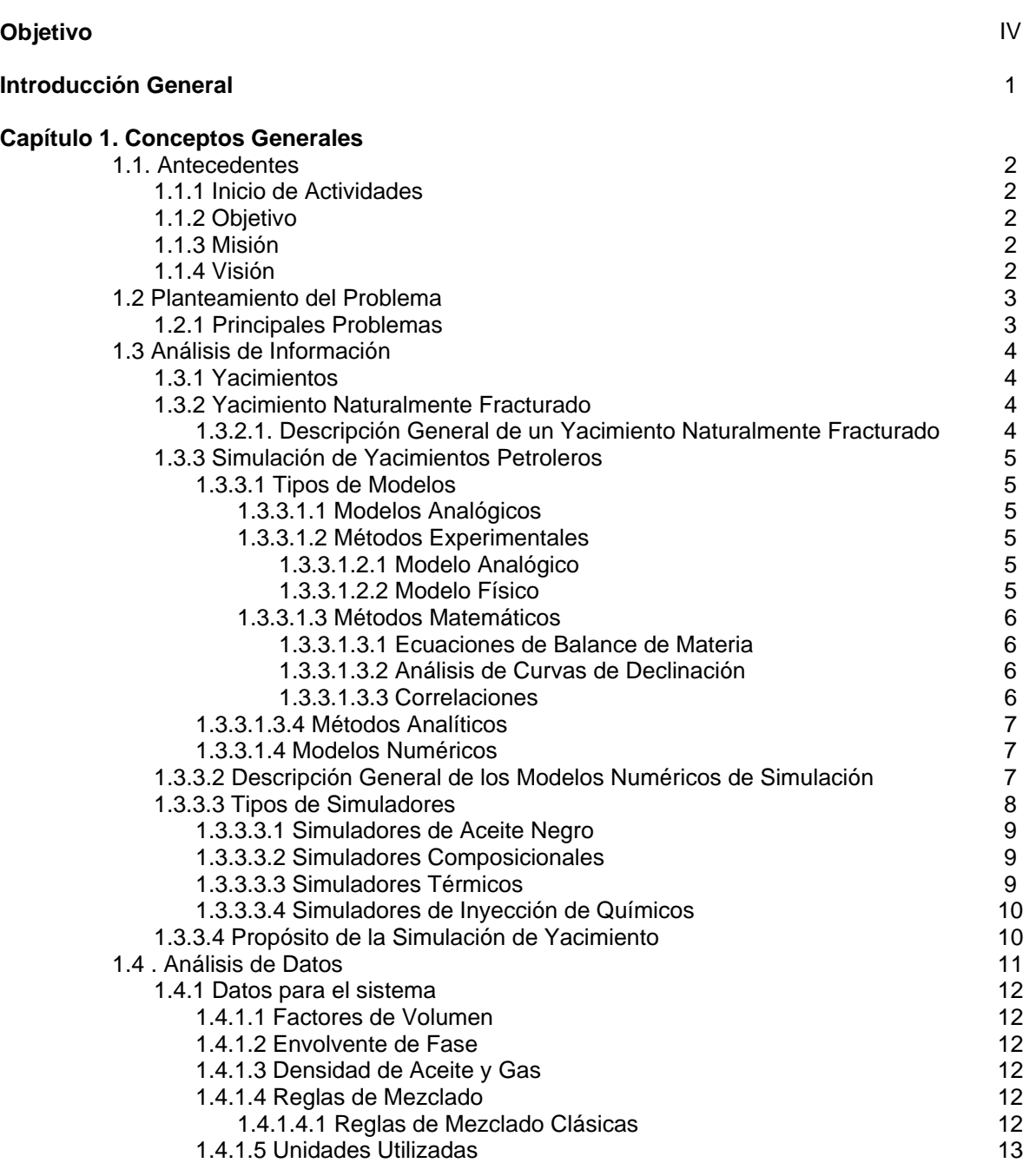

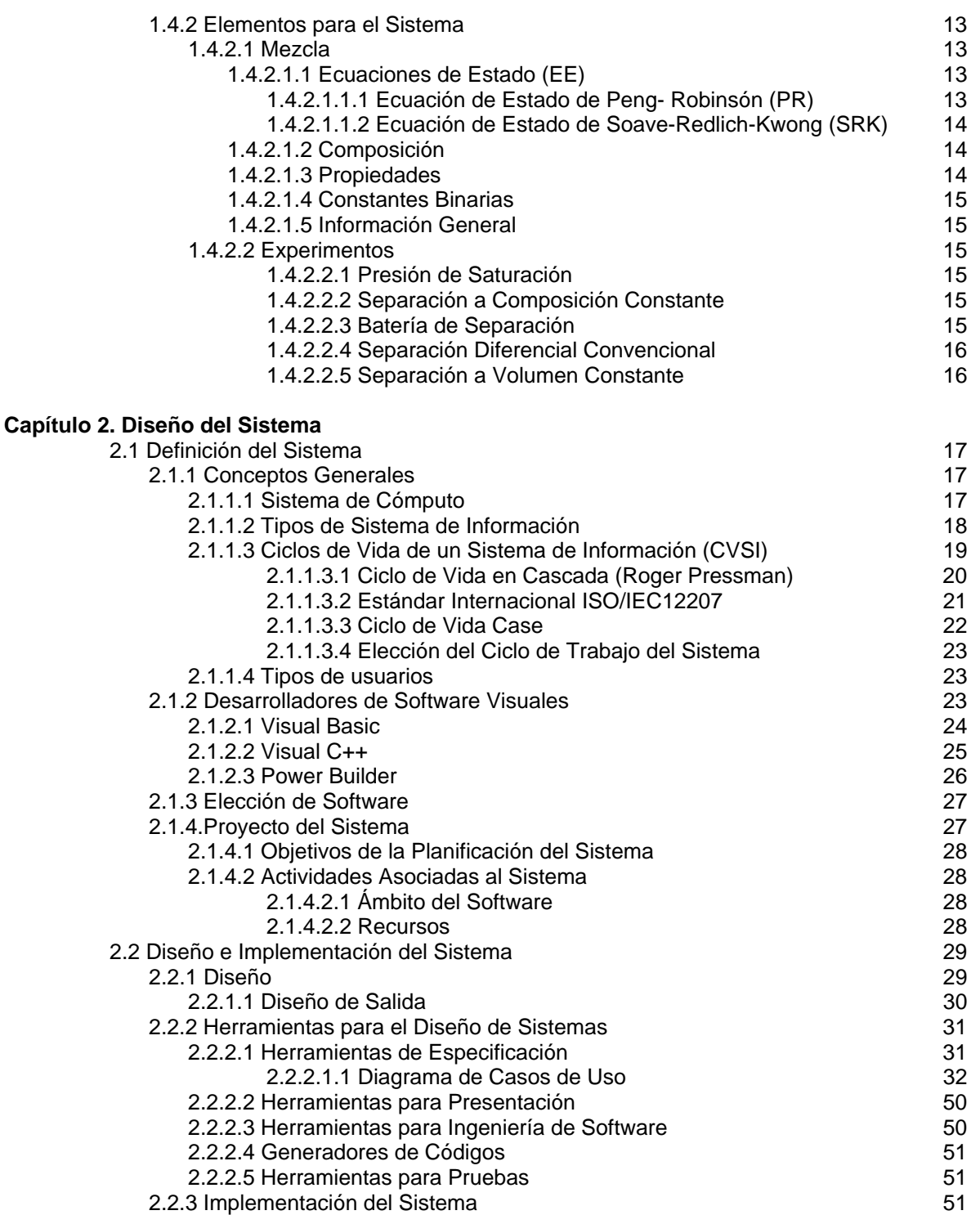

#### **Capítulo 3. Implementación del Sistema**

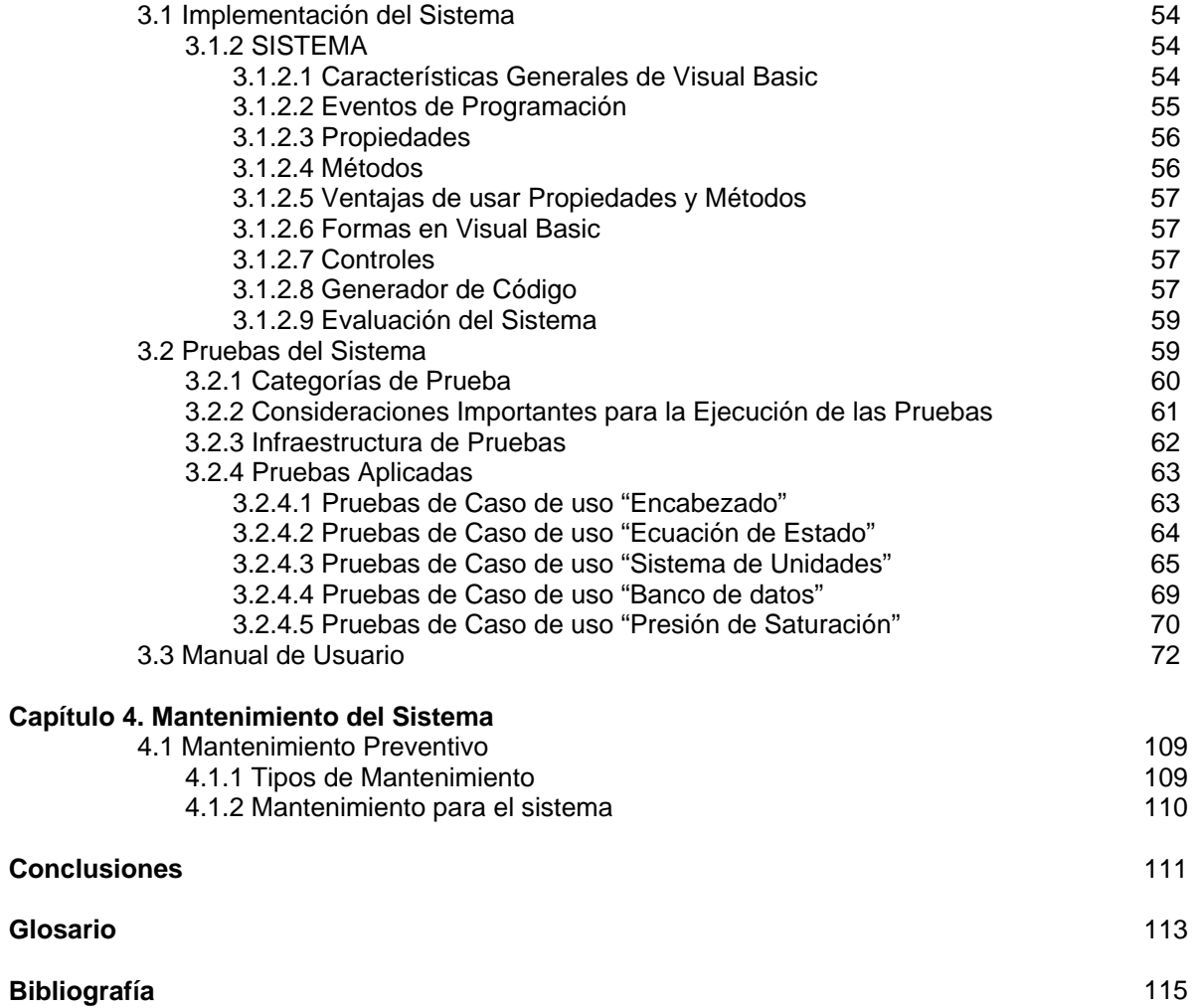

# Objetivo.

Diseñar un Sistema de Cómputo que permita a los usuarios la facilidad de editar la entrada y salida de información de Modelos Numéricos de Yacimientos Naturalmente Fracturados para la entrada y salida de un Simulador de Yacimientos Petroleros

# Introducción General

Ante la entrada de nuevas tecnologías en el campo de la ingeniería y las constantes necesidades de nuevas herramientas, el ingeniero en computación debe de proponer soluciones para cualquier problema o situación que se presentan en empresas y organizaciones. Se sabe que muchas veces se carece de una gama de métodos o herramientas automatizadas que no permiten un óptimo desempeño, con lo que lleva a una deficiencia en el desempeño informático. El proyecto que se realiza en esta tesis, surge de las necesidades primordiales de contar con un sistema confiable en el Instituto. Enseguida se describe una breve síntesis de los capítulos que componen la tesis:

## **Capítulo 1 CONCEPTOS GENERALES**

Se describen los antecedentes principales del Instituto, así como un análisis de la problemática actual y sus necesidades, donde se obtendrán mejores resultados a través de un sistema de cómputo que garantice una solución óptima guiados por algunos tipos de modelos y simuladores que son utilizados en yacimientos petroleros y sus propósitos. Además de un marco teórico de referencia para la elaboración del sistema.

## **Capítulo 2 DISEÑO DEL SISTEMA.**

En este capítulo se habla del diseño del sistema, así mismo se plantean las actividades necesarias para conducir el desarrollo del mismo, es por eso que aquí se realizan los requerimientos, características, posibilidades y limitaciones que tendrá el sistema para su construcción.

# **Capítulo 3 IMPLEMENTACIÓN DEL SISTEMA.**

Éste capítulo es la integración de todos los elementos anteriores con el fin de describir la instalación del sistema, las condiciones para su implementación y su debida aplicación. Junto con un manual de usuario.

### **Capítulo 4 MANTENIMIENTO DEL SISTEMA**

Este último capítulo indica una manera efectiva de dar mantenimiento al sistema, para su correcto uso y futuras modificaciones.

# **CONCLUSIONES**

Se presentan los resultados obtenidos al desarrollar el sistema, así como los alcances que tendrá, además de cumplir con las necesidades del Instituto.

# Capítulo 1

# Conceptos Generales

### 1.1 Antecedentes

El Instituto Mexicano del Petróleo (IMP) –es un organismo público descentralizado del Gobierno Federal, sectorizado en la Secretaría de Energía- se creó el 23 de agosto de 1965 como consecuencia de la transformación industrial del país y de la necesidad de incrementar la tecnología relacionada con el desarrollo de las industrias petrolera, petroquímica básica, petroquímica derivada y química.

#### **1.1.1 Inicio de Actividades del IMP**

Fue creado para generar tecnología petrolera propia y así reducir los altos gastos que existían por concepto de importación de la misma.<sup>1</sup>

#### **1.1.2 Objetivo**

Crear programas de investigación científica básica y aplicada; formar investigadores; desarrollar tecnologías aplicables a la técnica petrolera y capacitar personal en todos los niveles.

#### **1.1.3 Misión**

Transformar el conocimiento en realidades industriales innovadoras.

#### **1.1.4 Visión**

Es una Institución de excelencia enfocada a la Industria Petrolera, cuyo negocio es la innovación orientada al cliente y su capital el conocimiento; por lo que están centrados en la investigación y el desarrollo tecnológico para generar soluciones de alto valor.

Comercializa productos de alto contenido tecnológico con calidad, oportunidad y pecios competitivos y genera valor a sus clientes de lo que resulta una amplia solvencia financiera.

<sup>1</sup> <sup>1</sup> http://www.imp.mx/imp/historia/

Su modelo de atención al cliente ha permitido que PEMEX y el IMP sean socios estratégicos y tecnológicos; así mismo, ha resultado en una creciente participación en otros mercados.

La excelencia de su operación es un parámetro de referencia en la industria petrolera; cuenta con personal experto, comprometido y bien recompensado.

Constituye como líderes en la administración del conocimiento; formando líderes y especialistas abocados a la innovación tecnológica.

El IMP cuenta con una estructura organizacional de la siguiente forma (figura 1.1):

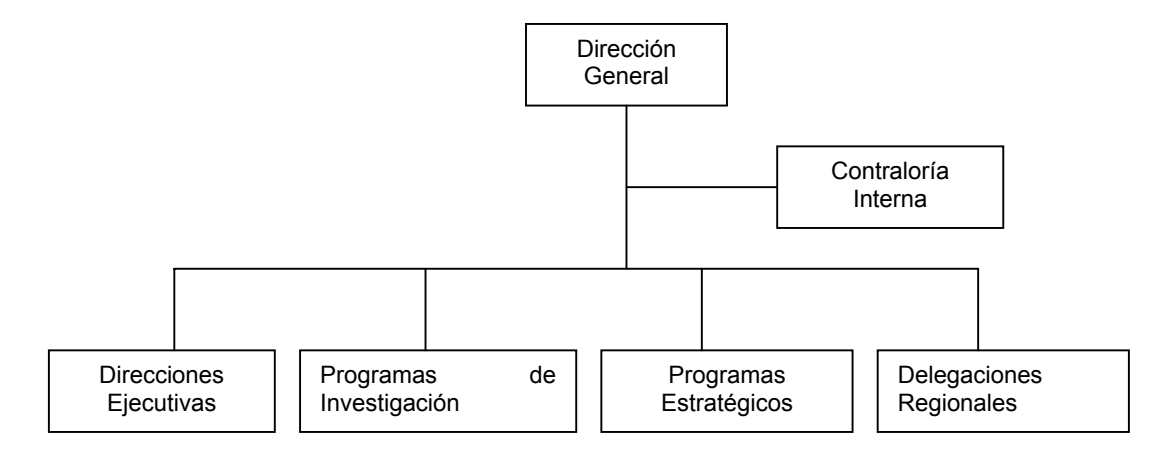

Figura 1.1. Estructura Organizacional

### 1.2 Planteamiento del Problema

En el Instituto, actualmente se tiene la desventaja de no contar con un editor de archivos que le permita a cada usuario manejar de manera eficiente la información correspondiente a sus compuestos, características y unidades, así como la ayuda necesaria para el análisis y estudio. Es por eso que no cuenta con un medio de control confiable para su debida utilización.

#### **1.2.1 Principales Problemas**

Para ello se desea desarrollar un sistema de cómputo amigable, con el fin de permitir que el usuario logre encontrar la solución a sus principales problemas como son:

• **Inconsistencia en la información.-** Considerando la gran cantidad de información que se genera, su diversidad y volumen de información en la Competencia de Yacimientos no es posible tener continuidad. Por tal motivo, se convierte en una tarea prioritaria para la elaboración del sistema, por el cual puede tener toda la información necesaria en forma oportuna y confiable.

- **Repetición de la información.-** Al no contar con un sistema adecuado toda la información obtenida conlleva a ser cíclica y es por eso que se tiene la necesidad de organizar cada información en cada una de las computadoras personales de los usuarios. Y que no se vuelva una labor sumamente complicada sujeta a errores y varios manejos.
- **Usar varios editores con formatos diferentes.-** En esta problemática no existen esquemas concretos para así poder tener un respaldo adecuado o un resguardo de toda la información por la diversidad de herramientas. No existen pantallas de captura con un tipo de ayuda además de no ser amigable para el usuario. Los datos que se tienen de toda la información obtenida son difíciles de interpretar e incompletos por la variedad de editores.
- **Análisis, procesamiento y consolidación de los datos.-** Se sabe que no se cuenta con seguridad en la información ya que cualquier usuario puede alterarla no es posible que se tenga un buen manejo analítico y llevar un procesamiento adecuado para poder interpretar realmente los resultados.

Por eso el sistema de cómputo propuesto debe contar con algunas características básicas que a continuación se mencionan:

- Desarrollar herramientas de simulación propias no incluidas en simuladores comerciales. Para buscar con base en el comportamiento conocido de producción de aceite, gas y agua de las formaciones, para la realización del sistema
- Realizar un pronóstico a diferentes años y con diversos escenarios de producción.
- Para llevar a cabo adecuadamente el trabajo es necesario contar con herramientas que permitan considerar todos los procesos del yacimiento, tomando en cuenta, por supuesto, la geometría de las formaciones productoras y la dinámica de los fluidos contenidos en las mismas.

#### 1. 3 Análisis de Información

#### **1.3.1 Yacimientos**

Es una acumulación de petróleo y/o gas en roca porosa tal como arenisca. Un yacimiento petrolero normalmente contiene tres fluidos (aceite, gas y agua) que se separan en secciones distintas debido a sus densidades variantes. El gas siendo el más ligero ocupa la parte superior del yacimiento, el aceite la parte intermedia y el agua la parte inferior.

#### **1.3.2 Yacimiento Naturalmente Fracturado**

#### **1.3.2.1 Descripción General de un Yacimiento Naturalmente Fracturado**

Las fracturas se definen como superficies planas de discontinuidad, en donde la roca ha perdido cohesión y los procesos de deformación y alteración de la misma pueden ser ocupadas por fluidos. Desde una perspectiva general se manejan diversos modelos para representar los medios fracturados.

En el más simple se consideran bloques de roca, separados por planos de ancho variable, representando fracturas. En este modelo se considera que las fracturas tienen poca influencia sobre la porosidad de las formaciones y alta repercusión en la permeabilidad del sistema, así la capacidad de desplazamiento de fluidos está controlada por las fracturas, mientras los bloques de la matriz se relacionan con la capacidad de almacenamiento.

Lo anterior explica, de manera simple, los yacimientos naturalmente fracturados; sin embargo, debe ser readaptado para las formaciones que se encuentran en territorio mexicano, pues adicionalmente se presenta un sistema de cavernas de disolución que altera de manera notable la explicación anterior.

#### **1.3.3 Simulación de Yacimientos Petroleros**

Se define "simular" como *asumir la apariencia de algo.* La simulación de yacimientos petroleros se refiere a la construcción y operación de un modelo cuyo comportamiento asume la apariencia del comportamiento real del yacimiento. Los principales tipos de modelos usados en simulación se describen enseguida:

#### **1.3.3.1 Tipos de Modelos**

#### **1.3.3.1.1 Modelos Análogos**

Antes de la perforación, cuando los datos están limitados o no están disponibles, el único método que puede utilizarse en la ingeniería de yacimientos para hacer un análisis económico es una analogía. Los yacimientos de la misma región con propiedades petrofísicas similares se utilizan para predecir el comportamiento del yacimiento estudiado.

Este método puede utilizarse para estimar factores de recuperación, gastos iniciales de producción, gastos de declinación, espaciamiento de los pozos y mecanismos de recuperación.

#### **1.3.3.1.2 Métodos Experimentales**

#### **1.3.3.1.2.1 Modelo Analógico**

Se usan poco en la actualidad. Fueron importantes en estudios de desplazamiento de aceite por agua, principalmente para evaluar la eficiencia de barrido e incorporarla en los cálculos de inyección de agua.

Los modelos analógicos se basan en similitudes entre el flujo de fluidos a través de un medio poroso y otros fenómenos físicos para simular el comportamiento del yacimiento.

#### **1.3.3.1.2.2 Modelo Físico**

En los modelos físicos se hacen mediciones directas de las propiedades de flujo en medios porosos. Se utilizan dos tipos de modelos físicos en la industria petrolera.

El primero no considera la geometría del flujo de los fluidos en el yacimiento. Los desplazamientos en núcleos caen dentro de esta categoría. Éstos, son los modelos físicos más utilizados en la industria petrolera.

El segundo tipo de modelo físico, modelos escalados, utiliza similitudes geométricas, mecánicas y térmicas. La geometría areal, espesor, porosidad y permeabilidad del modelo y las propiedades del fluido son escaladas por eso la forma, la dimensión, y la relación de fuerzas presentes del modelo son semejante a las del yacimiento.

#### **1.3.3.1.3 Métodos Matemáticos**

Los modelos matemáticos que incluyen balance de materia, curvas de declinación, métodos estadísticos y analíticos son, quizá, los más comúnmente utilizados por la ingeniería petrolera. La aplicación de estos procedimientos puede hacerse basándose en gráficas o con calculadoras personales.

#### **1.3.3.1.3.1 Ecuaciones de Balance de Materia**

La ecuación de balance de materia, modelo de tanque o de cero dimensiones, representa matemáticamente el comportamiento de un yacimiento. El principio básico del modelo es la conservación de la masa: la suma de la materia remanente en el yacimiento después de un intervalo de producción es igual a la suma de la materia inicial en el yacimiento menos la suma de la materia producida del yacimiento, más la suma del material adicionado al yacimiento. Dos formas de representar la ecuación de balance se muestran en la tabla 1.2.

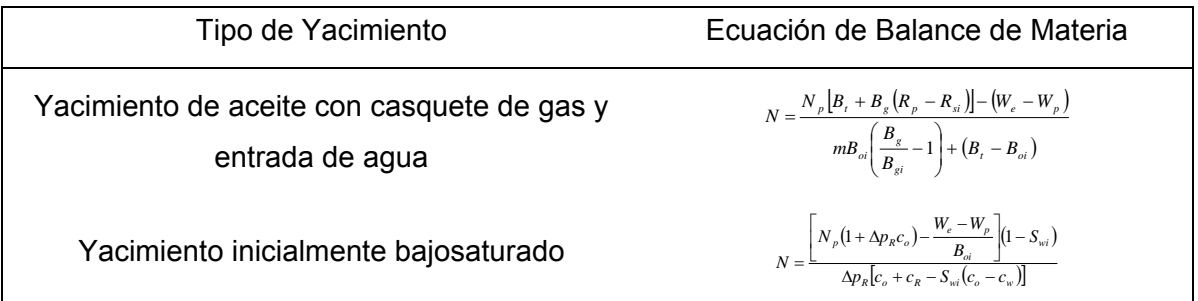

Tabla 1.2. Ecuaciones de balance de materia por tipo de yacimiento.

#### **1.3.3.1.3.2 Análisis de Curvas de Declinación**

En muchos casos es posible representar la declinación de la producción de un yacimiento con alguna de las curvas: exponencial, hiperbólica y declinación armónica.

#### **1.3.3.1.3.3 Correlaciones**

En este método se usan correlaciones empíricas derivadas de información del comportamiento pasado de numerosos yacimientos para predecir el comportamiento futuro de otros.

Esta aproximación pueden considerarse como una extensión formal de los modelos análogos. Una correlación se genera de los datos de un yacimiento en avanzado estado de explotación localizado en la misma región, con la misma litología y operando bajo el mismo mecanismo de desplazamiento. Se usan en la evaluación de reservas.

#### **1.3.3.1.3.4 Métodos Analíticos**

Los modelos analíticos se basan en la solución exacta de los modelos derivados teóricamente. Las ecuaciones que dan la distribución de la presión transitoria y la ecuación de Buckley-Leveret son ejemplos de modelos analíticos. El desarrollo de esos modelos preserva la física de los procesos que ocurren en el yacimiento, pero a veces las ecuaciones son tan complejas que, en general, no pueden ser resueltas con procedimientos comunes de matemáticas. Por esta razón, los modelos analíticos representan soluciones exactas solo para problemas sencillos.

#### **1.3.3.1.4 Modelos Numéricos**

Actualmente los modelos numéricos se usan extensamente en la industria petrolera. Con un conjunto de ecuaciones diferenciales parciales, sus condiciones iniciales y sus condiciones de frontera que describen al yacimiento y sus procesos más relevantes, se predice el comportamiento de los yacimientos.

Para el desarrollo de un simulador se hace lo siguiente:

- a) Formulación de las ecuaciones. Se describen los principales procesos de recuperación presentes. Se introducen las aproximaciones básicas. Se aplican las ecuaciones a un volumen de control.
- b) Se aplica un proceso de discretización al conjunto de ecuaciones diferenciales parciales para convertirlo en un conjunto de ecuaciones algebraicas no lineales.
- c) Se incorporan a las ecuaciones los modelos de los pozos. Se aplica un proceso de linealización de las ecuaciones para obtener un conjunto de ecuaciones algebraicas lineales.
- d) Se aplica un método de solución de las ecuaciones algebraicas lineales. Se obtienen distribuciones de presión, de saturación y gastos de pozos.
- e) Se lleva a cabo un proceso de validación del modelo y se aplica.

#### **1.3.3.2 Descripción General de los Modelos Numéricos de Simulación**

A continuación se describen algunos de los aspectos involucrados en un simulador. Los modelos numéricos utilizan computadoras de gran capacidad para resolver, mediante métodos numéricos, las ecuaciones matemáticas que describen los procesos que ocurren en el yacimiento para obtener soluciones numéricas.

El proceso de formulación da como resultado una serie de ecuaciones no lineales que describen el flujo de fluidos a través de medios porosos. Si las ecuaciones derivadas de la formulación se resolvieran analíticamente, darían resultados en forma continua como función del tiempo y de la posición. Pero la naturaleza altamente no lineal de las ecuaciones, impide la solución analítica y se debe obtener por métodos numéricos.

El propósito de la simulación es estimar la respuesta de un campo, bajo uno o varios esquemas de producción; considerando que el campo puede producir solo una vez, pero un modelo puede correr muchas veces con bajos costos en un corto periodo de tiempo. Observando el comportamiento de un modelo bajo diferentes condiciones de producción, nos ayuda a seleccionar un óptimo sistema de producción para el yacimiento.

Se subdivide al yacimiento en bloques mediante una red de 1, 2 ó 3 dimensiones. Ésta es la malla del yacimiento. Puede demostrarse que las ecuaciones del modelo de simulación son equivalentes a la ecuación de balance de materia volumétrico escrito para cada fase de cada bloque. El flujo entre cada bloque y sus dos, cuatro o seis bloques adyacentes, es representado por la ecuación de Darcy modificada por el concepto de permeabilidad relativa.

Las propiedades del yacimiento tal como la permeabilidad y la porosidad, y las propiedades del fluido tal como la presión, temperatura y la composición se asumen de manera uniforme a lo largo de los bloques dados.

Sin embargo, las propiedades del yacimiento y de los fluidos varían de un bloque a otro; las propiedades de los fluidos en cada bloque varían durante cada periodo de simulación.

Un modelo de simulación se crea mediante una ecuación diferencial en derivadas parciales que requiere solución numérica. Las razones de ésto son:

- Heterogeneidad del yacimiento. Permeabilidad y porosidad variable y geometría irregular.
- Relación de permeabilidad relativa y presión capilar no lineal contra saturación.
- Propiedades PVT (Presión, Volumen y Temperatura) del fluido como función de la presión, composición y temperatura.

Los modelos requieren alta velocidad de cómputo por la gran cantidad de cálculos aritméticos asociados con la solución.

#### **1.3.3.3 Tipos de Simuladores**

En un sentido amplio desde 1930 se han hecho estudios de simulación de yacimientos. Básicamente con modelos analíticos de cero, balance de materia y de una dimensión.

Los expertos consideran, desde hace ya más de una década, que la pregunta no es si aplicar simulación sino que tipo de simulador usar. Se usan diferentes tipos de modelos de simulación para describir los diferentes mecanismos asociados con los diferentes procesos de recuperación de aceite. Los más usados son: de aceite negro, composicional, térmico y de inyección de sustancias químicas.

Los cuatro mecanismos básicos de recuperación de aceite de yacimientos son:

- Expansión del fluido.
- Desplazamiento.
- Segregación gravitatoria.
- Imbibición capilar.

La simple expansión de los fluidos debido a la declinación de la presión da como resultado la expulsión de aceite y el subsecuente flujo a través de los poros de la matriz. El aceite es desplazado por el gas e inyectado o naturalmente invadido por agua.

La segregación gravitatoria (aceite /agua o aceite /gas) es causada por la diferencia de densidades, ayudando a la recuperación de aceite por causa de la segregación dirigida hacia arriba y el avance del agua en el fondo, y la segregación hacia abajo del contacto agua aceite por la declinación de la presión. Finalmente, la imbibición, normalmente en la dirección del flujo, puede ser un mecanismo importante de recuperación en la inyección lateral de agua en arenas heterogéneas con gran variación vertical de la permeabilidad.

#### **1.3.3.3.1 Simuladores de Aceite Negro**

Este es el modelo más simple, puede utilizarse para estudios de agotamiento primario o de recuperación secundaria por medio de inyección de gas o de agua. Cuenta con los cuatro mecanismos de desplazamiento básico. Los modelos de este tipo se han utilizado durante años y se basan en la suposición de que los fluidos del yacimiento pueden representarse por medio de tres pseudocomponentes (agua, aceite y gas.)

#### **1.3.3.3.2 Simuladores Composicionales**

Los modelos composicionales se utilizan para simular los procesos de recuperación para los cuales no sean válidas las suposiciones hechas en el modelo de aceite negro. En esta categoría se incluyen los yacimientos de gas y condensado con condensación retrógrada y los yacimientos de aceite volátil, cuya composición varía continuamente al existir pequeños cambios de presión y/o temperatura. Este tipo de simuladores supone en cambio, que los fluidos contenidos en el yacimiento son una mezcla formada por Ncomponentes.

#### **1.3.3.3.3 Simuladores Térmicos**

Éste tipo de modelos se utilizan para simular el comportamiento de los yacimientos sujetos a algún proceso de recuperación mejorada por medio de métodos térmicos cuyo objetivo principal es el de proporcionar energía calorífica al aceite con el fin de disminuir su viscosidad y de esta forma, facilitar su flujo hacia los pozos productores.

#### **1.3.3.3.4 Simuladores de Inyección de Químicos**

Éstos son capaces de reproducir el comportamiento de los yacimientos cuando se someten a procesos de inyección de sustancias químicas. Los modelos que se utilizan en este tipo de estudios, presentan un mayor grado de complejidad pues deben de considerar tanto la interacción que existe entre los propios fluidos químicos, como la que hay entre dichos fluidos y el medio poroso.

#### **1.3.3.4 Propósito de la Simulación de Yacimiento**

La simulación de yacimientos es utilizada para estimar la recuperación de un esquema de producción dado para evaluar los efectos en la recuperación al alterar las condiciones de operación y comparar económicamente los diferentes métodos de recuperación.

Los modelos de aceite negro han sido extensamente aplicados para prever la recuperación de aceite y para estimar los efectos en la recuperación de aceite en:

- Patrón y espaciamiento de los pozos.
- Intervalos de terminación del pozo.
- Conificación de agua o aceite como función del ritmo de producción.
- Ritmo de producción.
- Aumento natural del manejo de agua por inyección de agua y conveniencia de los patrones de inyección de agua de flanco o periférica.
- Perforaciones.
- Inyección de agua, gas y la alternancia de agua y gas.

Los modelos composicionales también se han utilizado para los mismos y algunos otros propósitos de los siete antes mencionados pero solo en casos donde la suposición de los componentes aceite y gas de los modelos de aceite negro sean inválidos.

Ejemplos de la aplicación de modelos composicionales abarcan:

- Explotación del yacimiento de aceite volátil o gas y condensado donde la composición de los hidrocarburos y propiedades varían en forma significante por debajo de la presión de burbujeo o punto de rocío.
- Inyección de gas (seco o enriquecido) en un yacimiento de aceite para movilizar el aceite mediante la vaporización en la fase del gas móvil o por logro directo o por miscibilidad dinámica.
- $\bullet$  Inyección de CO<sub>2</sub> en el yacimiento para movilizar el aceite, reducción de la viscosidad de aceite y la expansión del aceite.

Los simuladores composicionales han sido mejorados para estimar:

• Pérdida de recuperación causada por el abandono de líquido durante la condensación retrógrada del gas y la reducción de esta pérdida por reinyección de gas desde las instalaciones superficiales parcial o total.

Efectos del nivel de presión, composición de gas inyectado, inyección de  $CO<sub>2</sub>$  o N<sub>2</sub> en la recuperación de aceite por vaporización o miscibilidad.

Los modelos térmicos se han aplicado en estudios de yacimientos con métodos de combustión in situ y se han usado para simular la inyección cíclica y continua de vapor. En la inyección continua de vapor la atención se dirige a los efectos de la calidad de vapor y a la velocidad de inyección, la presión de operación y la inclusión de gas a la inyección de vapor. En la inyección continua de vapor conciernen los periodos de tiempo óptimos para cada ciclo de inyección, de trasferencia de calor y de producción.

La simulación numérica ha sido utilizada para estimar el desempeño de la inyección de químicos en el yacimiento donde los procesos son muy complicados y muchos parámetros del yacimiento afectan los resultados. La simulación de inyección de sustancias químicas ha sido utilizada para construir algoritmos para la selección del yacimiento apropiado para la inyección de miscelares y polímeros.

En resumen la simulación ha sido usada cada vez más para estimar y comparar recuperaciones bajo mecanismos de recuperación mejorada, tal como inyección de  $CO<sub>2</sub>$ , métodos térmicos (inyección de vapor y combustión in situ) y varios tipos de inyección de sustancias químicas.

El número de bloques y los resultados del gasto de cómputo son inferiores donde el ingeniero puede justificar el uso de elementos representativos del total del campo como base del modelo de estudio.

Esto quizá es posible en yacimientos desarrollados donde se repiten los patrones del pozo, para cualquier proceso de recuperación (inyección de agua, inyección de  $CO<sub>2</sub>$ , inyección de vapor, etc.). En tal caso, el elemento representativo ideal debe ser un elemento simétrico del yacimiento. En términos estrictos, éste requiere:

- Un repetido, patrón regular de terminaciones idénticas y pozos operando.
- Una formación areal homogénea de espesor uniforme.
- Distribución areal uniforme de la saturación inicial de fluidos.
- El número total de bloques de la malla son el producto del número areal de bloques, NxNy, por el número de capas, Nz. Diferentes consideraciones entran dentro de esa selección de dos números de espaciamiento.

#### 1.4 Análisis de Datos

En el Instituto, los datos utilizados frecuentemente son los fluidos del yacimiento naturalmente fracturados, sus condiciones iniciales de esto son P, V, T (presión, volumen y temperatura) en el yacimiento naturalmente fracturado. Es decir, su presión y temperatura en el yacimiento, su presión y temperatura en la superficie, así como el volumen base para el cálculo.

Otras características que se utilizan dentro de los yacimientos naturalmente fracturados vienen siendo la presión de burbuja (PB), volumen de aceite a PB, factor de volumen del aceite a PB, densidad del aceite a PB, factor Z del aceite a PB, volumen de gas a presión en la superficie y temperatura en la superficie (CS), volumen de aceite a CS, densidad de aceite a CS, factor Z del aceite a CS.

Todo esto engloba las propiedades de las mezclas que son utilizados experimentalmente en la competencia. Nosotros proponemos un simulador composicional; de ecuación de estado, capaz de modelar el comportamiento de fases de mezclas multicomponentes, naturales o sintéticas, de hidrocarburos y contaminantes a condiciones de yacimiento, en una batería de separación o en las pruebas PVT de laboratorio más usuales.

#### **1.4.1 Datos para el Sistema**

#### **1.4.1.1 Factores de Volumen**

Calcula las curvas de factor de volumen de aceite, factor de volumen del gas y relación gas disuelto aceite como funciones de la presión para una mezcla dada de hidrocarburos.

#### **1.4.1.2 Envolvente de Fase**

Construye la envolvente de fases y sus líneas de calidad para una mezcla dada de hidrocarburos y contaminantes.

#### **1.4.1.3 Densidad de Aceite y Gas**

Obtención de la densidad en la fase líquida y en la fase vapor a una presión, temperatura y composición dadas.

#### **1.4.1.4 Reglas de Mezclado**

La mayor utilidad de las ecuaciones cúbicas de estado está en los cálculos de equilibrio de fase de mezclas. La suposición inherente a tales cálculos es que la ecuación de estado aplicada a un fluido puro puede usarse para una mezcla si se tiene un medio adecuado para obtener los parámetros de la mezcla. El medio más común de obtener estos parámetros es aplicando las reglas de mezclado.

#### **1.4.1.4.1 Reglas de Mezclado Clásicas**

Para las mezclas, los parámetros son expresados en términos de los parámetros de los componentes puros y son función de la composición usando reglas de mezclado.

#### **1.4.1.5 Unidades Utilizadas**

En el Instituto solamente se utilizan tres tipos de sistemas de unidades, los cuales son: Sistema Internacional de Unidades (SI), Unidades de Campo (UC) y Unidades de Laboratorio (UL) además de varios factores de conversión para relacionar estos sistemas de unidades.

#### **1.4.2 Elementos para el Sistema**

#### **1.4.2.1 Mezcla**

La mezcla utilizada en el Instituto debe estar determinada bajo ciertas formas de uso y características, para esto se va a trabajar con lo siguiente:

#### **1.4.2.1.1 Ecuaciones de Estado (EE)**

#### **1.4.2.1.1.1 Ecuación de Estado de Peng- Robinsón (PR)**

La EE de Peng – Robinsón (1976) es una de las ecuaciones más utilizadas en Ingeniería Petrolera. Debido a que proporciona una ligera mejora en el cálculo de las densidades del líquido en comparación con la EE de Soave-Redlich-Kwong (1972). La ecuación requiere tres valores de entrada para cada componente: Tc, Pc y el factor acéntrico ω.

$$
P = \frac{RT}{v - b} - \frac{a(T)}{v^2 + 2bv - b^2}
$$

Para los Componentes puros:

$$
a(T_c) = 0,45724 \frac{R^2 T_c^2}{P_c}
$$

con

$$
a(T)=a(T_c) (T_y, \omega)
$$

y

 $a(T_y, \omega) = (1 + \kappa (1 - \sqrt{T_y}))^2$ 

donde:

$$
K = 0.37464 + 1.54226\omega - 0.26992\omega^2
$$

$$
b = 0.0778 \frac{RT_c}{P_c}
$$

Los parámetros de mezclado son calculados de acuerdo con la reglas de mezclado clásicas, que se presentan de manera particular en Reglas de Mezclado.

Referencia: Peng and Robinsón (1976).

#### **1.4.2.1.1.2 Ecuación de Estado de Soave-Redlich-Kwong (SRK)**

La EE de Soave-Redlich-Kwong (1972) fue la primera modificación hecha a la EE de Redlich-Kwong (1949). Soave modifica al parámetro de atracción " *a* ", haciéndolo dependiente de la temperatura, mejorando con ello la representación de la curva de presión de vapor. La ecuación requiere tres valores de entrada para cada componente: Tc, Pc y el factor acéntrico ω.

$$
P = \frac{RT}{v - b} - \frac{a(T)}{v(v + b)}
$$

Para los Componentes puros:

$$
a_c = 0.42747 \frac{R^2 T_c^2}{P_c}
$$

Con  $a(T)=a_y\cdot a(T)$ 

Y

 $a(T) = (1 + m(1 - \sqrt{T_y}))^2$ 

donde:

$$
m = 0,48 + 1,574\omega - 0,176\omega^{2}
$$

$$
b = 0,08664 \frac{RT_{c}}{P_{c}}
$$

Los parámetros de mezclado son calculados de acuerdo con la reglas de mezclado clásicas que se presentan de manera particular en Reglas de Mezclado.

Referencia: Soave (1972).

#### **1.4.2.1.2 Composición**

Para la composición se cuenta con diferentes compuestos, ya sea almacenados por el personal del Instituto o banco de datos (teórico) o para caracterizar. Se manejan de acuerdo con unidades de mol o tanto Porciento.

#### **1.4.2.1.3 Propiedades**

En el Instituto cada mezcla está constituida por ciertas propiedades de acuerdo con el sistema de unidades en que se trabaja, en los experimentos.

#### **1.4.2.1.4 Constantes Binarias**

Son los nombres de los componentes reasignando los valores de las constantes binarias generando una tabla de constantes binarias cambiando su valor, se modifica la constante binaria conjugada.

#### **1.4.2.1.5 Información General**

La información general acumula todas las características de la mezcla y la forma en que se va a utilizar teniendo en cuenta que solo se trabaja en un área del yacimiento naturalmente fracturado.

#### **1.4.2.2 Experimentos**

En el Instituto se realizan los siguientes experimentos:

#### **1.4.2.2.1 Presión de Saturación**

En este proceso lo que se hace es calcular la presión a la cual la mezcla presenta la primera burbuja en el caso de la presión de burbuja, o una primera gotita en el caso de presión de rocío, para la primera la mezcla se encuentra como aceite y en el caso de la segunda está como gas.

¿Como se hace el cálculo?

El yacimiento se encuentra a una presión y temperatura (Py y Ty) a las cuales la mezcla se encuentra en una sola fase y con una composición constante, se hace variar la presión dejando la temperatura constante y en el momento que aparece la gota o la burbuja se toma la presión y a esa se la llama presión de saturación Psat. ( de burbuja Pb o de rocío Pr).

#### **1.4.2.2.2 Separación a Composición Constante**

Se hacen cálculos de equilibrio a una presión determinada y a temperatura constante cuando la mezcla presenta dos fases; es por eso que en este caso se tiene una lista de presiones que información necesitamos. Se determina la cantidad de vapor y líquido que tendrás en equilibrio a esa presión así como las composiciones presentes. La condición del cálculo en equilibrio es la igualdad de fugacidades que es en donde interviene la ecuación de estado.

#### **1.4.2.2.3 Batería de Separación**

Este proceso estudia el comportamiento de las fases a diferentes condiciones de presión y temperatura de separación, también aquí se hace un cálculo de equilibrio pero a las condiciones de presión y temperatura de la etapa de separación a estudiar.

#### **1.4.2.2.4 Separación Diferencial Convencional**

Adquiere el valor de la presión, densidad del aceite, volumen de aceite, indica que pertenece al grupo del aceite, factor compresibilidad aceite, factor de encogimiento, volumen aceite relativo, volumen relativo total. Factor de comprensibilidad de gas, volumen de gas, factor de volumen de gas, factor de volumen de fase mixta, relación de solubilidad, y gas liberado de aceite.

#### **1.4.2.2.5 Separación a Volumen Constante**

Adquiere el valor de la presión, el valor de densidad del aceite, indica que pertenece al grupo del aceite, factor de comprensibilidad de gas, gas producido a condición etapa, gas producido a condición base, factor de volumen, volumen relativo total, factor volumen total, gas producido acumulado, factor compresibilidad de aceite, factor de encogimiento, volumen aceite relativo, relación de solubilidad y volumen líquido.

# Capítulo 2

# Diseño del Sistema

#### 2.1 Definición del Sistema

#### **2.1.1 Conceptos Generales**

#### **2.1.1.1 Sistema de Cómputo**

El termino "**sistema**" proviene de la palabra griega 'systema' que significa un todo organizado. Un sistema puede definirse en términos generales como sigue:

- Un sistema constituye una combinación compleja de recursos, ya sea, en forma de seres humanos, materiales, equipo, software, facilidades, datos y dinero entre otras cosas.
- Un sistema está contenido dentro de algún tipo de jerarquía.

Un sistema puede dividirse en subsistemas y componentes relacionados: el grado de la división depende de la complejidad y las funciones que son desempeñadas.

El sistema debe tener un propósito, ser funcional, capaz de responder a una necesidad especifica alcanzando el objetivo global de manera efectiva en cuanto a costos.

En especial, un sistema de información es un conjunto de elementos de software, hardware, personas y datos, relacionados entre sí, que mediante interfases adecuadas sirven para procesar, administrar y generar información.

Un sistema de información se crea como una solución a una necesidad específica o general, de acuerdo con ciertos requerimientos y con base en una metodología.

La integración de un sistema de información depende en gran medida del ingeniero de software y de su capacidad para planear la solución óptima. Los sistemas de información utilizan un modelo de control básico que consiste en lo siguiente:

- Un estándar para rendimiento aceptable.
- Un método de medición de ese rendimiento real.
- Una forma para comparar el rendimiento real contra el estándar.
- Un método para realimentación.

Por lo tanto, un **sistema de cómputo** es un conjunto o arreglo de elementos que están organizados para realizar un objetivo predefinido procesando información.

Para conseguir el objetivo un sistema basado en computadora hace uso de varios elementos del sistema:

- o Software. Programa de computador, estructuras de datos y su documentación que sirven para hacer efectivo el método lógico, procedimiento o control requerido.
- o Hardware. Dispositivos electrónicos que proporcionan capacidad de cálculo y dispositivos electromecánicos que proporcionan una función externa.
- o Personas. Usuarios y operadores del hardware y software.
- o Base de Datos. Una gran colección de información organizada, a la que se tiene acceso por medio del software.
- o Documentación: Manuales, formularios y otra información descriptiva que retrata el empleo y/o operación del sistema.
- o Procedimientos. Los pasos que definen el empleo específico de cada elemento del sistema o el contexto procedimental en que reside el sistema.

#### **2.1.1.2 Tipos de Sistema de Información**

Los sistemas de información se desarrollan con diferentes propósitos, los cuales dependen de las necesidades de la empresa como pueden ser: los sistemas de procesamiento de datos, los sistemas de información para la administración (MIS, Management Information Systems) y los sistemas de apoyo para la toma de decisiones (DDS, Decision Support Systems) son diferentes tipos de sistemas. En cierto grado esto también se aplica a los sistemas expertos.

1. **Sistemas de procesamiento de datos**. Los sistemas de procesamiento de datos son aquellos sistemas de información computacionales que se desarrollan para procesar grandes volúmenes de información generadas en las funciones administrativas, tales como la nómina o el control de inventarios. Este tipo de sistemas liberan el tedio y la rutina a las tareas que se realizan manualmente; sin embargo, el elemento humano sigue participando al llevar a cabo la captura de los datos requeridos.

Estos sistemas se ejecutan periódicamente de manera automática. Una vez preparados, escasamente se requiere de tomar decisiones y en términos generales ejecutan las actividades de rutina de las empresas.

2. **Sistemas informáticos para la administración (MIS)**. Estos sistemas toman en cuenta las funciones de procesamiento de datos y se sustentan en la relación que surge entre las personas y las computadoras. Los MIS dependen para su operación de: las personas, del software y del hardware. Para la administración, estos sistemas de información soportan un amplio espectro de tareas en las organizaciones, incluyendo el análisis y la toma de decisiones.

Los usuarios de sistemas de información para la administración utilizan una base de datos compartida que almacena tanto datos como modelos que le ayudan al usuario en la interpretación y el uso de la información: Los MIS generan la información que eventualmente se utiliza en la toma de decisiones.

3. **Sistema de toma de decisiones (DSS)**. Estos sistemas son similares a los sistemas de información tradicionales para la administración, en el sentido de que ambos dependen de una base de datos como fuente de información. Se distinguen del sistema de información para la administración, al hacer énfasis en el soporte en cada una de las etapas de la toma de decisiones; sin embargo, la decisión entre sí, depende de las personas responsables de la misma.

Los sistemas de apoyo para la toma de decisiones se diseñan con una orientación hacia la persona o el grupo que los utilizará, puesto que se generan informes, gráficas, con información general y/o detallada.

- 4. **Sistema ejecutivo de información (SEI)**. Es un sistema que contiene información detallada y confidencial para la toma de decisiones. Es muy importante la definición de los "datos resumen" y el cómo serán generados a través de los MIS y DSS así como la incorporación de gráficas y estadísticas que hacen de un SEI la herramienta perfecta para los ejecutivos.
- 5. **Sistema experto**: Los sistemas expertos utilizan los enfoques del razonamiento de la inteligencia artificial (la idea central de la inteligencia artificial es llegar a desarrollar máquinas que cuenten con un desempeño inteligente) para resolver aquellos problemas que el sector de los negocios (u otros usuarios) le proponen.

Los sistemas expertos son en sí, un tipo muy especial de sistemas de información, que tienen un uso práctico en los negocios debido a que utilizan el conocimiento de un experto, para la solución de un problema particular de la organización, además seleccionan la mejor solución al problema. Un sistema de este tipo se basa en:

- Conocimiento de un experto.
- En la realimentación del mismo para poder decidir en función de sucesos y variables previamente capturadas.

Para su construcción se utilizan lenguajes como LISP y PROLOG (entre otros) con los cuales se captura el conocimiento de los expertos y lo implementan en un sistema de información.

#### **2.1.1.3 Ciclos de Vida de un Sistema de Información (CVSI)**

El ciclo de vida de los sistemas es un enfoque por etapas de análisis y de diseño que postula que el desarrollo de los sistemas mejora cuando existe un ciclo específico de actividades del análisis y de los usuarios. Existen diversos enfoques de ciclos de vida para el desarrollo del sistema de información, como por ejemplo el ciclo de vida Roger Pressman, Estándar ISO/EC12207 y el ciclo de vida CASE entre otros.

#### **2.1.1.3.1 Ciclo de Vida en Cascada (Roger Pressman)**

Se le denomina de cascada porque cada uno de los productos pasan de un nivel a otro de forma sencilla (ver figura 2.1.). Este es el ciclo de vida clásico y el más antiguo, usado en el desarrollo de productos de software.

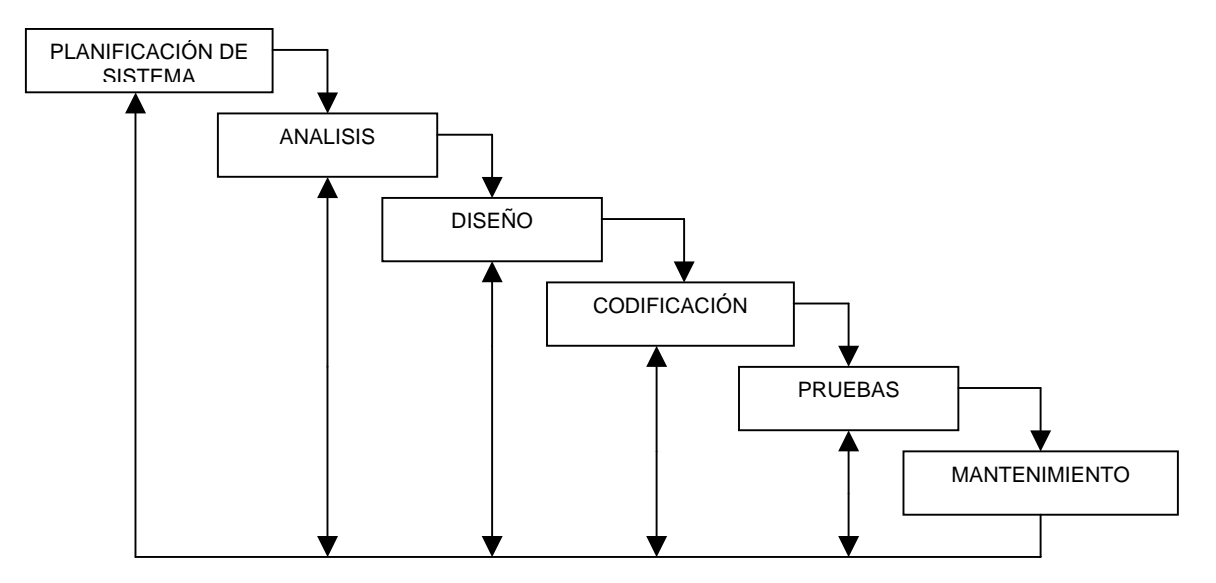

Figura 2.1. Ciclo de Vida en Cascada.

Este modelo divide el ciclo de vida de un producto de programación en actividades sucesivas, cada fase requiere de información de entrada, procesos y resultados bien definidos.

A continuación se describen brevemente las actividades de esta metodología.

- Planificación del sistema. Es la etapa donde se define si el proyecto es o no factible de realizar y se determinan tiempos y costos aproximados.
- Análisis. Es indispensable comprender perfectamente los requisitos del software.
- Diseño. El diseño del software es realmente un proceso multipaso que se enfoca sobre cuatro atributos distintos del programa: la estructura de los datos, la arquitectura del software, el detalle del procedimiento y la caracterización de la interfase.
- Codificación. Esta parte es la programación de los requerimientos del sistema.
- Pruebas. Una vez que se ha generado el código, comienzan las pruebas de los programas. Las pruebas se centran en la lógica interna del sistema, asegurando que todas las sentencias se han probado, y en las funciones externas, realizando pruebas que aseguren que la entrada definida produce los resultados que realmente se requieren.
- Mantenimiento: Es indudable que el software una vez entregado al cliente sufrirá cambios. Los cambios ocurrirán debido a que se han encontrado errores que el software debe adaptar a posibles nuevos requerimientos.

#### **2.1.1.3.2 Estándar Internacional ISO/IEC12207**

Este estándar internacional agrupa las actividades que pueden ser ejecutadas durante el ciclo de vida del software dentro de 5 procesos primarios, 8 procesos de soporte y 4 procesos organizacionales, cada proceso del ciclo es dividido en un conjunto de actividades ( ver figura 2.2).

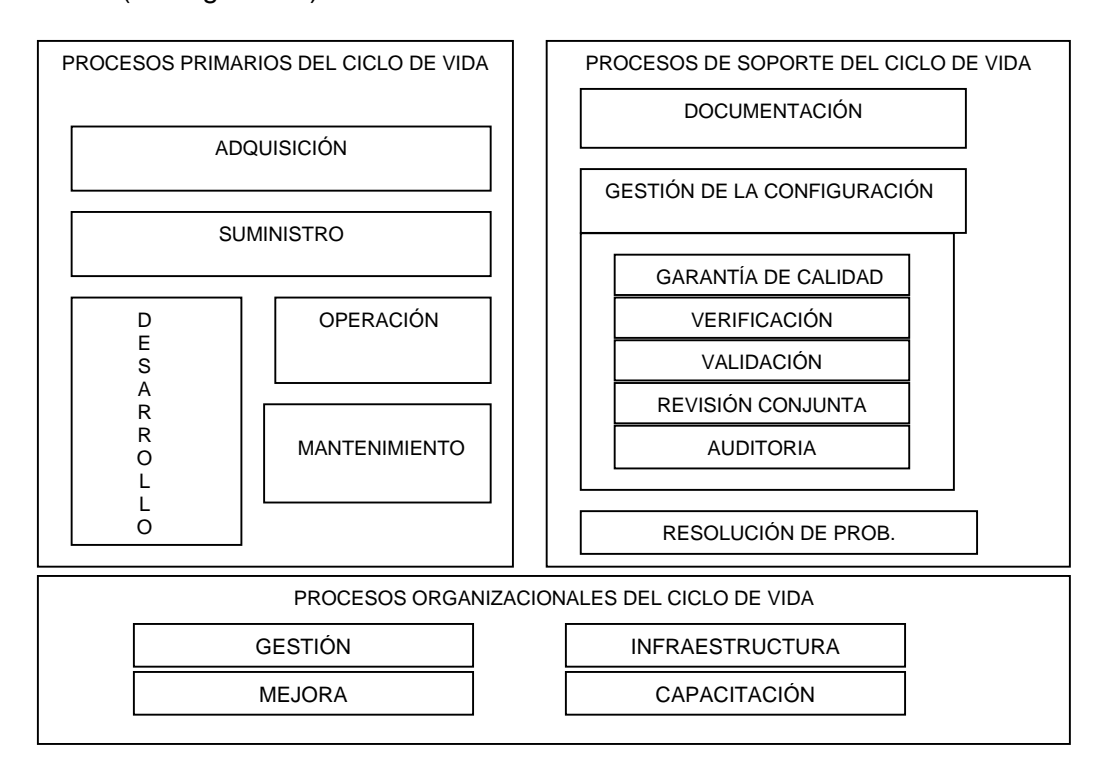

Figura 2.2. Estándar Internacional ISO/IEC12207.

Procesos primarios del ciclo de vida.

- Procesos de adquisición.
- Procesos de suministro.
- Procesos de desarrollo.
- Procesos de operación.
- Procesos de mantenimiento.

Procesos de apoyo al ciclo de vida.

- Procesos de documentación.
- Procesos de gestión de la configuración.
- Procesos de garantía de calidad.
- Procesos de verificación.
- Procesos de validación.
- Procesos de revisión conjunta.
- Procesos de auditoría.
- Procesos de resolución de problemas.

Procesos organizativos del ciclo de vida.

- Procesos de gestión.
- Procesos de infraestructura.
- Procesos de mejora.
- Procesos de capacitación.

#### **2.1.1.3.3 Ciclo de Vida CASE**

Las herramientas de ayuda al desarrollo de sistemas de información, surgieron para intentar dar solución a los problemas inherentes a los proyectos de generación de aplicaciones informáticas: incumplidos, insatisfacción del usuario, escasa productividad y baja calidad de los desarrollos. Algunas de estas herramientas se dirigen principalmente a mejorar la calidad, como es el caso de las herramientas CASE (Computer Aided Software Engineering-Ingeniería de Software Asistida por Computadora) otras van dirigidas a mejorar la productividad durante la fase de construcción, como es el caso de los lenguajes de cuarta generación (4GL-Fourth Generation Language) o RAD (Rapid Application Development / Desarrollo de aplicaciones rápidas).

Las herramientas CASE son un conjunto de métodos, utilidades y técnicas que facilitan la automatización del ciclo de vida del desarrollo de sistemas de información, completamente en alguna de sus fases.

Los principales componentes de una herramienta CASE:

- Repositorio
- Módulos de diagramación y modelado
- Herramienta de prototipaje
- Generador de código
- Modulo generador de documentación

Esta metodología es relativamente nueva ( de 10 a 12 años en México) y su ciclo de vida es el siguiente:

- 1. Análisis.
	- Estudio preliminar
	- Planeación
	- Análisis detallado
- 2. Diseño.
	- Diagramas de entidad / relación
	- Diagramas de estructura
	- Prototipos
	- Diseño de pruebas
	- Documentación
- 3. Desarrollo.
	- Programación
	- Depuración
	- Pruebas del sistema
	- Documentación
- 4. Instalación.
	- Implantación del sistema
	- Adecuación del sistema
	- Liberación
- 5. Mantenimiento.

#### **2.1.1.3.4 Elección del Ciclo de Trabajo del Sistema**

La metodología que nosotros utilizamos en este trabajo se basa en Ciclo de vida en cascada (Roger Pressman) principalmente, ya que solo nos basamos en el ciclo de trabajo como un sistema simple. En la cual más adelante se tomará en cuenta para realizar nuestro sistema.

#### **2.1.1.4 Tipos de Usuarios**

Todo aquel que dentro del contexto de la organización interactúa con un sistema de información puede definirse como usuario del sistema. Se consideran tres clases generales de usuarios.

La primera la representa el **desarrollador de aplicaciones,** encargado de escribir programas o aplicaciones, ya sea que utilicen una base de datos o no.

La segunda clase es el **usuario final**, quién es el encargado de la utilización de la aplicación. Estos usuarios pueden usar los resultados del sistema de forma directa o indirecta.

Y por último, la tercera clase de usuario la representa el **administrador del sistema**, cuya responsabilidad central es controlar:

- Los accesos a la información.
- La forma de ingresar los datos.
- Definir prioridades en captura, procesos, consulta.
- Definir perfiles de usuarios.

#### **2.1.2 Desarrolladores de Software Visuales**

Éstos son programas que se caracterizan por tener un contacto más directo con los usuarios que utiliza el software desarrollado, por lo cual se les llama Front-ends. Usualmente, construyen soluciones de negocios que se caracterizan por la habilidad con que trabajan con los usuarios, cumpliendo con sus requerimientos. Dentro de éstos analizaremos los siguientes:

#### **2.1.2.1 Visual Basic**

Este lenguaje de programación de entorno visual ha sido muy aceptado, se caracteriza por su flexibilidad y velocidad. Es un lenguaje interactivo que permite que su aprendizaje sea rápido.

Utiliza varias formas para sus representaciones visuales de sistemas una "forma" en Visual Basic es una ventana asociada a controles, iconos, gráficos y códigos. Mediante Visual Basic se pueden generar Cambios de Datos Dinámicos (DDE) para aplicaciones basadas en ventanas; trabaja con bases de datos en una interacción y Objetos Ligados y Empotrados (OLE).

Visual Basic no cuenta con las características de herencia que es muy importante dentro de la Programación Orientada a Objetos (POO). Es una herramienta que esta hecha con el propósito específico de crear aplicaciones de Bases de Datos cliente / servidor.

Este lenguaje ha crecido conforme aparece una nueva versión. Se orienta, sobre todo a desarrollo empresarial y de redes, como Intranet e Internet. Además, incluye diversas utilerías que le integran, incluso una serie de herramientas de programación.

Ventajas:

- o Es un sistema productivo para crear soluciones en Windows.
- o Controles visuales preconstruidos por terceros y manejo de multimedia.
- o Acceso a base de datos.
- o Permite un ensamblaje fácil y rápido entre la interfaz de un usuario y los componentes prefabricados.
- o Ofrece una gran capacidad y velocidad y su debugger sofisticado.
- o Permite manipular otras aplicaciones para utilizarse como componentes en aplicaciones propias (Word, Excel, Project, Etc.) siempre y cuando dichas aplicaciones soporten OLE Automation.
- o Interfaz al usuario amigable.
- o Manejo de ayudas en línea robusta.
- o Intérprete poderoso que permite la detección de errores al momento de la edición del programa.

Desventajas:

- o Se tiene que auxiliar del lenguajes mas robustos como "C" o "Pascal", para hacer manipulación de memoria, accesos directos al Sistema Operativo, etc.
- o Su intérprete es lento en la creación de ejecutables.
- o Su código no es compatible, en plataformas diferentes a Windows.

Requerimientos de hardware y software:

- o Máquina con procesador Pentium o superior.
- o Disco duro con 50 MB libres como mínimo para la instalación completa. 32MB de RAM o más.

o Para versiones Visual Basic de 32 bits, se debe contar con Windows 95 o superior, o con Windows NT 3.51 o superior. Monitor VGA o de una resolución mayor. Un mouse u otro dispositivo.

#### **2.1.2.2 Visual C++**

Esta herramienta es poderosa y flexible para generar soluciones de negocios, también permite crear clientes OLE, cuenta con un compilador. Se caracteriza porque al tratarse de un verdadero compilador produce códigos más eficientes en los ejecutables, lo cual le da una ventaja en desempeño. La herramienta no ésta hecha específicamente para aplicaciones de base de datos, sin embargo incluye bibliotecas de funciones para manejarlas.

Visual C++ sigue usando 3GL que sigue siendo muy primitivo respecto a las herramientas especializadas.

Sus herramientas visuales App Wizard y el editor de recursos App Studio, de diseño excelente están disponibles dentro WWB (Wizard Worbench). Una herramienta importante es el App Studio, que es un editor de recursos maravilloso. Puede manejar cualquier recurso y es completamente visual, con éste la creación de un menú cambio totalmente, ya que es más amigable para el usuario.

Ventajas:

- o Incluye gran variedad de librerías preconstruidas (controles visuales).
- o Permite la reutilización total del código.
- o Manejo de controles VBX (Visual Basic eXtensión), los cuales son componentes preconstruidos que aceleran el desarrollo del software, compatible con la versión 1.0.
- o Todo el manejo de dispositivos de Entrada/Salida, se hace a través de librerías.
- o Se pueden crear clientes OLE, a través de él.
- o Maneja multitarea.
- o Lenguaje poderoso y flexible, ya que permite crear aplicaciones núcleo.
- o Es el único lenguaje que, al salir una nueva versión de Windows, ya cuenta con las herramientas necesarias para trabajar en él.
- o Permite obtener funcionalidades de otras aplicaciones, para utilizarlas como componentes en aplicaciones propias (Word, Excel, Project, etc.).

Desventajas:

- o Programación complicada.
- o Curva de aprendizaje muy pronunciada.

Requerimientos de hardware y software:

- o Máquina con procesador Pentium o superior.
- o Disco duro con 50 MB libres como mínimo para la instalación completa.
- o 32 MB de RAM o más.

#### **2.1.2.3 Power Builder**

Ésta es una herramienta gráfica para desarrollar aplicaciones en ambiente Cliente / servidor. Utilizando Power Builder se pueden desarrollar aplicaciones Front-End con acceso a RDBMS sin la necesidad de un código 3GL (Lenguaje de Tercera Generación) como C o C++. Utiliza lenguajes de 4GL (Lenguaje de Cuarta Generación).

Este lenguaje permite el desarrollo de aplicaciones robustas, bajo ambientes multiplataformas. Cuenta con un optimizador de código, ofrece la posibilidad de distribución de objetos en un ambiente de red y manejadores nativos para diferentes bases de datos.

Ventajas:

- $\circ$  Posee un soporte completo para ambiente Windows de 16 y 32 bits en plataformas Intel, incluyendo Microsoft Windows 3.X, Windows NT, Windows 95, WIN OS/2, Mac V UNIX (Modifv Open Look).
- o Es capaz de definir, compilar y corregir clases integradas de C++ basadas en el compilador Watcom C/C++ de alto rendimiento.
- o En la programación orientada a eventos, se basa en los eventos de Windows en su totalidad.
- o Soporta desarrollo en grupo.
- o Se incluye una biblioteca de objetos centralizada y un administrador de código fuente.
- o El código se separa del lenguaje de transacción, optimando la programación y el aprendizaje de la herramienta.
- o La migración entre servidores SQL es fácil.
- o Se pueden crear bases de datos desde Power Builder.
- o Soporta OLE 2.0 a nivel servidor y cliente.
- o Tiene un amplio manejo de gráfico de dos o tres dimensiones.

#### Desventajas:

o Tiene un ambiente de programación diferente al normal.

Requerimientos de hardware y software:

- o Máquina con procesador Pentium o superior.
- o Disco duro con 50 MB libres.
- o Mínimo 32 MB de RAM o más.
- o Windows 95 o una versión mayor.
- o Monitor VGA o de una resolución mayor.
- o Un ratón u otro dispositivo.

#### **2.1.3 Elección de Software**

Después de hacer una comparación entre estos lenguajes, se elige el software que cumple con las expectativas adecuadas al Instituto. Es importante que nuestra herramienta con la cual vamos a construir debe de contar con funciones ya construidas, además de manejo de ventanas y menús.

Para la elección del software se tomó en cuenta principalmente la facilidad que tiene para el desarrollo de las aplicaciones (facilidad de uso), de ahí la importancia de que la herramienta fuera el Visual Basic. Debido a que con ello se puede satisfacer plenamente las expectativas de los usuarios y así se tendrá una mejor funcionalidad en el sistema, donde su desempeño es de aprovechamiento óptimo. Debido a una interfaz amigable, donde el manejo de cualquier proceso ordenado que está conformado de pasos bien establecidos, los cuales deben mostrarse de manera clara en el sistema a fin de que el tiempo de aprendizaje por parte de los usuarios no sea demasiado largo y que los usuarios sientan que el sistema es una ayuda y no una forma de hacer más complejo su trabajo.

Otra de las principales opciones por la que se eligió este lenguaje de programación, se hizo de acuerdo con las necesidades que se tenían para realizar este sistema en plataforma Windows.

Ante estas necesidades y después de hacer una evaluación de las bondades de este lenguaje, se optó por trabajar en Visual Basic, por ser un lenguaje de programación diseñado para desarrollo de aplicaciones en el entorno gráfico Windows, y que por la misma razón, se da muy buen aprovechamiento de las posibilidades de Windows en cuanto intercambio de información, de sus librerías y de sus controladores.

Además, Visual Basic es una herramienta de diseño de aplicaciones para Windows, en la que éstas se desarrollan en una gran parte a partir del diseño de una interfaz gráfica, por otra parte Visual Basic es un lenguaje estructurado lo que permite crear programas modularmente, mediante subrutinas y módulos, los cuales resultan competitivos con los creados en otros lenguajes de alto nivel.

Otra de las características que no son necesarias aplicar en este sistema, son las herramientas orientadas a objetos y bases de datos, como en el caso de Visual C++ y Power Builder.

#### **2.1.4 Proyecto del Sistema**

El sistema de cómputo sirve para el análisis de toda la información obtenida de los programas de investigación en la competencia, donde se pretende tener un sistema amigable y así lograr una mejoría en la compresión e interpretación. Se observa que dicha competencia solo cuenta con pocas herramientas ésto, por que los costos (licencia) son muy elevados y se limitan a ciertas actividades, es por eso que este sistema pretende hacer lo más sencillo, práctico y benéfico para la competencia. Al estimar tomamos en cuenta no solo del procedimiento técnico a utilizar en el sistema, sino que se toman en cuenta los recursos, costos y planificación.
El tamaño del sistema es otro factor importante que puede afectar la precisión de las estimaciones. A medida que el tamaño aumenta, crece rápidamente la interdependencia entre varios elementos del Software. La disponibilidad de información histórica es otro elemento que determina el riesgo de la estimación.

## **2.1.4.1 Objetivos de la Planificación del Sistema**

El sistema está determinado por una necesidad del Instituto, donde debe cubrirse en un lapso no mayor de 6 meses y en los cuales se tienen que cumplir todas las expectativas marcadas en el proyecto de tesis, determinado, por el Instituto, para lo cual es necesario marcar tiempo de inicio, desarrollo de las actividades para determinar qué procesos se van a realizar y posteriormente obtener los resultados esperados. Esto, debe contar con una supervisión constante y bajo los lineamientos establecidos por la competencia correspondiente. Es además estimar el costo de ganancia que va a generar al Instituto y la utilidad que le va a dar a los usuarios finales.

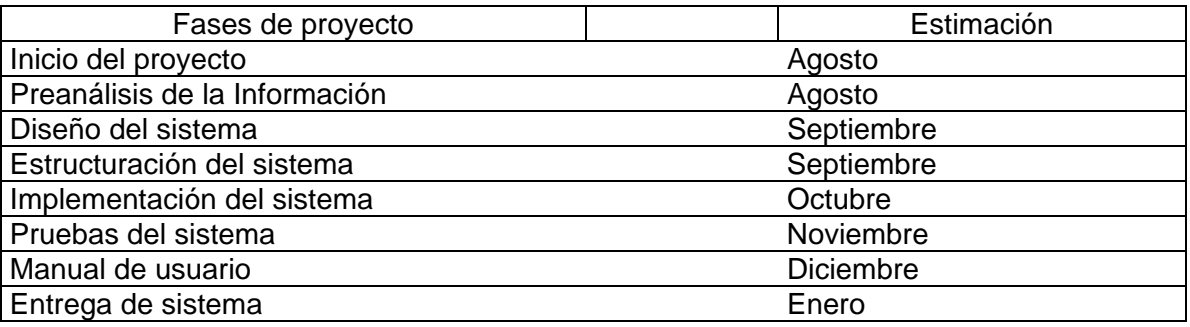

## **2.1.4.2 Actividades Asociadas al Sistema**

## **2.1.4.2.1 Ámbito del Software**

Es la primera actividad que es llevada a cabo durante la planificación del sistema. En esta etapa se evalúan las funciones y los rendimientos que se asignaron al sistema durante su planeación, estableciendo un ámbito que no sea ambiguo, e incomprensible para los usuarios. Aquí se describen las funciones, el rendimiento, las restricciones, las interfaces, la fiabilidad y se evalúan las funciones del ámbito que en algunos casos se refinan para dar más detalles que determinen el tiempo de realización y la magnitud del sistema.

Debe tener restricciones de rendimiento con alcances de tiempo de respuesta y procesamiento que identifiquen hasta donde se puede realizar el sistema determinado por el tipo de hardware (computadora) que se tiene ya sea por la memoria o por el tipo de sistema que se use.

## **2.1.4.2.2 Recursos**

La Segunda tarea de la planificación del desarrollo del sistema es la estimación de los recursos requeridos para atacar el esfuerzo de desarrollo de Sistema.

En la Competencia la infraestructura de trabajo que tiene son computadoras (por cada usuario y paquetería elemental), así el visualizador Visual Basic. Para el inicio del sistema la disponibilidad fue inmediata y durante todo el periodo del desarrollo.

Con los componentes reutilizables encontramos que pueden reducir drásticamente el costo-tiempo de desarrollo y acelerar la entrega. Ésto se debe a la disponibilidad que se tuvo del programa Visual Basic durante el desarrollo del sistema.

También son importantes los recursos humanos; es decir, en nuestro caso como tesistas, somos parte fundamental de la planeación, teniendo una visión más completa de lo que se busca y los alcances deseados en el sistema. Esto fue realizado durante nuestra estancia en el Instituto.

## 2.2 Diseño e Implementación del Sistema

## **2.2.1 Diseño**

El Diseño de Sistemas aplica ciertas técnicas y principios con el propósito de definir los procesos del sistema, con suficientes detalles permitiendo su interpretación y realización física.

Este sistema comprende cuatro etapas:

1. Diseño de los datos: que éstos sean de acuerdo con la información que se tiene del análisis de datos donde se implementará nuestro sistema.

2. Diseño arquitectónico: donde cada dato se tendrá relacionado con cada etapa o secuencia del sistema.

3. Diseño de la interfaz: que es la comunicación de nuestro sistema por medio de módulos (ventanas) gráficos y así tener la facilidad de comunicación con el usuario.

4. Diseño de procedimientos: los procedimientos de nuestro sistema como ya se había mencionado es por medio de módulos (ventanas) que están relacionadas unas con otras y van llevando de la mano al usuario a las necesidades de la información que el usuario pretende obtener.

En el diseño de software se puede mencionar como el proceso y el modelado de los módulos (ventanas) del sistema. Esto quiere decir que se hará una descripción de las secuencias en los módulos que permiten el desarrollo de cada dato para la obtención de un resultado final y que el usuario tenga la facilidad de interpretarla.

Todo este diseño se debe de implementar conteniendo todos los requisitos que se necesitan para el debido modelado y análisis que el usuario desea.

Este diseño debe proporcionar una completa idea de lo que es el sistema, enfocando todos los dominios de los datos y obtenidos a su vez tener una debida funcionalidad y un debido comportamiento desde el punto de vista de la implementación final. Para evaluar la presentación del diseño, se deben establecer criterios técnicos para un buen diseño:

- Un diseño debe presentar una organización jerárquica que haga un uso inteligente del control entre los componentes del sistema.
- El diseño debe ser modular, es decir, se debe hacer una partición lógica del Sistema en elementos que realicen funciones y subfunciones específicas.
- Un diseño debe contener abstracciones de datos y procedimientos.
- Debe producir módulos que presenten características de funcionamiento independiente y a la vez tener una relación entre ellos.
- Debe conducir a interfases que reduzcan la complejidad de las conexiones entre los módulos y el entorno exterior.
- Debe producir un diseño usando un método que pudiera repetirse según la información obtenida durante el análisis de requisitos del Sistema.

Estos criterios no se consiguen por casualidad. El proceso de Diseño del Sistema debe tener una adecuada aplicación de los principios fundamentales de Diseño, Metodología sistemática y una revisión exhaustiva.

Cuando se va a diseñar un Sistema de Computadoras se debe tener presente que el proceso de un diseño incluye, concebir y planear algo en la mente, así como hacer un dibujo, modelo o croquis.

#### **2.2.1.1 Diseño de Salida**

Determinar las salidas es referirse a los resultados e información generada por el sistema y para lo cual debe cumplir con los requisitos previamente establecidos o solicitados, para lo cual es necesario fijar que la salida no debe ser solamente la desarrollada por el sistema y con esto encontraremos la utilidad en su evaluación; por lo que se tomó en cuenta lo siguiente:

La salida de información del sistema será en forma visual, representada por medio de ventanas; es decir, cada ventana es una salida de información que posteriormente será utilizada en forma secuencial. También contará con una barra de estado donde se mostrará una información existente y disponible. Para tener una salida física (impresa) contará con la opción de salida a impresora. La presentación del sistema al usuario es amigable ya que cuenta con un formato fácil de usar.

Para la distribución de las salidas, es necesario determinar que el usuario final es quien decida de que forma obtendrá su salida de información que necesita, en forma visual, será por medio de la ventana correspondiente al experimento que se está realizando, con la barra de estado podremos determinar que fase del experimento estamos realizando y que esperamos obtener, en cuanto a la salida física, la impresión mostrara todos los datos que uno determinó para el experimento así como sus resultados finales.

## **2.2.2 Herramientas para el Diseño de Sistemas**

Para determinar las características que debe tener el sistema, es necesario satisfacer las siguientes necesidades de los requerimientos detectados en el proceso de análisis del sistema, por eso se cuenta con las siguientes herramientas de diseño:

## **2.2.2.1 Herramientas de Especificación**

Para determinar qué características deben tener las aplicaciones es necesario tener en cuenta que tipo de entrada y salida se necesita, su proceso a seguir y su especificación para el control de información y datos. Es necesario crear las especificaciones de datos para poder trabajar.

Por eso, para llegar a un acuerdo sobre los requisitos, condiciones y posibilidades que debe cumplir el sistema es necesario hacer un modelo de casos de usos. Este modelo describe lo que hace el sistema para el usuario, contiene los actores, casos de uso y sus relaciones. Por lo que el modelo de casos de uso sirve, para proporcionar la entrada fundamental para el diseño y las pruebas correspondientes.

Para ello se determino al usuario mediante un actor por lo que es muy importante identificarlo para poder limitar el entorno que va a ocupar y así esbozar quién y qué actores interactúan con el sistema y la funcionalidad que se espera del sistema. Para esto necesitamos las entradas del usuario que utilizará el sistema.

Al analizar los requerimientos del sistema con la competencia, se definió una clasificación de usuario: el usuario y el administrador así como sus funciones respectivas en el sistema. Las características generales del sistema y en donde el usuario final puede tener acceso son:

- Primero: el usuario podrá abrir y/o guardar si de previo tiene un registro del mismo y/o cargar un proyecto del cual tendrá que determinar en el encabezado del mismo y así posteriormente el usuario pueda manejar su información como le convenga, estableciendo esta parte, se tendrán que determinar las características de la mezcla.
- Segundo: para la fase de la mezcla, el usuario tiene que especificar qué tipo de ecuación de estado va trabajar; tomada la decisión adecuada, posteriormente se seleccionará que tipo de sistema de unidades utilizará así como su presión y composición de la mezcla deseada; en la parte de los componentes de la mezcla es necesario introducir los componentes, la composición y el origen (de donde provienen los datos), debe ser más de uno o varios componentes, es recomendable que la suma de éstos sea igual a uno, dependiendo del que tipo de información que proviene esto obtendrá las propiedades a las que va a trabajar la mezcla ya determinada por el usuario; después es obtenida la tabla de constantes binarias, donde el usuario podrá modificar o no si es conveniente y por último se tendrá la información general de la mezcla para realizar los experimentos adecuados.
- Tercero: en esta fase el usuario determina el experimento a realizar, esto a partir de la información general ya obtenida, se realizará la presión de saturación y separación a composición constante (donde es obtenido el número de etapas, su temperatura y presión) y batería de separación (donde es obtenida la presión y temperatura), posteriormente se realizará el experimento de separación diferencial convencional o separación a volumen constante.
- Cuarto: por último se realizará una gráfica la cual podrá tomarse como resultado esperado o comparar con otras graficas previamente establecidas.

La función del administrador es dar atención a solo aquellas áreas del sistema que están previamente establecidas para uso del instituto.

Con base en el tipo de usuario definido como actor del sistema, se procede a definir los casos de uso de cada uno de ellos; es decir, la descripción de lo que puede realizar el actor con el sistema, definidos más adelante.

### **2.2.2.1.1 Diagrama de casos de uso**

Un diagrama de caso de uso explica gráficamente un conjunto de casos de uso de un sistema, los actores y la relación entre éstos y los casos de uso. Estos últimos se muestran en óvalos y los actores son figuras estilizadas. Hay líneas de comunicaciones entre los casos y los actores; las flechas indican el flujo de la información o el estímulo.

El diagrama tiene por objetivo ofrecer una clase de diagrama contextual que nos permite conocer rápidamente los actores externos de un sistema y las formas básicas en que lo utilizan.

#### **Actores**

El actor es una identidad externa del sistema que de alguna manera participa en la historia del caso de uso, por lo regular estimula el sistema con eventos de entrada o recibe algo de él. Los actores están representados por el papel que desempeñan en el caso, gráficamente se representan como se nuestra en la figura 2.3.

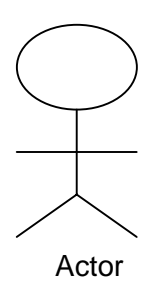

Figura 2.3. Ícono del lenguaje UML que representa un actor de casos de uso.

#### **Los Sistemas y sus Fronteras**

Un caso de uso describe la interacción con un "sistema". Las fronteras ordinarias del sistema son:

- La frontera hardware / software de un dispositivo o sistema de cómputo.
- El departamento de una organización.
- La organización entera.

La figura 2.4. muestra gráficamente la fronteras del sistema.

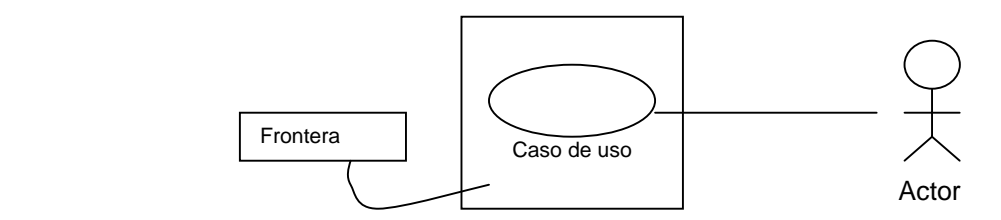

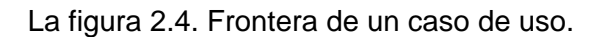

A continuación se muestran los diagramas de los casos de uso para el sistema y el manejo de la información.

#### • **Caso de Uso Usuario y Administrador**.

El nombre de un caso de uso debe definir cuál es el objetivo de la interacción en el usuario y el sistema. El diagrama de la figura 2.5 determina los casos de uso: abrir proyecto, encabezado, ecuación de estado, sistema de unidades, banco de datos, componentes de la mezcla (composición), constantes binarias, propiedades de los componentes de la mezcla, información general, experimentos, presión de saturación, separación a composición constante, batería de separación, separación diferencial convencional, separación a volumen constante, resultados, dibujar, guardar (proyecto), guardar como..., imprimir (resumen), salir del sistema y mantenimiento.

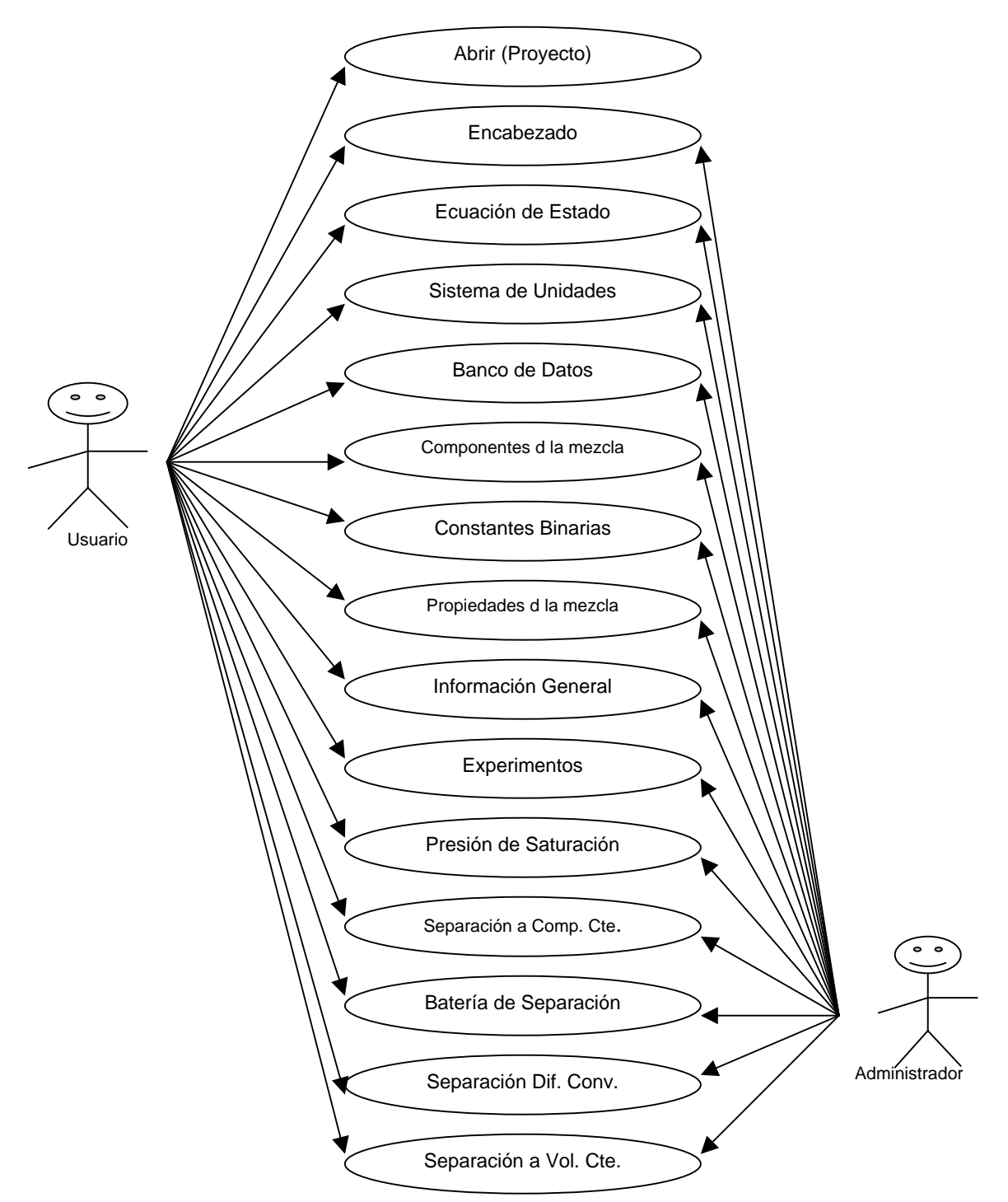

Diagrama de Casos de Uso para el usuario y administrador.

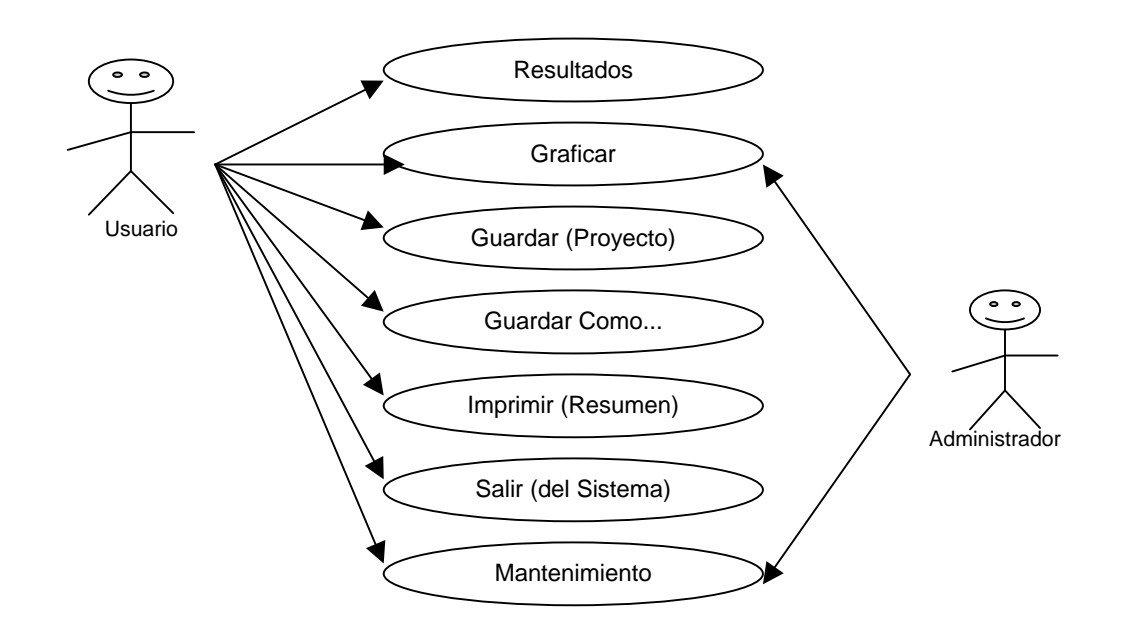

Figura 2.5. Casos de uso usuario y administrador.

Una vez que están identificados los casos de uso del actor usuario y del actor administrador describimos paso a paso con algunas frases que resumen las acciones que el sistema necesita hacer cuando interactúa con el actor.

#### **Casos de Uso Abrir (Proyecto)**

- El usuario abre proyecto.
- El sistema permite al usuario el acceso a proyectos guardados (ver diagrama 2.1).

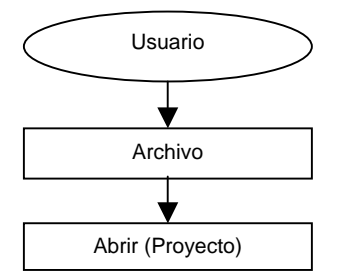

Diagrama 2.1. Casos de Uso Abrir (Proyecto).

#### **Casos de Uso Encabezado**

- El usuario introducirá datos de él.
- El sistema guardará información (captura de información del usuario).
- El sistema acepta o cancela la información elegida por el usuario o presenta una ayuda (ver diagrama 2.2).

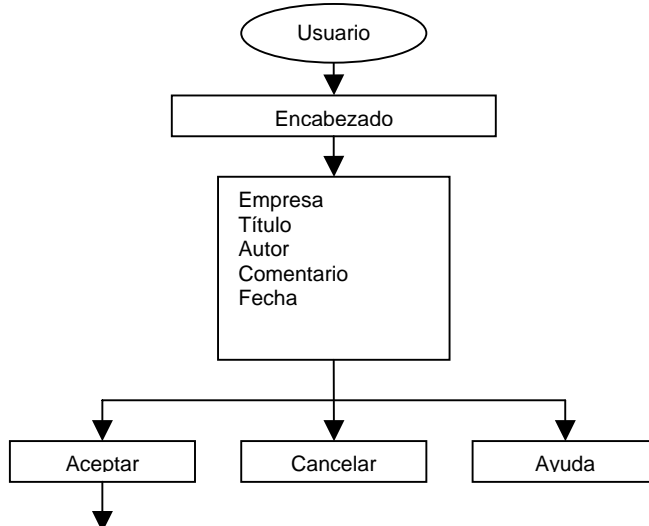

Diagrama 2.2. Casos de Uso Encabezado.

#### **Casos de Uso Ecuación de Estado**

- El usuario elige la ecuación que desea usar.
- El sistema acepta o cancela la ecuación elegida por el usuario o presenta una ayuda (ver diagrama 2.3).

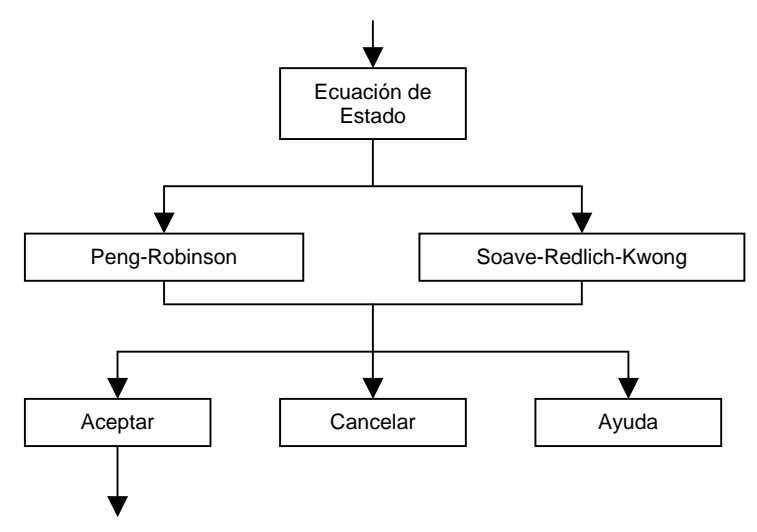

Diagrama 2.3. Casos de Uso Ecuación de Estado.

#### **Caso de Uso Sistema de Unidades**

- El usuario elige las unidades.
- El usuario elige el tipo de presión.
- El usuario elige el tipo composición.
- El sistema acepta o cancela las unidades elegidas por el usuario o presenta una ayuda (ver diagrama 2.4).

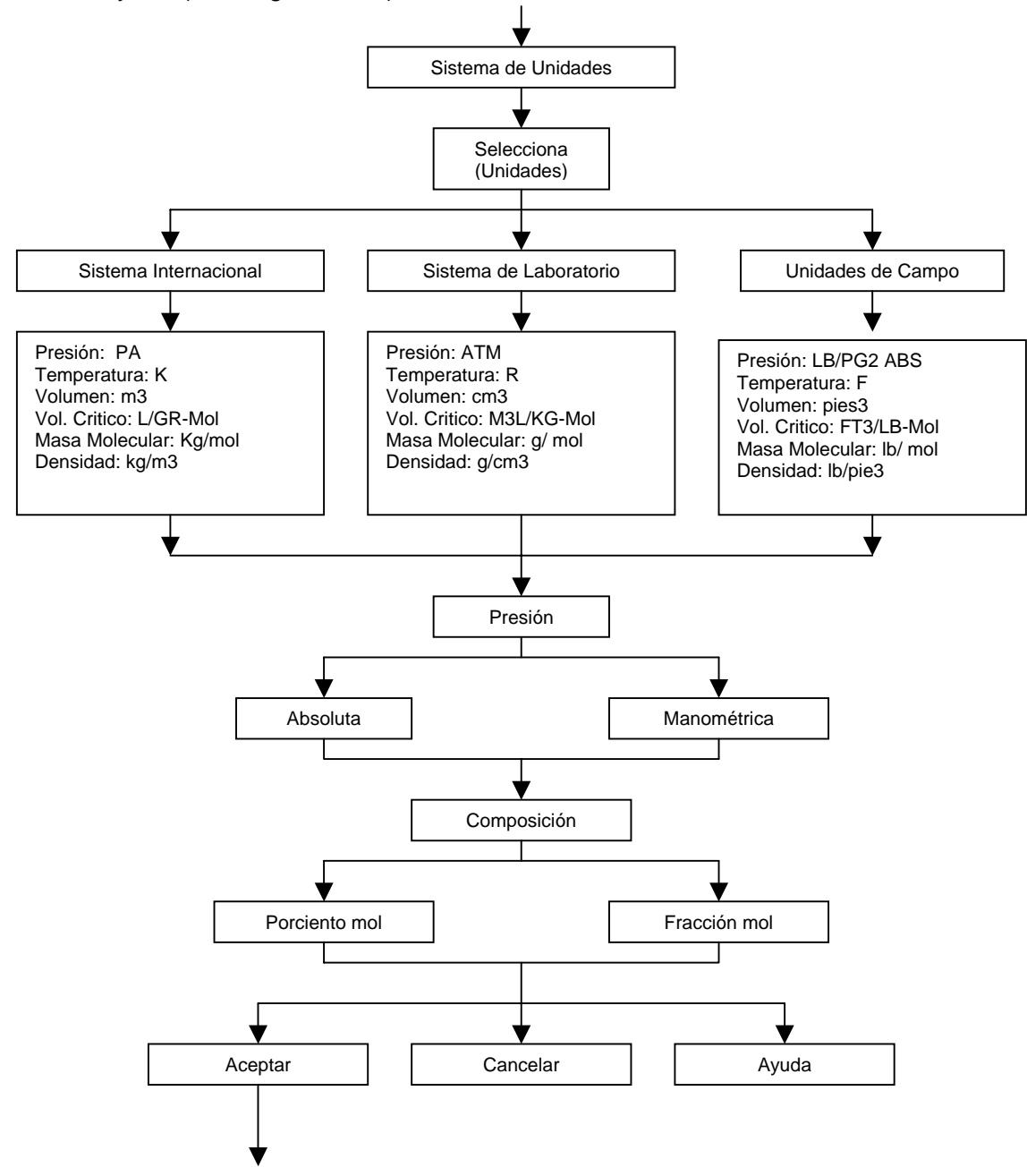

Diagrama 2.4. Casos de Uso Sistema de Unidades.

#### **Casos de Uso Banco de Datos**

• El sistema presenta información existente y permite su acceso para ser modificada, solamente las unidades (ver diagrama 2.5).

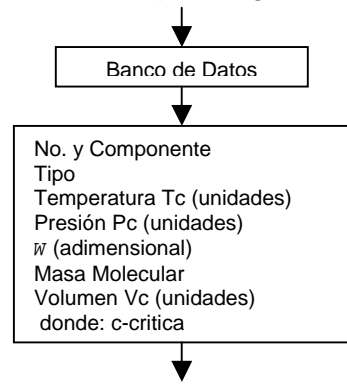

Diagrama 2.5. Casos de Uso Banco de datos.

#### **Casos de Uso Componentes de la Mezcla (Composición)**

- El usuario indica el o los componentes.
- El usuario indica su composición del (los) componente(s).
- El usuario indica el tipo de origen del (los) componente(s).
- El sistema presenta información existente en la tabla de banco de datos y permite su consulta.
- El sistema acepta o cancela la composición de la mezcla elegida por el usuario o presenta la tabla de banco de datos o presenta una ayuda (ver diagrama 2.6).

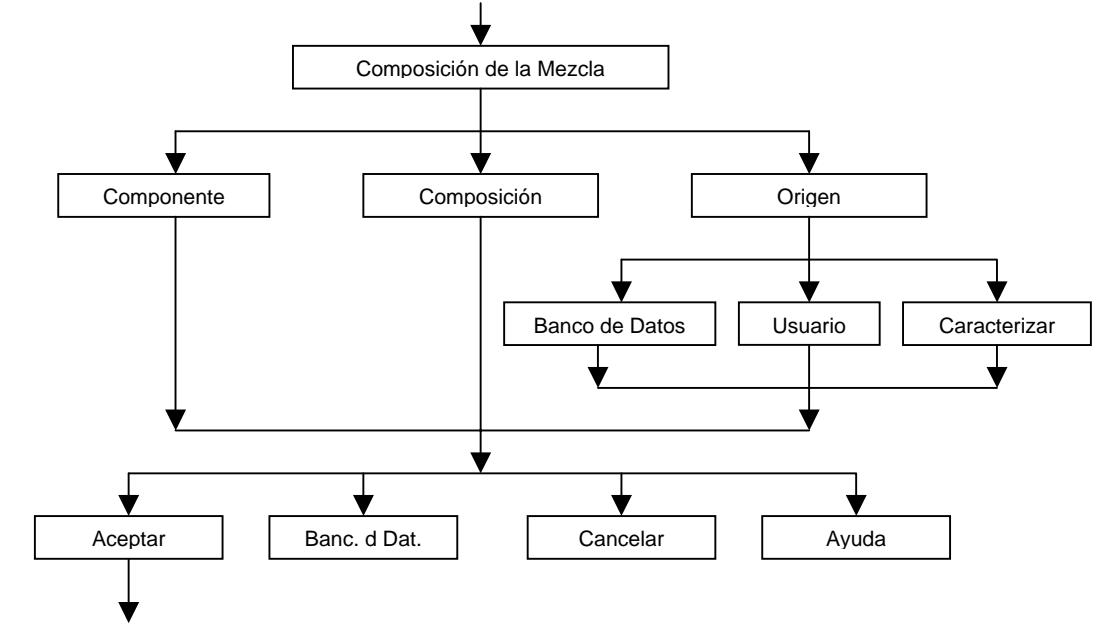

Diagrama 2.6. Casos de Uso Composición.

#### **Casos de Uso Propiedades de los Componentes de la Mezcla**

- El sistema presenta información de la propiedades y permite su acceso.
- El sistema acepta o cancela la composición de la mezcla elegida por el usuario o presenta una ayuda (ver diagrama 2.7).

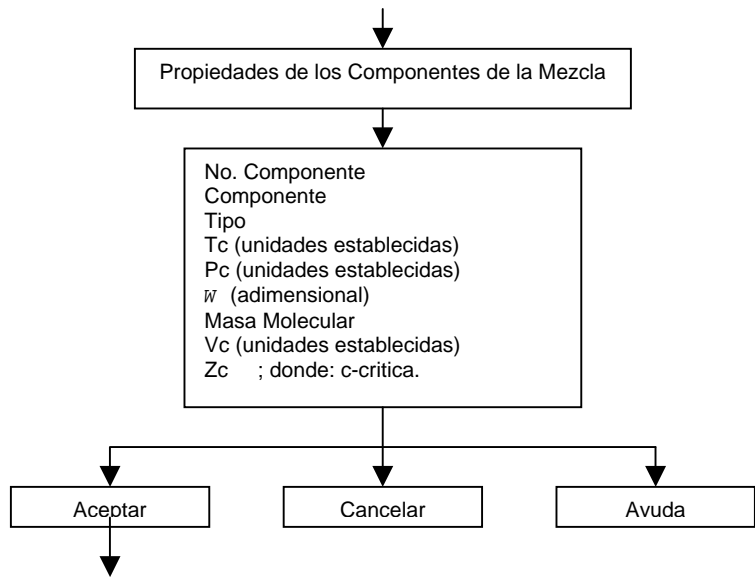

Diagrama 2.7. Casos de Uso Propiedades.

#### **Casos de Uso Constantes Binaras**

- El usuario modifica la tabla de constantes binarias.
- El sistema presenta información de la tabla de constantes binarias y permite su acceso para ser modificada.
- El sistema modifica o acepta o cancela las constantes binarias de la mezcla elegida por el usuario o presenta una ayuda (ver diagrama 2.8).

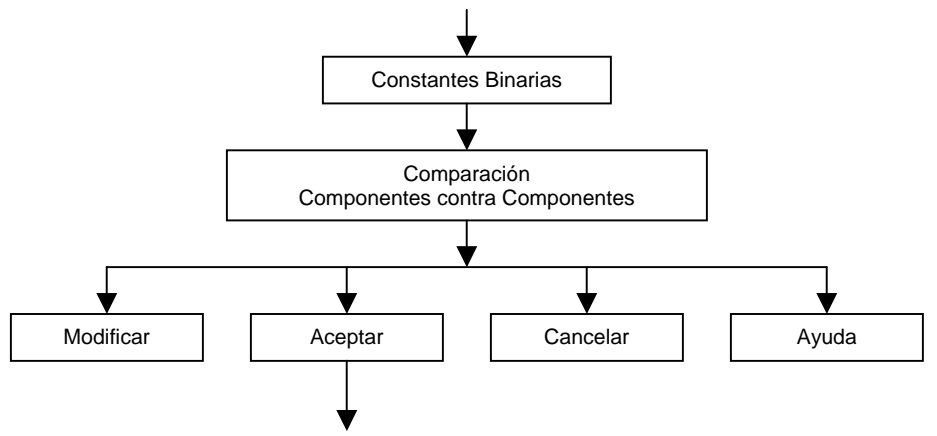

Diagrama 2.8. Casos de Uso Constantes Binarias.

#### **Casos de uso Información General**

- El usuario indica la fase del yacimiento (aceite o gas).
- El usuario indica las condiciones del yacimiento (presión y temperatura).
- El usuario indica las condiciones base (presión, temperatura y volumen).
- El sistema acepta o cancela la Mezcla elegida por el usuario o presenta una ayuda (ver diagrama 2.9).

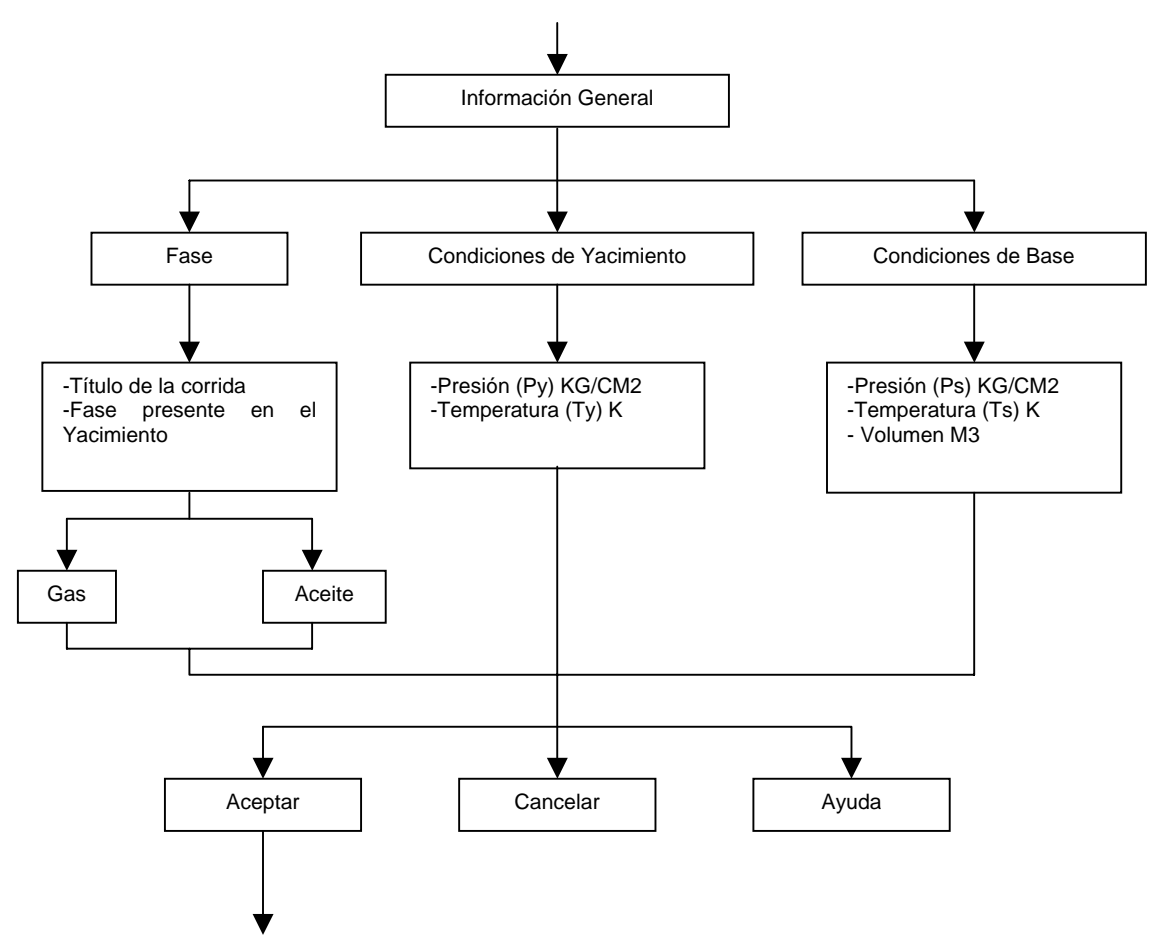

Diagrama 2.9. Casos de Uso Información General.

#### **Casos de Uso Experimentos**

- El sistema solo permite el acceso al tipo de experimento (aceite o gas) que el usuario desea realizar.
- El usuario elige e introduce datos en experimento para Aceite.
- El usuario introduce datos en experimento para Gas o Aceite.
- El sistema muestra experimento(s) seleccionado(s).
- El usuario ejecuta experimento(s) seleccionado(s).
- El sistema acepta o cancela el experimento elegido por el usuario o presenta una ayuda, (sólo se ejecutará un experimento a la vez) (ver diagrama 2.10).

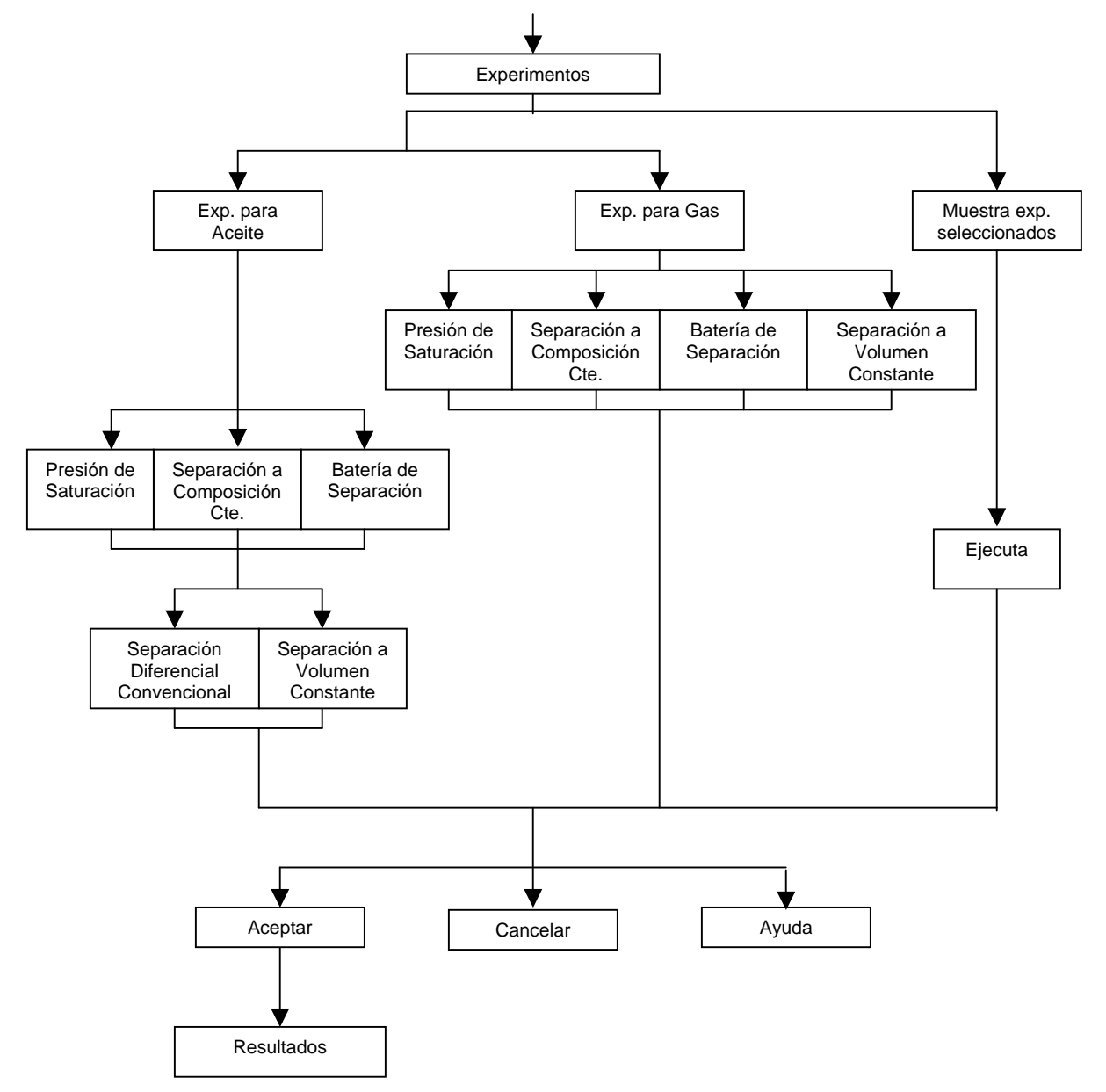

Diagrama 2.10. Casos de Uso Experimentos.

#### **Casos de Uso Presión de Saturación**

- El sistema presenta la temperatura y presión del yacimiento (Inf. Gral.).
- El usuario indica la presión de saturación.
- El sistema acepta y ejecuta, o cancela o regresa al experimento elegido por el usuario o presenta una ayuda (ver diagrama 2.11).

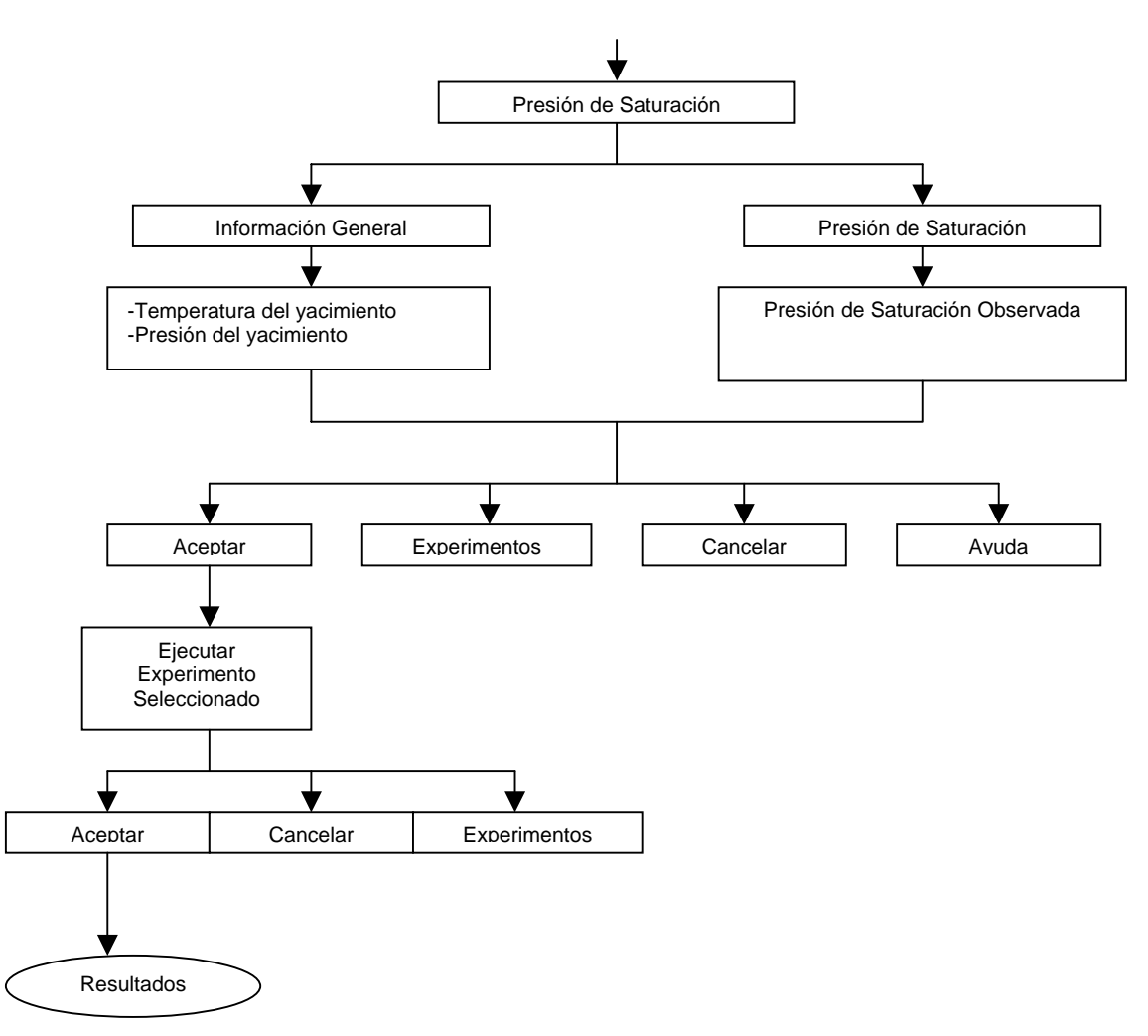

Diagrama 2.11. Casos de Uso Presión de Saturación.

#### **Casos de Uso Separación a Composición Constante.**

- El sistema presenta la temperatura y presión del yacimiento (Inf. Gral.).
- El usuario indica el número de etapas en que hay presión de saturación y en qué etapa.
- El sistema acepta y ejecuta, o cancela o regresa al experimento elegido por el usuario o presenta una ayuda (ver diagrama 2.12).

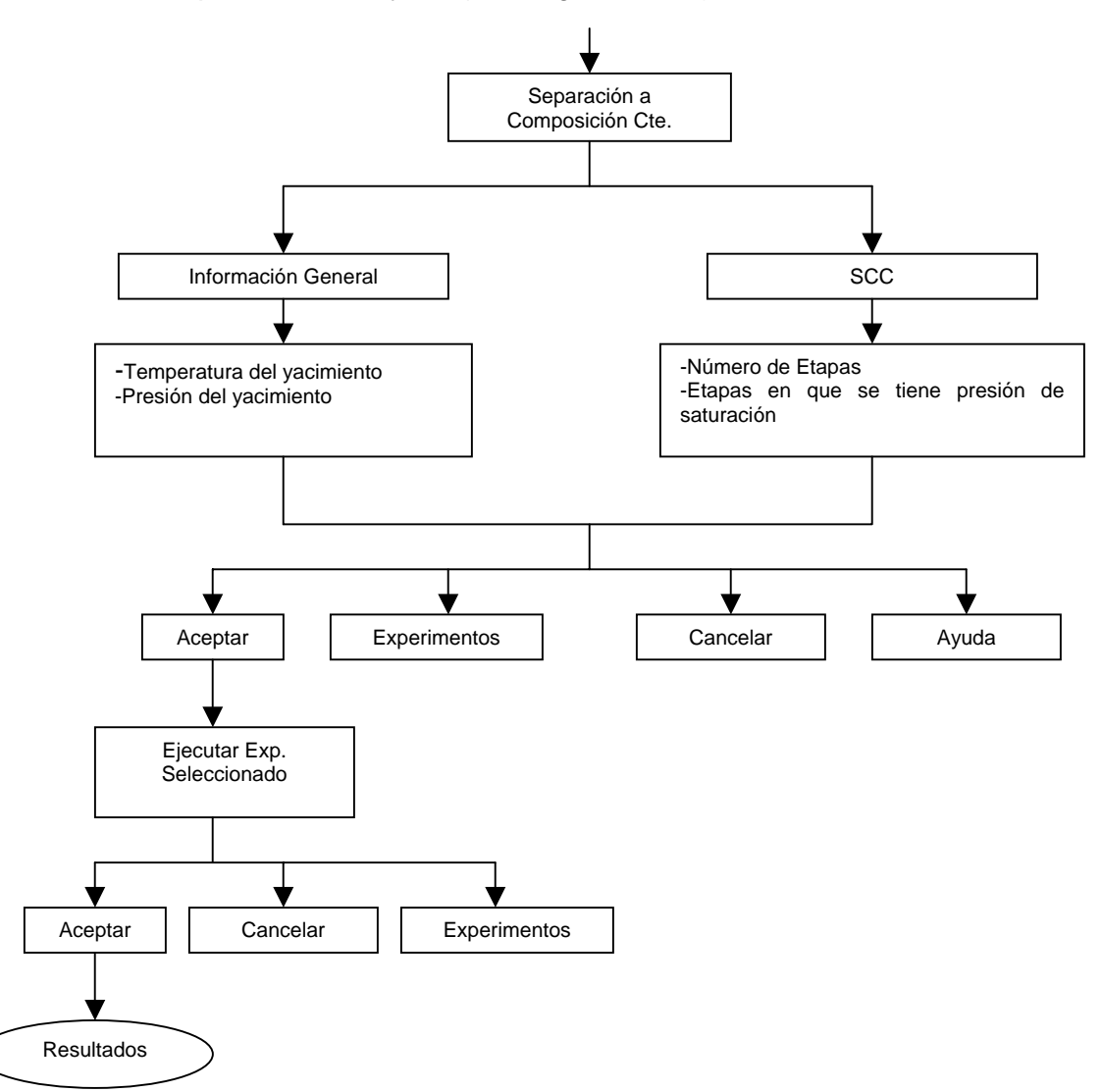

Diagrama 2.12. Casos de Uso Separación a Composición Cte.

#### **Casos de Uso Batería de Separación**

- El usuario indica el número de separadores.
- El usuario indica la presión de saturación observada.
- El sistema acepta y ejecuta, o cancela o regresa al experimento elegido por el usuario o presenta una ayuda (ver diagrama 2.13).

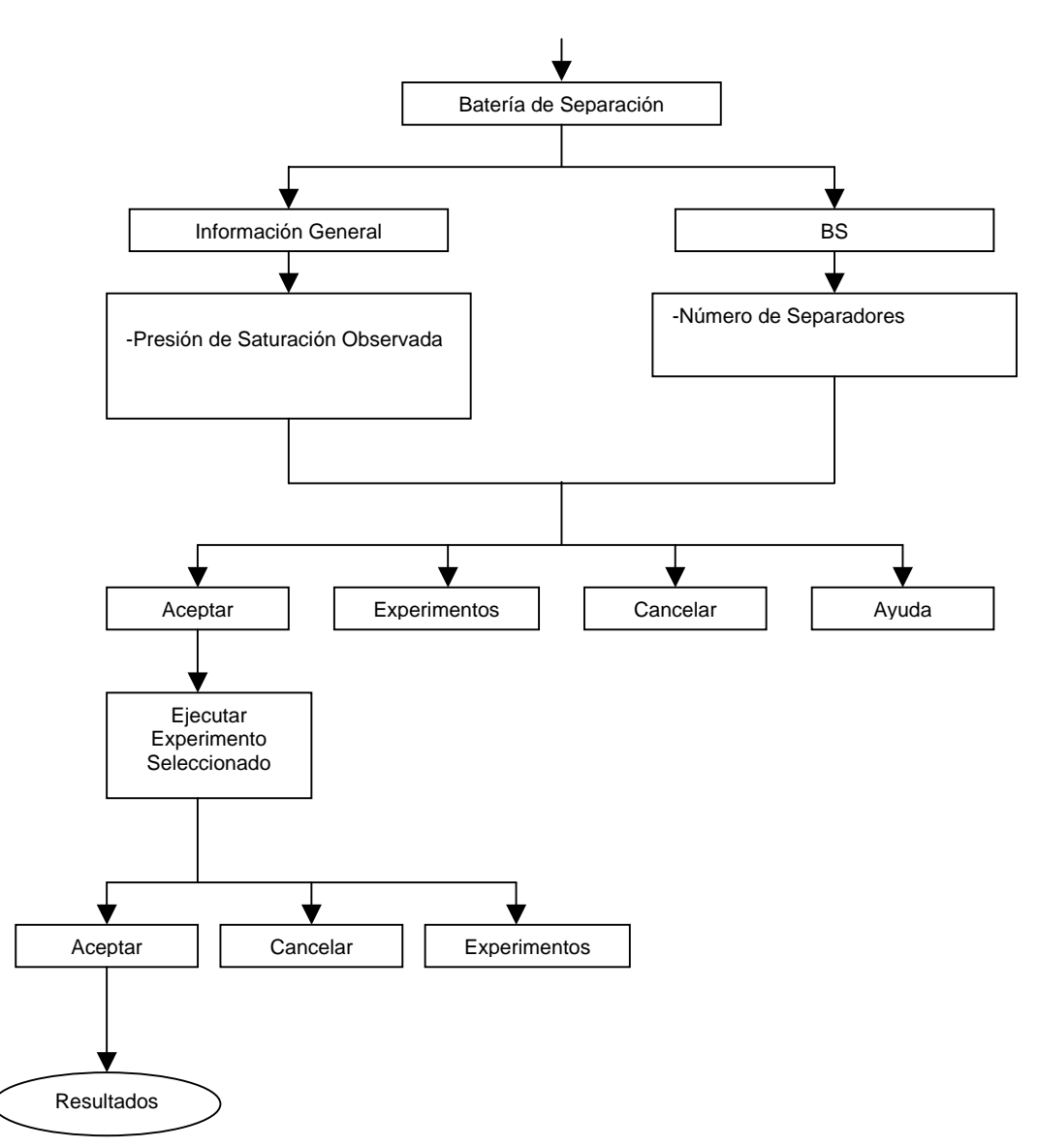

Diagrama 2.13. Casos de Uso Batería de Separación.

### **Casos de Uso Separación Diferencial Convencional**

- El sistema presenta la temperatura y presión del yacimiento (Inf. Gral.).
- El usuario indica el número de etapas en que hay presión de saturación.
- El sistema acepta y ejecuta, o cancela o regresa al experimento elegido por el usuario o presenta una ayuda (ver diagrama 2.14).

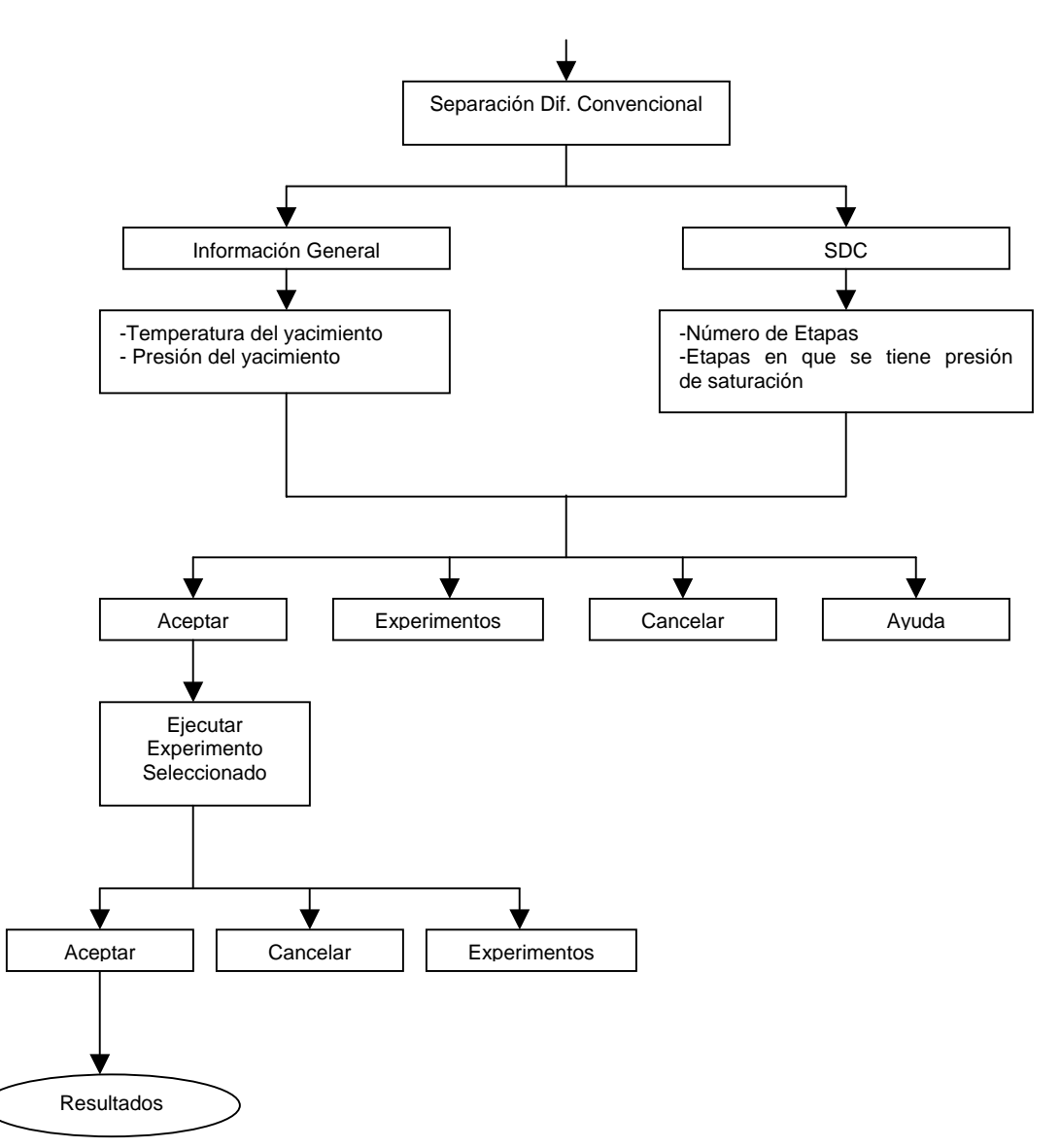

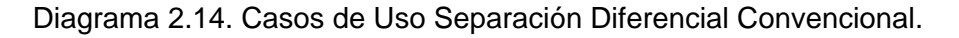

#### **Casos de Uso Separación a Volumen Constante**

- El sistema presenta la temperatura y presión del yacimiento (Inf. Gral.).
- El usuario indica el número de etapas en que hay presión de saturación.
- El sistema acepta y ejecuta, o cancela o regresa al experimento elegido por el usuario o presenta una ayuda (ver diagrama 2.15).

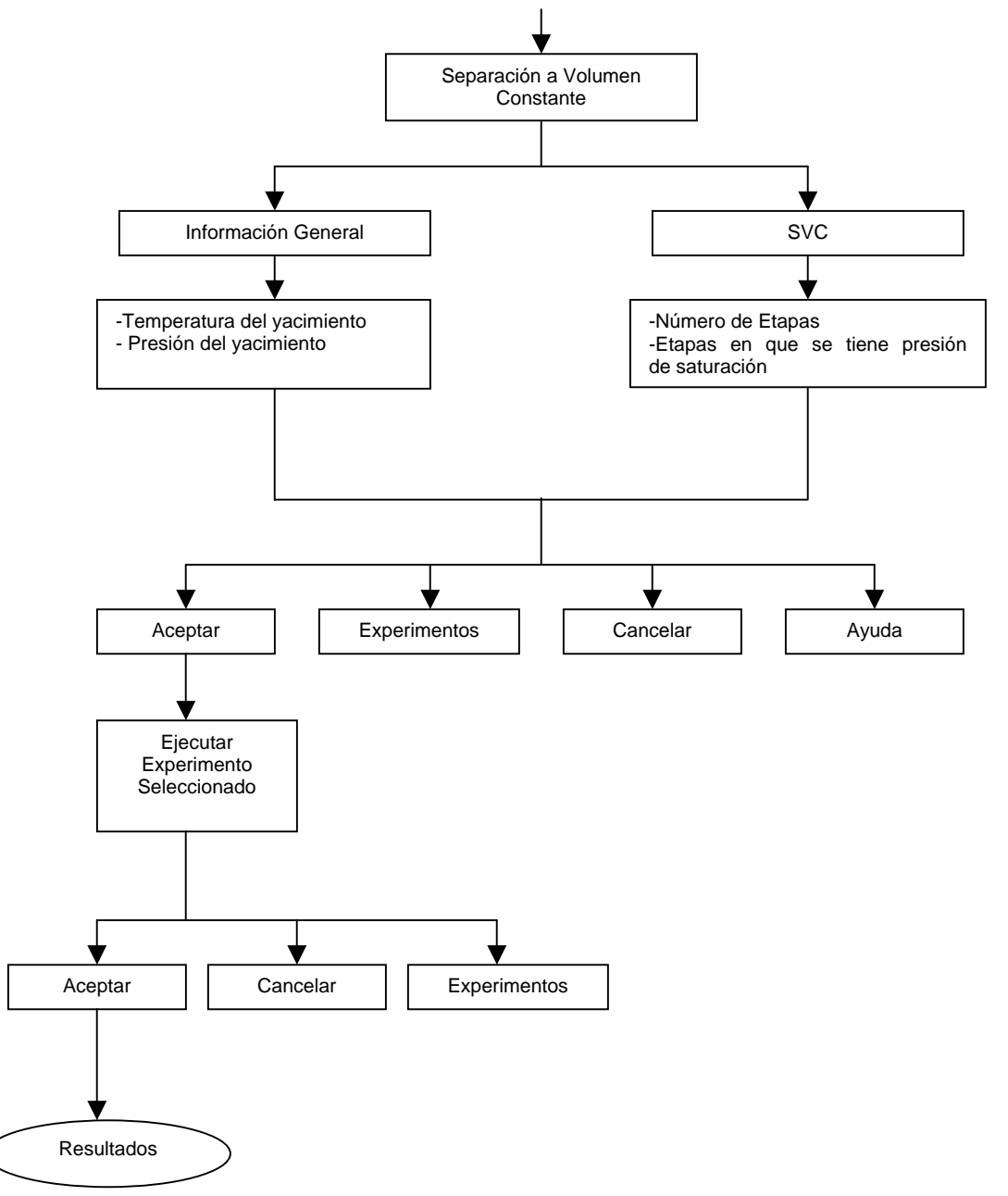

Diagrama 2.15. Casos de Uso Separación a Vol. Cte.

#### **Casos de Uso Resultados**

- El usuario acepta experimentos elegidos.
- El sistema ejecuta experimentos.
- El sistema presenta los resultados del experimento correspondiente (ver diagrama 2.16).

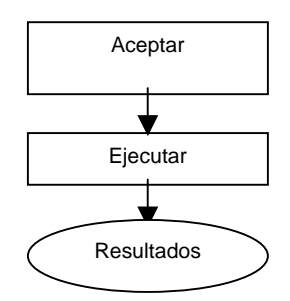

Diagrama 2.16. Casos de Uso Resultados.

Casos de uso Graficar

- El sistema presenta los resultados correspondientes de los experimentos a desear.
- El usuario indica el tipo de edición de la información (datos obtenidos).
- El usuario compara su gráfica con las gráficas previamente establecidas en el sistema.
- El sistema presenta los resultados visuales gráficamente o el comparativo realizados por el usuario(ver diagrama 2.17).

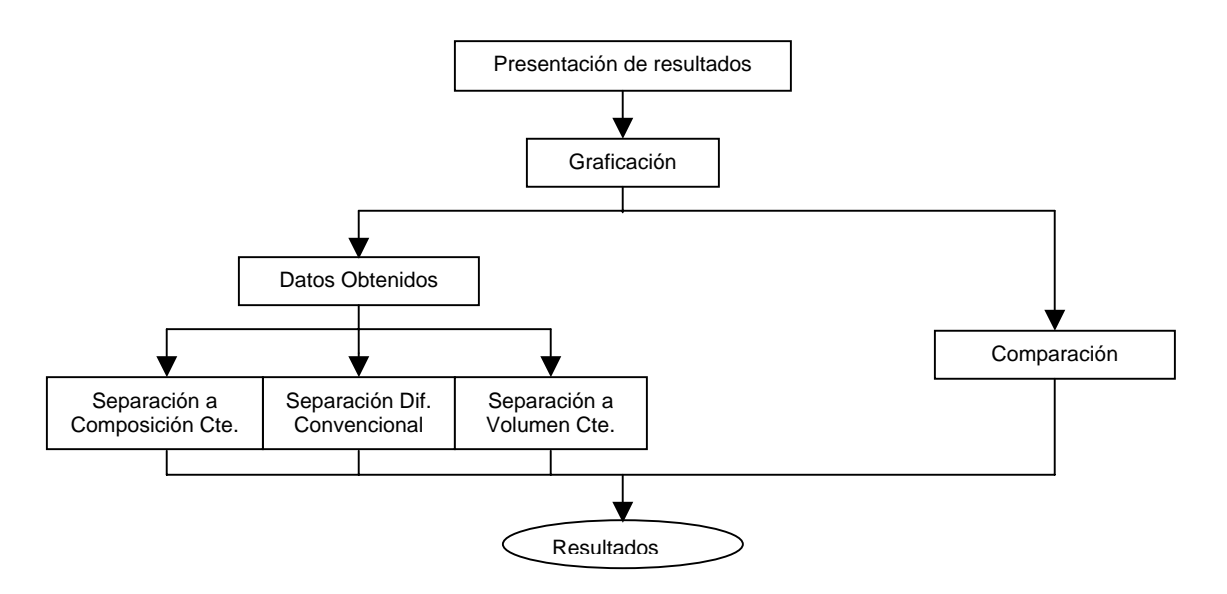

Diagrama 2.17. Casos de Uso Graficar.

## **Casos de Uso Guardar (Proyecto)**

• El usuario guardará proyecto en el disco duro (ver diagrama 2.18).

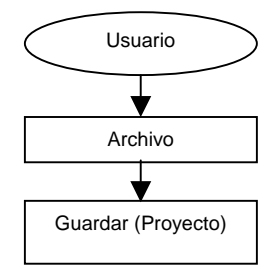

Diagrama 2.18. Casos de Uso Guardar (Proyecto).

## **Casos de Uso Guardar Como...**

- El usuario guardará proyecto en mi PC (C:).
- El usuario guardará proyecto en disco de 3½ (A:) (ver diagrama 2.19).

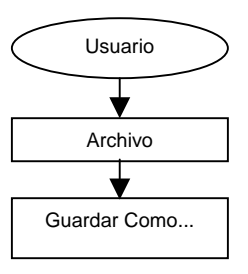

Diagrama 2.19. Casos de Uso Guardar Como...

## **Casos de Uso Imprimir (Resumen)**

• El usuario imprime proyecto (resultados) (ver diagrama 2.20).

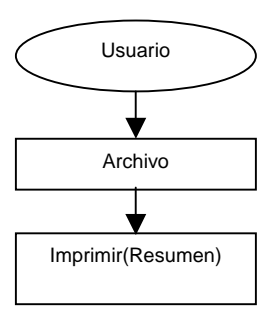

Diagrama 2.20. Casos de Uso Imprimir (Proyecto).

## **Casos de Uso Salir (del Sistema)**

• El usuario sale del sistema (ver diagrama 2.21).

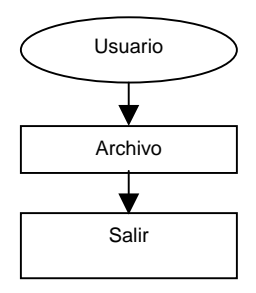

Diagrama 2.21. Casos de Uso Salir (del Sistema).

## **Casos de Uso Mantenimiento**

- El administrador dá de alta el sistema.
- El administrador tiene acceso al sistema.
- El administrador asigna los permisos de acuerdo con la solicitud.
- El administrador restringe el acceso al sistema.
- El administrador atiende las solicitudes por parte del usuario.
- El administrador dá de alta en el sistema las ligas.
- El administrador dá mantenimiento preventivo al sistema.
- El administrador borra archivos en el sistema.
- El administrador atiende la solicitud de modificación de archivos por parte del usuario.
- El administrador modifica las ligas en el sistema.
- El administrador modifica en el sistema los archivos asignando los permisos de acuerdo a la solicitud.
- El administrador modifica la información en el sistema.
- El administrador modifica el contenido del sistema.
- El administrador modifica el contenido en los módulos.
- El administrador modifica el diseño de los módulos.

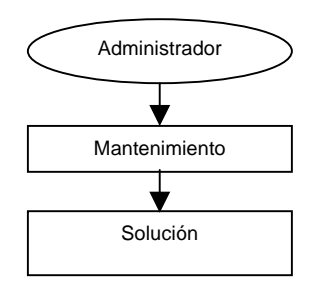

Diagrama 2.22. Casos de Uso Mantenimiento.

## **2.2.2.2 Herramientas para Presentación**

Cuando se trabaje con las aplicaciones, aparecerán tres tipos de ventanas en su escritorio: ventana principal, ventana de directorio y ventana(s) de aplicaciones (módulos), estas dos últimas se encuentran dentro de la ventana principal.

- La ventana principal: contiene una barra del nombre del sistema, una barra de menús (cada comando o aplicación tiene sus propios menús), una barra de herramientas (cada aplicación es un módulo (ventana) ejecutable), (se encuentran localizadas en la parte superior de la ventana principal), en el lado izquierdo de la ventana principal se encuentra la ventana de directorio, en el lado derecho de la pantalla se encuentra un espacio disponible para la(s) ventana(s) de aplicaciones (módulos) y en la parte inferior de la ventana principal se encuentra una barra de estados dividido en dos partes: la primera parte contiene la bienvenida al sistema, la segunda parte se encuentra dividida en tres secciones: la primera sección aparece la información del archivo donde se encuentra actualmente, la segunda aparece el nombre del sistema y en la tercera sección se encuentra el reloj.
- La ventana de directorio: contiene una barra del explorador del proyecto, una barra de herramientas (localizadas en el lado superior de la ventana de directorio) y aparece la estructura del proyecto o el árbol de aplicaciones (dos carpetas con sus respectivos íconos de aplicaciones).
- La ventana de aplicaciones: es donde aparecerán las ventanas ejecutables del sistema (módulos).

#### **2.2.2.3 Herramientas para Ingeniería de Software**

Para la realización de los procesos del diseño del software que se va a utilizar, es apoyado en la programación en el software visual que vamos a utilizar para la elaboración de los módulos (ventanas de aplicación) esto es utilizando varias formas para sus representaciones visuales, una "forma" es una ventana asociada a controles, íconos, gráficos y código.

Estos módulos contendrán una secuencia para su interconexión entre módulo y módulo (aplicaciones basadas en ventanas; trabajando en una interacción y Objetos Ligados y Empotrados ) eso es, que cada procedimiento o ejecución de un módulo a otro es necesario tener ligada toda información, ya que si no está ligada no se podrá tener la secuencia que se necesita y esto ocasionará que el software no funcione.

Cada diseño de un módulo, contendrá la información necesaria para su aplicación y características particulares, pero cada módulo tendrá casi el mismo formato para su fácil manejo, esto es: contiene un cuadro de texto y/o de diálogo (casilla) o varios (algunos en forma de tabla) dependiendo de la información que se va a insertar, si hay más opciones de las que caben en el cuadro, éste tendrá barras de desplazamiento para poder desplazarse rápidamente por la lista; botones de comando que se eligen para indicar una acción, a menudo se encuentran a lo largo de la parte inferior; listas desplegables que se presentan como un rectángulo con un cursor de selección, el cuadro de listas desplegables se abre para mostrar las opciones disponibles; botones de opción que representan opciones que se excluyen mutuamente, solamente puede seleccionar uno a la vez (representada con un punto negro); también contiene carpetas que se representan en forma de una pestaña ubicada a lo largo de la parte superior. No todos los módulos lo contienen.

### **2.2.2.4 Generadores de códigos**

Producen el código fuente y las aplicaciones a partir de especificaciones funcionales bien articuladas, se puede decir que, es la estructura base del sistema (esqueleto de programación) y los administradores podrán aquí modificar o cambiar directamente el sistema para su mejor rendimiento, el usuario final no puede tener acceso al código.

#### **2.2.2.5 Herramientas para pruebas**

En esta parte se realizarán las pruebas adecuadas al sistema para su mejora, se describe el plan de pruebas que se programó para verificar la correcta funcionalidad, el desempeño, los resultados del sistema que se han obtenido esto es:

- Apoyan la fase de la evaluación de un Sistema o de partes del mismo contra las especificaciones. Incluyen facilidades para examinar la correcta operación del Sistema así como el grado de perfección alcanzado en comparación con las expectativas.
- La revolución del procesamiento de datos de manera computarizada, junto con las prácticas de Diseño sofisticadas están cambiando de forma dramática la manera en que se trasladan las especificaciones de Diseño de Sistemas de Información funcionales.

## **2.2.3 Implementación del Sistema**

Para desarrollar la implementación del sistema, es necesario saber que el desarrollo de la aplicación en la programación del sistema se hará de forma modular, esto es, descomponiendo la programación en fracciones lógicas y manejables, habiendo interfaz entre cada módulo. De manera ideal, cada módulo debe ser funcionalmente cohesivo, de tal manera que satisfaga una sola función.

El diseño en la implementación de los programas modulares tiene tres ventajas básicas:

- 1. Los módulos son más fáciles de escribir y de revisar, ya que están virtualmente autocontenidos, la detección de un error dentro de un módulo es menos complicada.
- 2. El mantenimiento entre los módulos es más fácil. Las modificaciones pueden limitarse a unos cuantos módulos y no al sistema completo.
- 3. La problemática de los módulos es más fácil de entender.

Algunos lineamientos para la programación modular son:

- Mantener de un tamaño manejable (de manera ideal incluyendo una sola función).
- Prestar atención particular en las interfaces críticas (esto es, a los datos y las variables de control que pasan entre los módulos).
- Minimizar el número de módulos que el usuario necesite modificar cuando haga cambios.
- Mantener las relaciones jerárquicas establecidas en los diagramas de casos de usos (estructura).

En la instalación, consiste en la actividad de realizar la instalación física del Software (sistema) en la plataforma de Hardware seleccionado. Para llevar a cabo esta actividad es necesario tener los siguientes elementos listos:

- 1. Equipo: Contar con el equipo adecuado (propuesto), Sistema Operativo / hardware.
- 2. Comunicaciones: En el caso de utilizar red deberá estar lista y probada.
- 3. Software de ejecución: Sistema Operativo (Windows 98 y posteriores), Visual Basic 5.
- 4. Software de aplicación: Sistema del IMP.

La implementación del sistema es una etapa muy delicada del proyecto en donde nos encontramos con nuevos problemas siendo uno de ellos el impacto que causará entre los usuarios mientras se adaptan al uso corriente del mismo y comprueban los beneficios planteados desde un inicio.

Éste es un proceso crítico de los proyectos, porque el sistema automatiza la forma de trabajar del usuario y si no se logra que utilice el sistema se perdería sobre todo mucho tiempo invertido. El objetivo de esta fase es pasar del sistema actual al nuevo sistema realizado una buena planeación para que el impacto del cambio no sea tan problemático para el usuario. Los métodos más conocidos de la implementación son los siguientes:

1. Directo: El nuevo sistema comienza a operar a partir de la fecha de arranque y el sistema anterior se desecha completamente.

Características:

- Es más rápido.
- No proporciona confianza al usuario.
- Es menos costoso.
- Es muy fácil regresar al sistema anterior.
- No muy recomendable.

2. Paralelo: El nuevo sistema funciona en paralelo con el sistema anterior.

Características:

- Doble esfuerzo para el usuario.
- Imposible llevar paralelo con un sistema manual.
- Es el más costoso.
- Riesgo de continuar paralelos.
- Gran esfuerzo para comparar sistemas.
- Es más seguro.
- Riesgo de duplicar o perder transacciones.
- Implica más tiempo.
- Recomendable.
- 3. Piloto: El sistema se instala completamente en un área de la empresa para después instalarlo en las demás.

Características:

- Ambiente de multicompañía.
- Requiere de interfaces con las áreas restantes.
- Generalmente se selecciona el área con menos volumen de transacciones pero la más representativa para probar en mayor medida las capacidades del sistema.

En el Instituto se decidió utilizar la implementación de forma paralelo, debido a que el instituto no cuenta con un sistema de cómputo que realice todas las actividades que se llevan a cabo. Se le dará capacitación a los usuarios para el manejo del sistema, aunque cuentan con la capacidad suficiente para poder trabajar sobre el sistema ya que es fácil de manejar y se tiene en un ambiente amigable.

# Capítulo 3

## Implementación del Sistema

## **3.1 Implementación del Sistema**

La última fase del desarrollo del sistema, es el proceso de instalar el software nuevo en las computadoras, como resultado de un análisis y diseño previo como resultado de la sustitución o mejoramiento de la forma de llevar a cabo un proceso automatizado.

Para implementar el sistema debemos tener en cuenta primero que éste sea operacional y que funcione de acuerdo con los requerimientos del análisis para permitir que el usuario pueda operarlo sin ninguna complicación.

Debemos tomar varios enfoques de implementación:

- Dar responsabilidad al Instituto.
- Estrategias para entrenamiento de usuarios.
- Ponderar la situación y proponer un plan de capacitación adecuado al Instituto.
- Formular medidas de desempeño con las cuales podamos evaluar a los usuarios.

Para la preparación de la implementación, aunque el sistema esté bien diseñado y desarrollado de forma correcta, el éxito depende de la forma de implementar y ejecutar el sistema; para ésto, es importante capacitar a los usuarios con respecto al uso que debe darle y la forma de su mantenimiento.

## **3.1.2 SISTEMA**

## **3.1.2.1 Características Generales de Visual Basic**

Visual Basic es una herramienta de diseño de aplicaciones para Windows, en la que éstas se desarrollan en una gran parte a partir del diseño en una interfaz gráfica. En una aplicación Visual Basic, el programa está formado por una parte de código puro, y otras partes asociadas a los objetos que forman la interfaz gráfica.

Es por tanto, un término medio entre la programación tradicional, formada por una sucesión lineal de código estructurado y la programación orientada a eventos. Combina ambas tendencias.

La creación de un programa en Visual Basic lleva los siguientes pasos:

- 1. Creación de una interfaz de usuario. Esta interfaz será la principal vía de comunicación hombre máquina, tanto para salida de datos como para entrada. Será necesario partir de una ventana –Formulario- a la que le iremos añadiendo los controles necesarios.
- 2. Definición de las propiedades de los controles –objetos- que hayamos colocado en ese formulario. Estas propiedades determinarán la forma estática de los controles; es decir, como son los controles y para qué sirven.
- 3. Generación del código asociado a los eventos que ocurran a estos objetos. A la respuesta a estos eventos (clic, doble clic, una tecla pulsada etc.) le llamamos procedimiento y deberá generarse de acuerdo con las necesidades del programa.
- 4. Generación del código del programa. Un programa puede hacerse solamente con la programación de los distintos procedimientos que acompañan a cada objeto. Sin embargo, Visual Basic ofrece la posibilidad de establecer un código de programa separado de estos eventos. Este código puede introducirse en unos bloques llamados Módulos, en otros bloques llamados Funciones y otros llamados Procedimientos. Estos Procedimientos no responden a un evento acaecido a un objeto, sino que responden a un evento producido durante la ejecución del programa.

## **3.1.2.2 Eventos de Programación**

En Visual Basic existen herramientas para el trazado de botones oprimibles, cuadros de lista, cuadros combinados desplegadas, casillas de verificación, botones de opción, barras de desplazamiento, etc. Cada uno de estos objetos muestra su propio comportamiento predefinido. Cuando se hace clic en él, el botón oprimible "se hunde y se vuelve a salir", y cuando el usuario teclea, un cuadro de texto recibe y despliega cada tecleo.

Sin embargo, para producir un programa complejo se debe aumentar o sobrescribir este comportamiento limitado. Esto se puede hacer escribiendo el código personalizado y conectándolo con el evento significativo del objeto. Por ejemplo, un evento de clic en un botón de un comando podría contener el comando individual End en Visual Basic. Cuando se hace clic en el botón, se dispara el código asociado con su evento clic y, en este caso, el programa termina.

Los objetos y eventos de la programación están íntimamente relacionados, como sucede en los objetos y eventos en la vida real. Los eventos tienen lugar como resultado de la acción del usuario o del código del programa, o pueden ser activados por el sistema. La mayoría de los objetos responden a un número de eventos generados por el usuario, incluyendo un clic de ratón o doble clic, la opresión de una tecla o al arrastrar y soltar. Además, los objetos pueden reconocer eventos del sistema, incluyendo los eventos de temporizador y de carga, activando el primero a intervalos especificados y el segundo cuando un objeto, como una forma, es cargado por primera vez en la memoria.

## **3.1.2.3 Propiedades**

Un objeto en Visual Basic se define por sus propios conjuntos de propiedades. Una propiedad es un atributo nominal de un objeto de programación. Las propiedades definen las características del objeto, como el tamaño, el color la localización de la pantalla, o algunas veces la manera en la cual se comporta el objeto; por ejemplo, si un cuadro de texto acepta o no líneas múltiples o si un elemento del menú está actualmente activado, o sea, son partes del código.

Como toda propiedad es posible su modificación tanto en tiempo de diseño y también en tiempo de ejecución, esto es, mediante el código. En los siguientes puntos contiene solo algunas propiedades más importantes y su utilidad en Visual Basic.

Propiedades:

1. **Name:** Es el nombre que se utiliza en el código para referir a un control. Microsoft recomienda que se antepongan tres letras identificativas del tipo de control antes del nombre. Por ejemplo:

Los botones serán "cmdBoton1" o "cmdAceptar" (cdm es el diminutivo de CommanButton).

Los recuadros de texto "txNombre" (txt).

- Las listas "lsUsuarios" (lst).
- 2. **BackColor**: Color de fondo del botón. Modificando esta propiedad se puede dar color a los programas.
- 3. **Caption**: Es el texto que aparece en el botón.
- 4. **Enabled**: Los controles pueden estar activados o desactivados. Si están desactivados el usuario no puede interactuar con ellos.
- 5. **Font**: Tipo de letra de texto que aparecerá en el control.
- 6. **Height**: Altura del control.
- 7. **Left**: Distancia del control a la parte izquierda del formulario que lo contiene.
- 8. **TabStop**: Si está a "true" (verdadero) permite que el usuario seleccione el control pulsando tab.
- 9. **Top**: Distancia del control a la parte superior del formulario que lo contiene.
- 10. **Visible**: Si está a "true" el control aparecerá en el formulario en el tiempo de ejecución, en otro caso no se podrá ver en ese momento.
- 11. **Width**: Ancho de control.

## **3.1.2.4 Métodos**

En la programación orientada a objetos, un método es un procedimiento conectado o integrado, un bloque de código que puede llamarse para impartir alguna acción a un objeto particular. A diferencia de otros procedimientos o funciones del lenguaje Visual Basic, los métodos requieren un objeto que les dé un contexto.

En pocas palabras, mientras las propiedades tienden a describir un objeto, los métodos permiten que el objeto haga algo. Las propiedades son datos, los métodos son códigos. En la gramática de la programación orientada a objetos, los objetos son sustantivos, las propiedades son adjetivos y los métodos son verbos.

## **3.1.2.5 Ventajas de Usar Propiedades y Métodos**

Por medio de la manipulación de objetos, la puesta de propiedades a la llamada de métodos en el tiempo de ejecución, es posible controlar partes separadas de un programa sin interferir con el resto de la aplicación. Lo que es más, las técnicas objeto-propiedadmétodo hacen que el desarrollo de las aplicaciones sea más fácil, proporcionando herramientas que se adaptan más a las labores.

#### **3.1.2.6 Formas en Visual Basic**

Las formas o diálogos son las ventanas principales de toda aplicación de Visual Basic. Pueden ser de distintas formas y tamaños pero generalmente son rectangulares, con una barra superior donde está escrito el título a la izquierda y tres botones a la derecha, uno para minimizarla, otro para expandirla y otra para cerrarla.

Cada control o cada ventana tiene ciertas propiedades que indican cómo debe representarse gráficamente y algunos patrones de comportamiento cuando esté en ejecución. Estas propiedades aparecen en una cuadrícula que suele estar situada en la parte inferior derecha del entorno de trabajo, en la primera columna aparece el nombre y en la segunda el valor que toma.

#### **3.1.2.7 Controles**

Aunque con las formas se pueden hacer algunas cosas, lo que realmente nos permite crear aplicaciones de forma rápida con Visual Basic son los controles. Los controles son diferentes elementos que se pueden incluir en la forma y que tienen una funcionalidad específica dependiendo del tipo que sean.

Visual Basic incluye en todos los proyectos los controles más usados por las aplicaciones de Windows como pueden ser: "los botones", "los cuadros de textos", "cuadros de selección", etc. pueden ser encontrados el la barra de herramientas que aparecen a la izquierda del entorno de desarrollo.

#### **3.1.2.8 Generador de Código**

A continuación se mostrarán dos pequeñas partes de código del Sistema (códigos representativos).

Para **"Encabezado"**

```
Private Sub Command1_Click()
Unload Me 
End Sub
```
Private Sub Command2\_Click() 'VARIABLES DE TEXTO UNO = Formencabeza.Text1C.Text DOS = Formencabeza.Text2C.Text TRES = Formencabeza.Text3C.Text CUATRO = Formencabeza.Text4C.Text

```
 CINCO = Formencabeza.Text5C.Text 
'//////////////////////////////////////// 
' LLAMA A ECUACION DE ESTADO 
   FrmEcEdo.Show 
End Sub 
. 
End Sub 
End Sub 
Para "Ecuación de Estado"
Private Sub Command1_Click()
If OptP_R.Value = True Then 
EcEdo = 1 Text2.Text = "Peng-Robinson" 
Elself OptS K.Value = True Then
  EcEdo = 2 Text2.Text = "Soave-Redlich-Kwong" 
End If 
   MDIInicio.TreeV_Principal.Nodes.Item(3).Image = 5 
  Datos EcEdo = True
*********** MUESTRA FORMA DE SISTEMA DE UNIDADES ******************
   FrmSisUni.Show 
'********** CERRAR LA FORMA 
   'Unload Me 
End Sub 
Private Sub Command2_Click() 
  Unload Me 
End Sub 
Private Sub Form_Load() 
MDIInicio.Caption = " P R E T E V O L " & FrmEcEdo.Caption 
'COMENTARIO EN LA BARRA DE ABAJO (TXTRESUME.TXT) 
 MDIInicio.StBarInicio.Panels(1).Text = FrmEcEdo.Caption 
 If EcEdo = 1 Then 
   OptP_R.Value = True 
 End If 
If EcEdo = 2 Then
   OptS_K.Value = True 
 End If 
End Sub
```
## **3.1.2.9 Evaluación del Sistema**

Se deben identificar los puntos débiles y fuertes del sistema implementado, su evaluación ocurre a lo largo de las siguientes dimensiones:

- 1. Evaluación Operacional: es el momento en que se evalúa la manera en que funciona el sistema, incluyendo su facilidad de uso, tiempo de respuesta ante una necesidad o proceso, es decir adecuarse a los formatos en que está presentada la información.
- 2. Impacto Organizacional: identifica y mide los beneficios para la competencia, eficiencia en el desempeño laboral e impacto competitivo, rapidez y organización en el flujo de información interna y externa.
- 3. Desempeño del desarrollo: evaluar el proceso de desarrollo adecuado tomando en cuenta varios criterios como: tiempo y esfuerzo en el desarrollo concuerdan con presupuesto y estándares y otros criterios de Administración de proyectos. Incluyendo la valorización de los métodos y herramientas utilizadas durante el desarrollo del sistema.

#### **3.2 Pruebas del Sistema**

Las pruebas son parte integral y vital del ciclo de vida del desarrollo de sistemas. Se realizan con el propósito de encontrar fallas y se establecen para mejorar la calidad del sistema. Las pruebas requieren que se descarten las ideas acerca de lo correcto que es el software desarrollado y que, al descubrir los errores, se logra superar cualquier conflicto en el sistema.

La importancia de la prueba del software y sus implicaciones con la calidad del software no se pueden sobre valorar.

La prueba del software es un elemento crítico para la garantía de calidad del software y representa un último repaso de las especificaciones del diseño y de la codificación.

Las pruebas permiten:

- Asegurar la obtención y formalización de los requerimientos del usuario y verificar que son adquiridos de una manera completa, correcta y consistente.
- Verificar los requerimientos funcionales y estructurales para establecerlos como fundamento para la realización de las pruebas.
- Buscar y registrar fallas o defectos asociados a los requerimientos establecidos.

Las categorías que conforman estas pruebas se presentan como aspectos importantes a definir.

## **3.2.1 Categorías de prueba**

Las categorías que conforman las pruebas pueden ser de integración, regresión, volumen, aceptación del usuario, unitarias (caja blanca y caja negra) estáticas, funcionales y estructurales, las cuales se explican a continuación:

- **Integración**: son las pruebas realizadas a un grupo de programas para asegurar que los datos y controles sean pasados adecuadamente entre controles. La prueba de integración es una técnica sistemática para construir la estructura del programa mientras que, al mismo tiempo, se llevan a cabo pruebas para detectar errores asociados con la interacción. El objetivo es tomar los módulos probados en unidad y construir una estructura de programas que esté de acuerdo con lo que dicta el diseño. Los tipos fundamentales de integración son los siguientes:
	- o **Integración incremental**: se combina el siguiente componente que se debe probar con el conjunto de componentes que ya están probados y se va incrementando progresivamente el número de componentes a probar.
	- o **Integración no incremental**: se prueba cada componente por separado y posteriormente se integran todos de una vez realizando las pruebas pertinentes. Este tipo de integración se denomina también Big-Bang (gran explosión).
- **Regresión**: son pruebas selectivas para detectar fallas que se hayan introducido durante las modificaciones a un sistema o componente que permita verificar que estas modificaciones no impacten en forma negativa y que se siga cumpliendo con los requerimientos planteados. El objetivo de las pruebas de regresión es el eliminar el efecto de onda; es decir, comprobar que los cambios sobre un componente de un sistema de información no introducen un comportamiento no deseado o errores adicionales en otros componentes no modificados.
- **Volumen**: son pruebas realizadas para verificar el comportamiento adecuado y eficiente de una aplicación bajo condiciones de volumen (número de operaciones), competencia de recursos (concurrencia) y carga máxima (velocidad de petición de ejecución de una operación), así como el comportamiento eficiente bajo las condiciones de volumen máximo (cantidad de datos) en las aplicaciones.
- **Aceptación del usuario**: son las pruebas finales ejecutadas por el usuario, para asegurar que el sistema satisfaga las necesidades de la organización o usuario final. El objetivo de las pruebas de aceptación es validar que un sistema cumple con el funcionamiento esperado y permitir al usuario de dicho sistema que determine su aceptación, desde el punto de vista de su funcionalidad y rendimiento.
- **Unitarias**: son las pruebas realizadas sobre un programa o módulo con la finalidad de encontrar problemas funcionales en la lógica y problemas técnicos en el código. La prueba unitaria centra el proceso de verificación en la menor unidad del diseño del software-el módulo.

Usando la descripción del diseño detallado como guía, se prueban los caminos de control importantes con el fin de descubrir errores dentro del ámbito del módulo. La complejidad relativa de las pruebas y de los errores descubiertos está limitada por el alcance estricto establecido por la prueba de unidad. La prueba de unidad siempre está orienta a la caja blanca y este paso se puede llevar a cabo en paralelo para múltiples módulos. Las pruebas unitarias tienen como objetivo la funcionalidad y estructura de cada componente individualmente una vez que ha sido codificado. Las pruebas unitarias constituyen la prueba inicial de un sistema y las demás pruebas deben de apoyarse sobre ellas. Existen dos enfoques principales para el diseño de casos de prueba:

- o **Caja Blanca:** son pruebas basadas en el conocimiento sobre la lógica y estructura interna. Usualmente dirigidas a la lógica.
- o **Caja negra:** son pruebas funcionales basadas en los requerimientos sin conocimiento sobre como fue construido el sistema y usualmente dirigidas a los datos.
- **Estáticas**: consiste en la revisión y validación de los documentos generados en las distintas fases de la vida de un proyecto. Verificación realizada sin ejecutar el código del sistema.
- **Funcionales**: validan los requerimientos de la organización (lo que se supone que el sistema debe hacer) pretenden descubrir errores cometidos en la implantación de dichos requerimientos.
- **Estructurales**: validan la arquitectura del sistema confirmando que todas sus partes funcionan sincronizadamente y que la tecnología está siendo usada apropiadamente. Se refieren a las características técnicas, como su comportamiento con grandes volúmenes de información, tiempos de respuesta, etc.

## **3.2.2 Consideraciones Importantes para la Ejecución de las Pruebas**

Es muy importante tomar en cuenta las siguientes consideraciones al realizar las pruebas para así obtener mejores resultados en la detección de errores cometidos durante el desarrollo del sistema.

- **Riesgos y suposiciones.** Los riesgos son aquellos factores que pueden afectar negativamente la ejecución de las pruebas. Las suposiciones son las premisas que pueden afectar positiva o negativamente la ejecución de las pruebas complicando o facilitando las actividades de las pruebas.
- **Condiciones y restricciones**. Generalmente son limitaciones o problemas de naturaleza técnica y están relacionadas con el desarrollo del proyecto en si: la tecnología de pruebas, el estado de los ambientes de pruebas, etc.
- **Cobertura funcional de las pruebas**. Dentro de la cobertura funcional de las pruebas se deben describir y listar de manera clara y concisa las funciones a probar, así como aquellas funciones a no ser probadas aún siendo parte del proyecto, ya que son necesarias especialmente cuando se requiere explicar el por qué de su exclusión, definiendo el alcance de las pruebas y delimitando responsabilidades. Además, se debe documentar en ciclo del sistema al ser simulado con el objeto de ejecutar cada una de las funciones objeto de las pruebas. Esta simulación suele ser realizada con muestras de datos fuera de especificaciones.
- **Descripción de la arquitectura del sistema.** Para ello se consideran las especificaciones del software base sobre el cual está construido el sistema tal como la plataforma, el sistema operativo, el lenguaje de programación, etc.

### **3.2.3 Infraestructura de Pruebas**

La infraestructura de pruebas se refiere a los elementos que se quieren para que se lleven a cabo éstas. Para entenderlos mejor explicamos cada uno de ellos.

- **Ambiente de pruebas.** Se identifican los ambientes donde se ejecutan las pruebas, así como las características generales de los datos de prueba (qué datos necesitan y cómo se obtendrán) tomando como base el modelo de datos del proyecto. Es importante saber cuántos y cuáles datos serán seleccionados, para la estimación de la carga de trabajo necesaria para generarlos.
- **Herramientas de pruebas.** Se identifican los productos a utilizar y el uso específico de ellos. Se deben determinar si es preciso vigilar todos los componentes o solamente algunos; el interés de vigilar a determinados componentes es justificando por la necesidad, de verificar cual es el comportamiento interno de dicho componente, esto es, cómo se realiza el procesamiento de la información. En el caso de estar solamente interesados en las entradas y salidas de los procesos, es suficiente muchas veces de verificar estas entradas y salidas sin tener en cuenta exactamente cómo se leen y cómo se generan.
- **Punto de control y aprobaciones.** Se deben especificar los puntos de control en el transcurso de la construcción y ejecución de las pruebas, tal como el determinar los puestos de las personas que tendrán que autorizar la continuación de las pruebas acorde con el plan original o asumiendo las variaciones incorporadas del mismo.
- **Criterios de suspensión y conclusiones de las pruebas**. Estos criterios se refieren a la suspensión o terminación de la ejecución de los casos de prueba cuando son necesarios otros componentes que no tienen listos, o cuando el número de los defectos encontrados sobrepasa el límite de los esperados, para lo cual es necesario regresar a la etapa de desarrollo y verificar las especificación.

Una vez descritas las diferentes pruebas que existen, algunas consideraciones para la aplicación de pruebas y los elementos que se utilizan en ellas, explicaremos las pruebas que se hicieron a nuestro sistema.

## **3.2.4 Pruebas Aplicadas**

Durante el proceso de implementación y prueba se deben efectuar todas las estrategias posibles para garantizar que el uso inicial del sistema esté libre de problemas durante el proceso y poder realizar correcciones para su buen funcionamiento.

Pero la evaluación del sistema no recibe siempre la atención esperada, aunque cuando se lleva a cabo de manera apropiada ésta nos puede ayudar a proporcionar mucha información que nos puede auxiliar a mejorar el sistema en su efectividad para aplicaciones futuras.

Es por eso que se demostrará realizando un plan de pruebas para algunos casos de uso presentado en la parte de diseño del sistema y en implementación (código), de esta forma, se trata de evaluar algunos procedimientos que el sistema ejecuta conforme a las peticiones de cualquier usuario. Posteriormente a cada plan de prueba y evaluación se presentará en una forma de tablas, para que finalmente se verifique la ejecución de las pruebas diseñadas en cada caso de uso de acuerdo con el plan de la prueba.

#### **3.2.4.1 Pruebas de Caso de Uso "Encabezado"**

Objetivo: Registrar datos del usuario al sistema.

Plan de prueba:

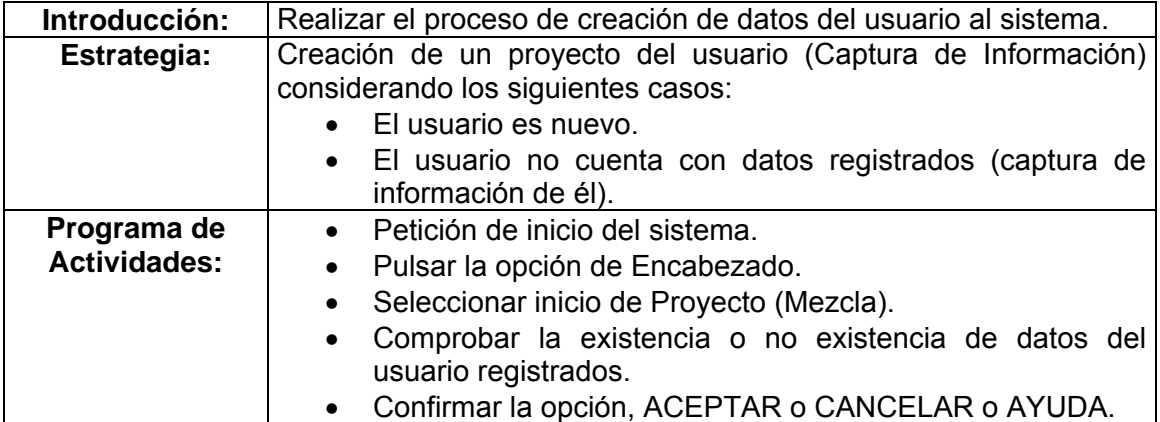

Diseño de la Prueba:

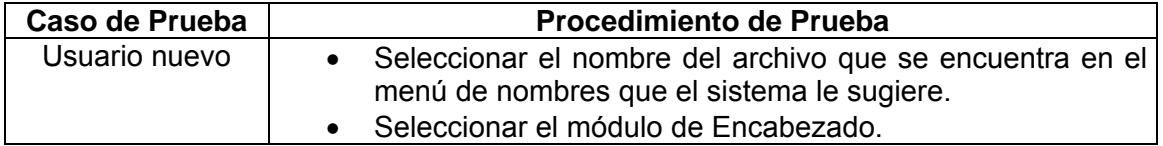
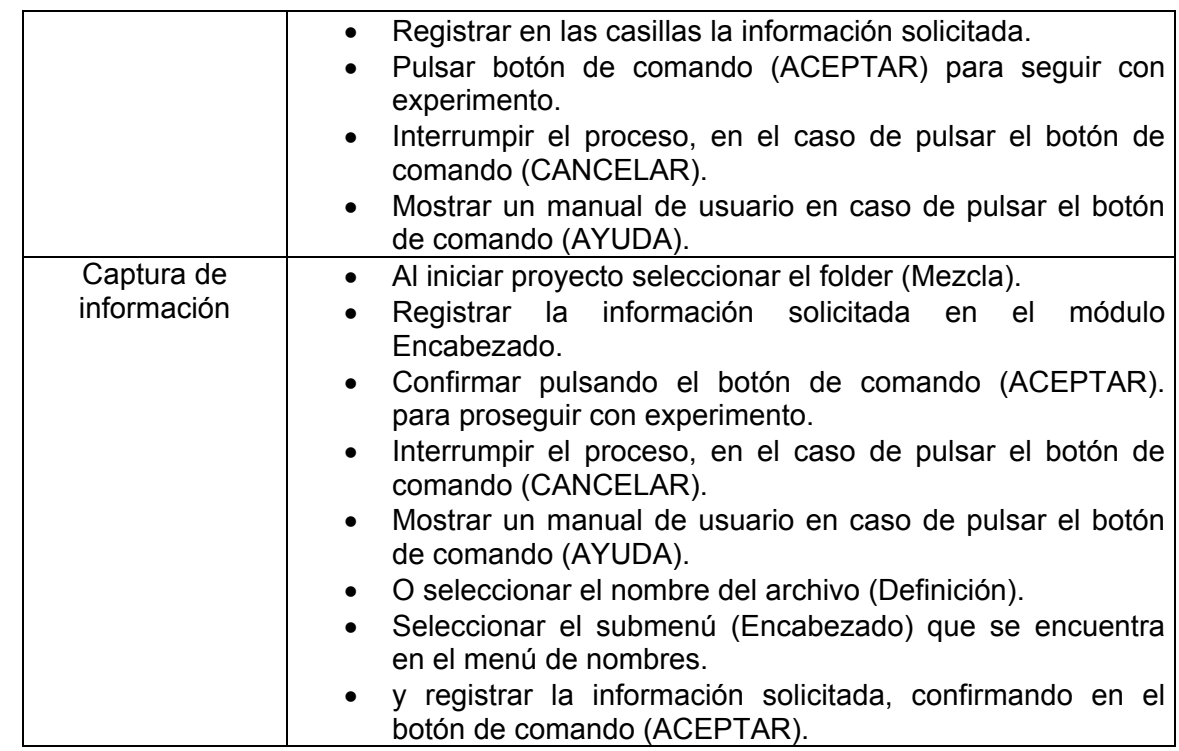

Ejecución de Pruebas:

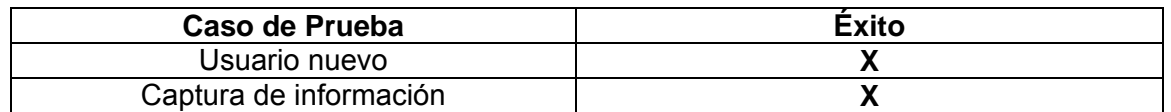

Donde **X** representa el éxito de la prueba.

# **3.2.4.2 Pruebas de Caso de Uso "Ecuación de Estado"**

Objetivo: Verificar la funcionalidad para seleccionar un tipo de ecuación de estado para un experimento.

Plan de prueba:

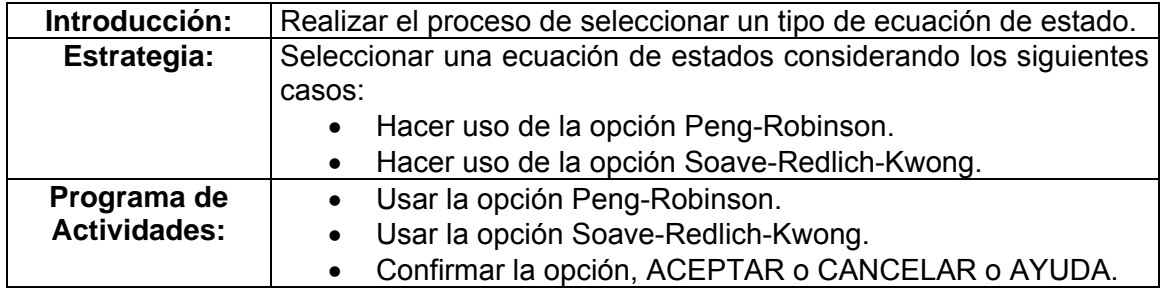

Diseño de la Prueba:

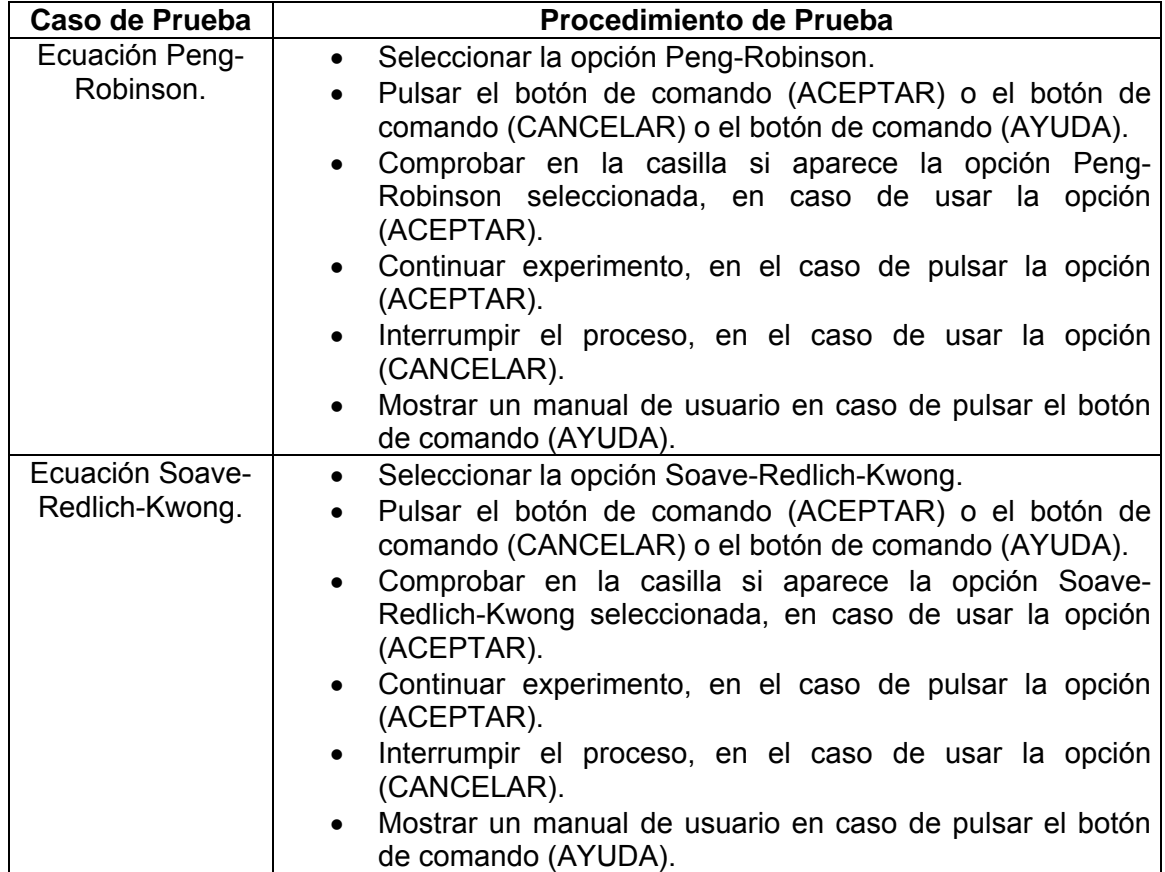

Ejecución de Pruebas:

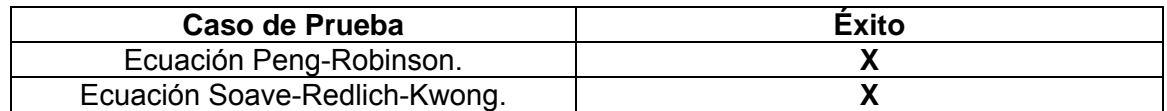

Donde **X** representa el éxito de la prueba.

# **3.2.4.3 Pruebas de Caso de Uso "Sistema de Unidades"**

Objetivo: Verificar la funcionalidad para seleccionar un tipo de Sistema de Unidades (en sus diferentes opciones), para emplearla en un experimento dentro del sistema.

Plan de prueba:

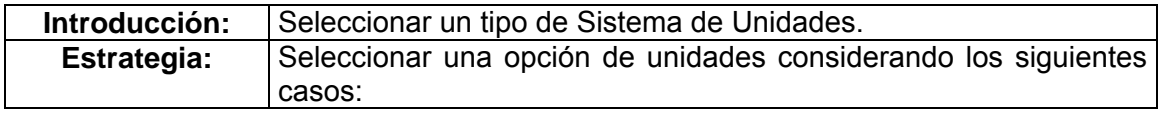

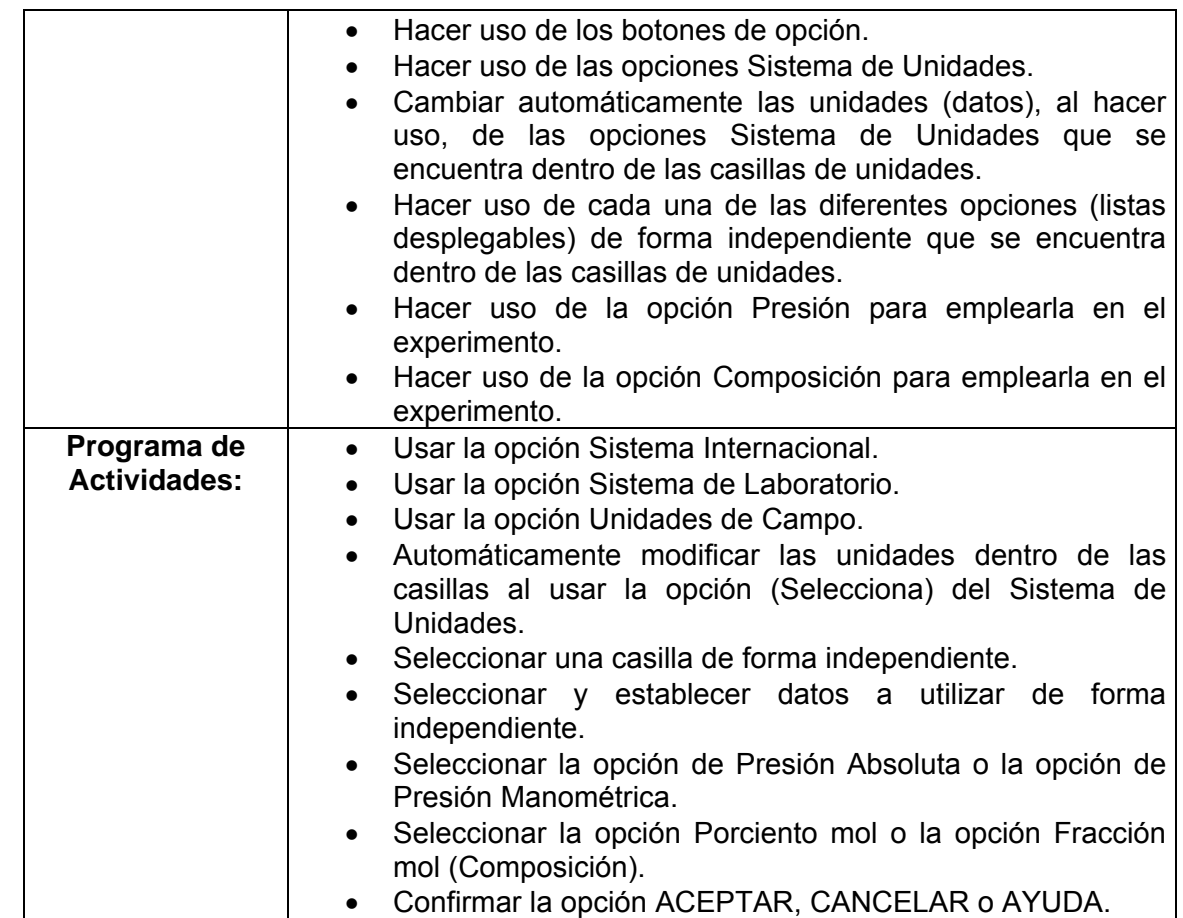

# Diseño de la Prueba:

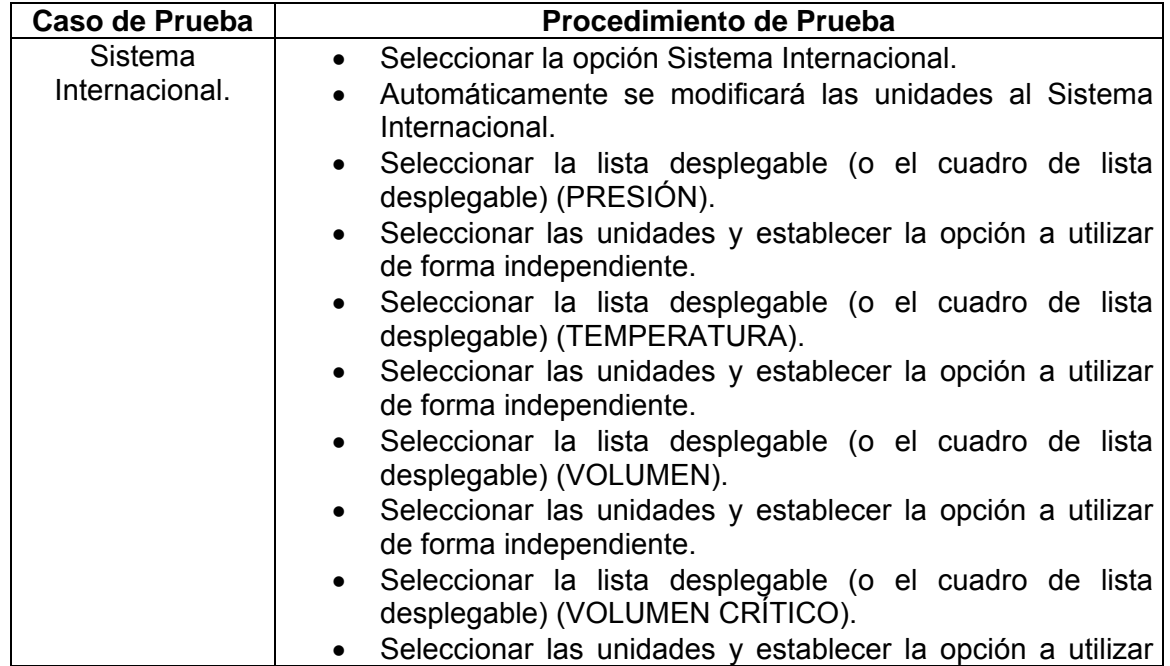

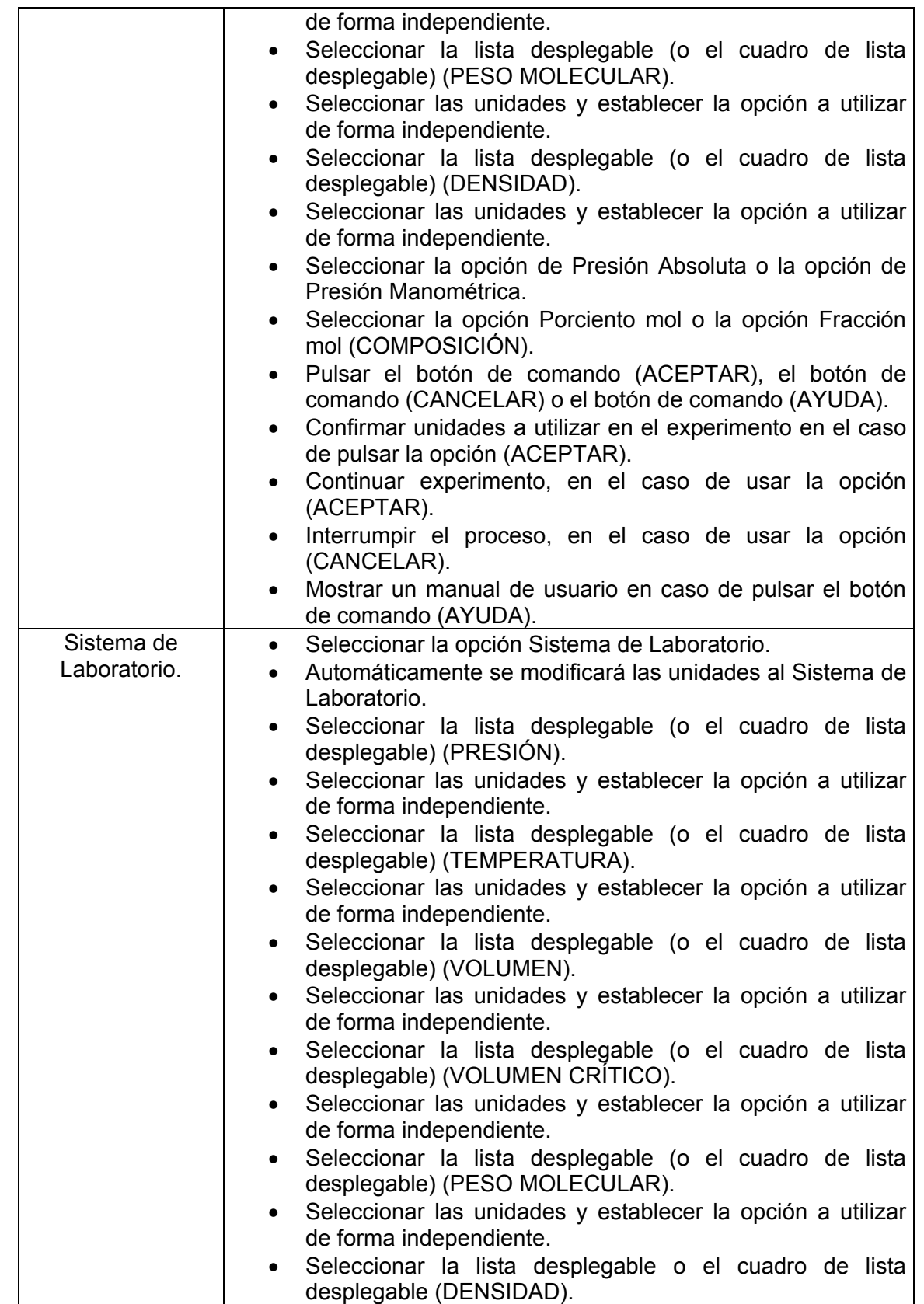

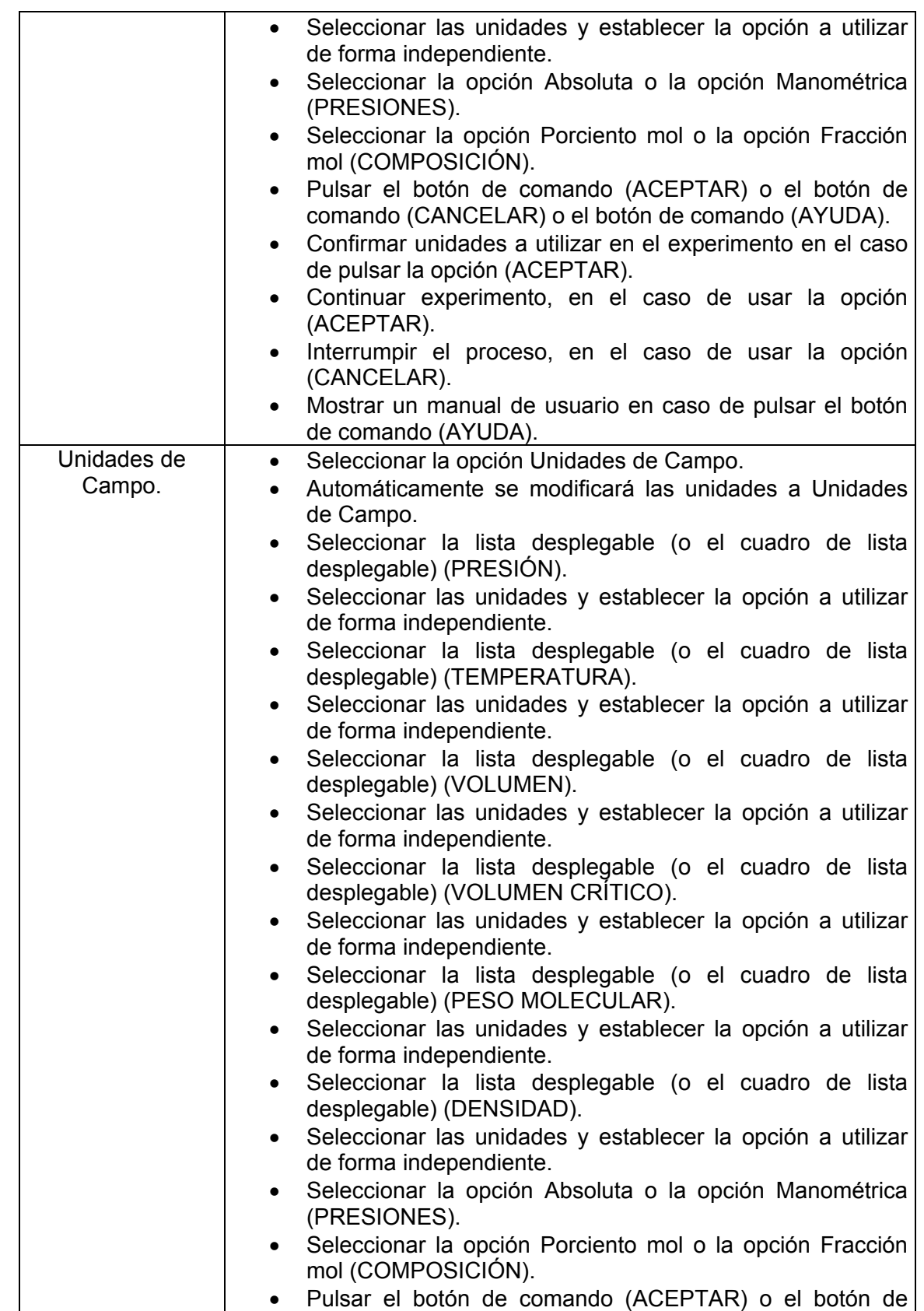

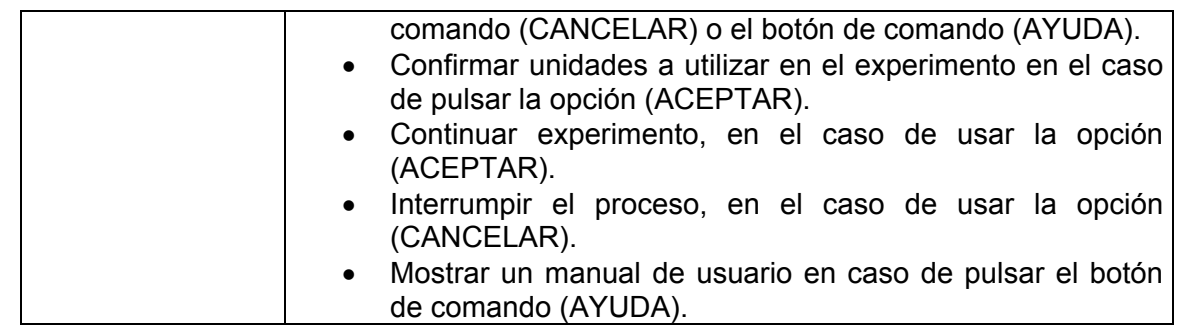

Ejecución de Pruebas:

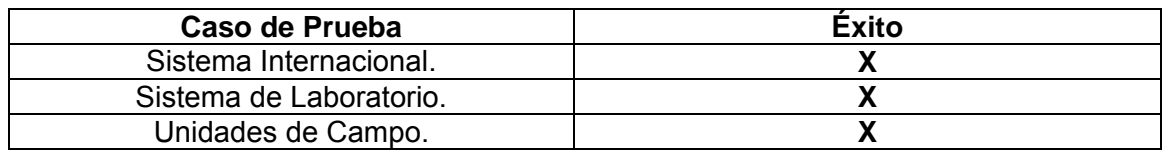

Donde **X** representa el éxito de la prueba.

# **3.2.4.4 Pruebas de Caso de Uso "Banco de datos"**

Objetivo: Verificar la funcionalidad del sistema para permitir el acceso al Banco de Datos y mostrar los componentes con su variedad de unidades.

Plan de prueba:

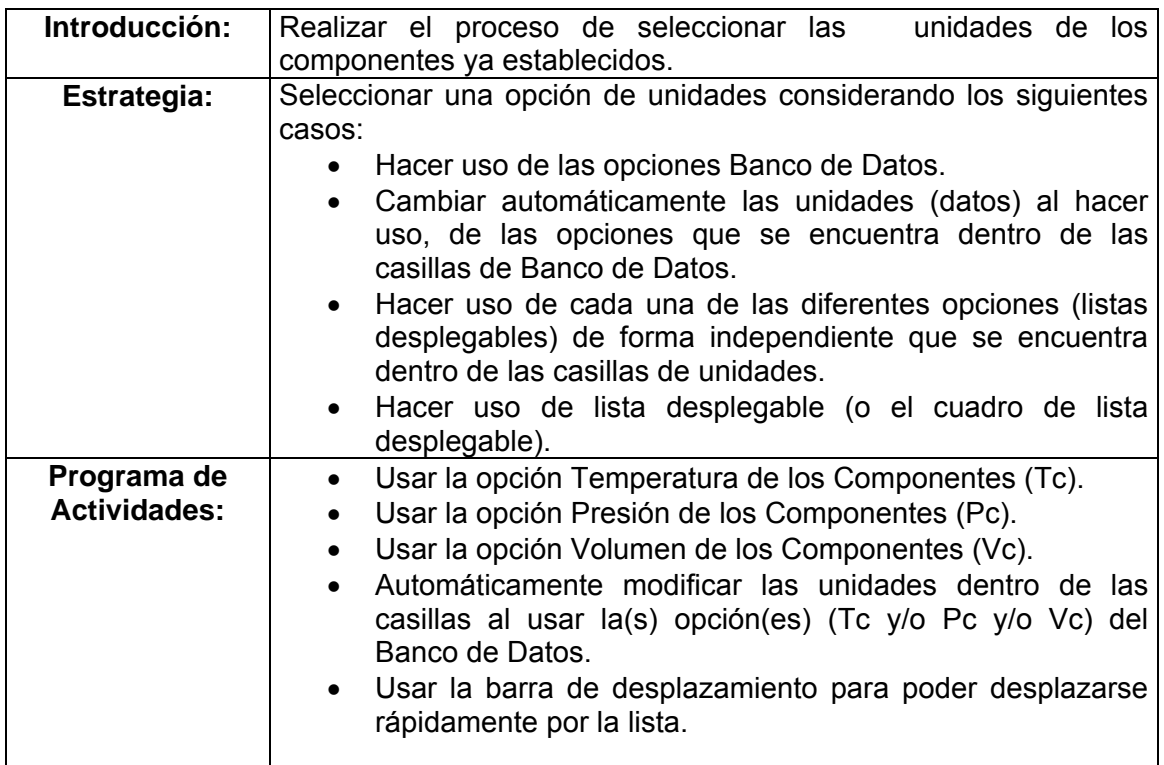

Diseño de la Prueba:

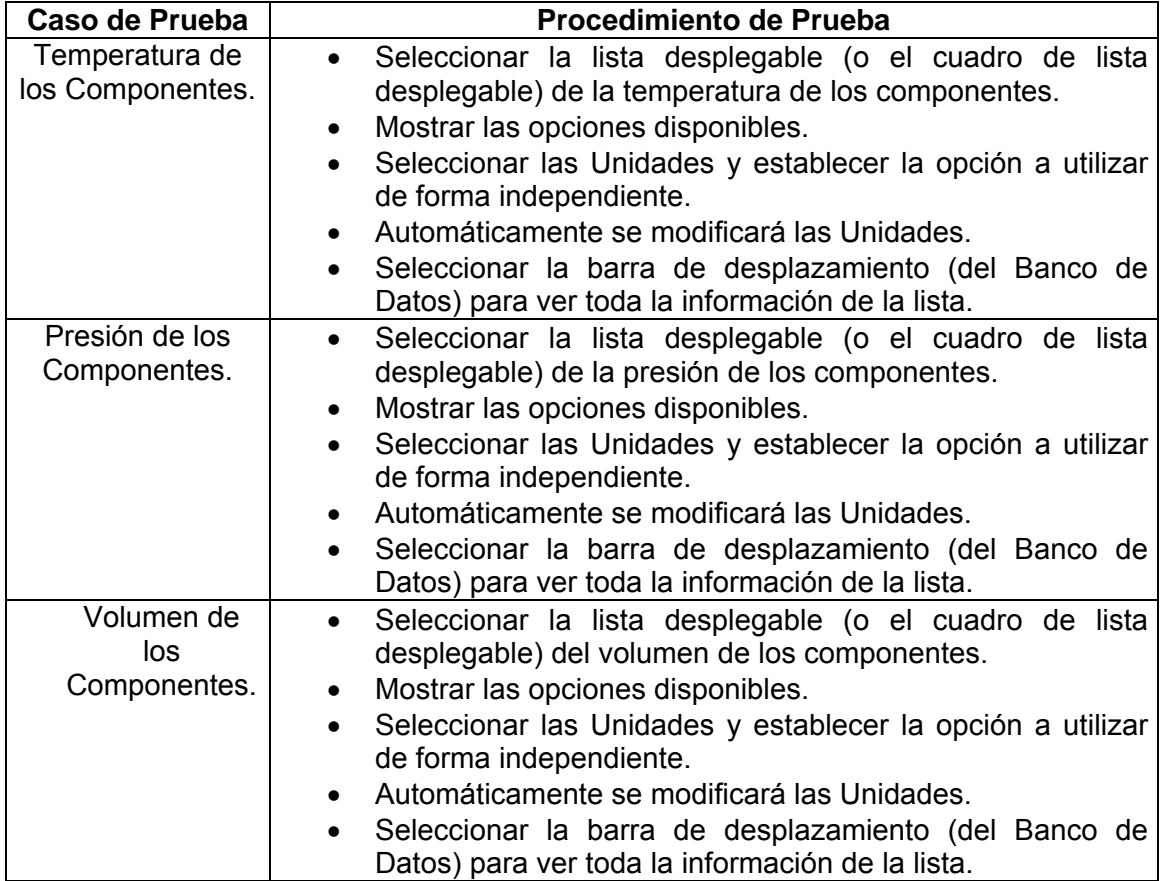

Ejecución de Pruebas:

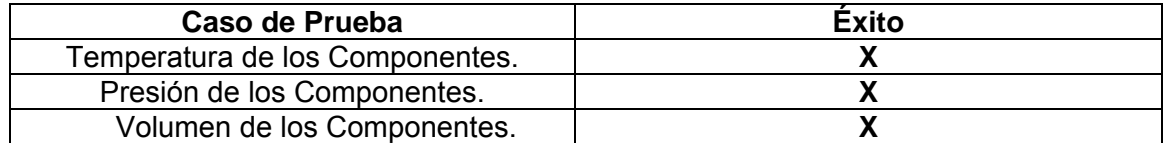

Donde **X** representa el éxito de la prueba.

# **3.2.4.5 Pruebas de Caso de Uso "Presión de Saturación"**

Objetivo: Registrar y Generar un experimento dentro del sistema. Plan de prueba:

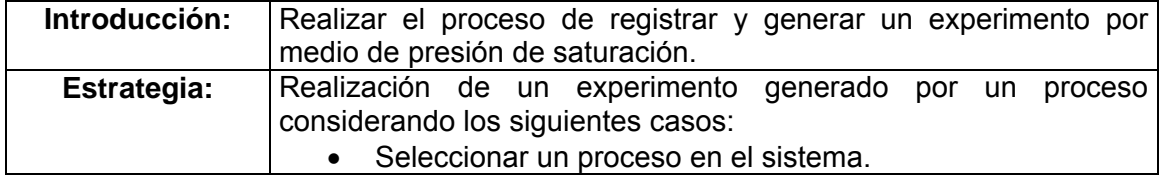

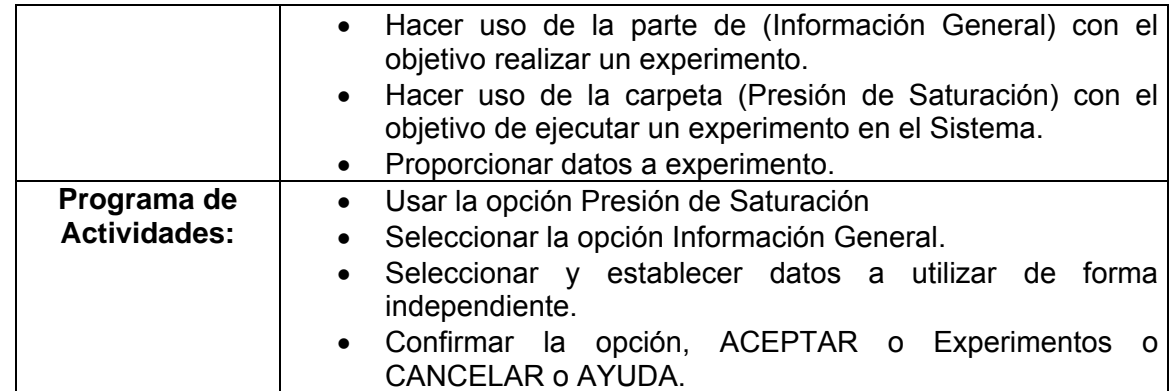

Diseño de la Prueba:

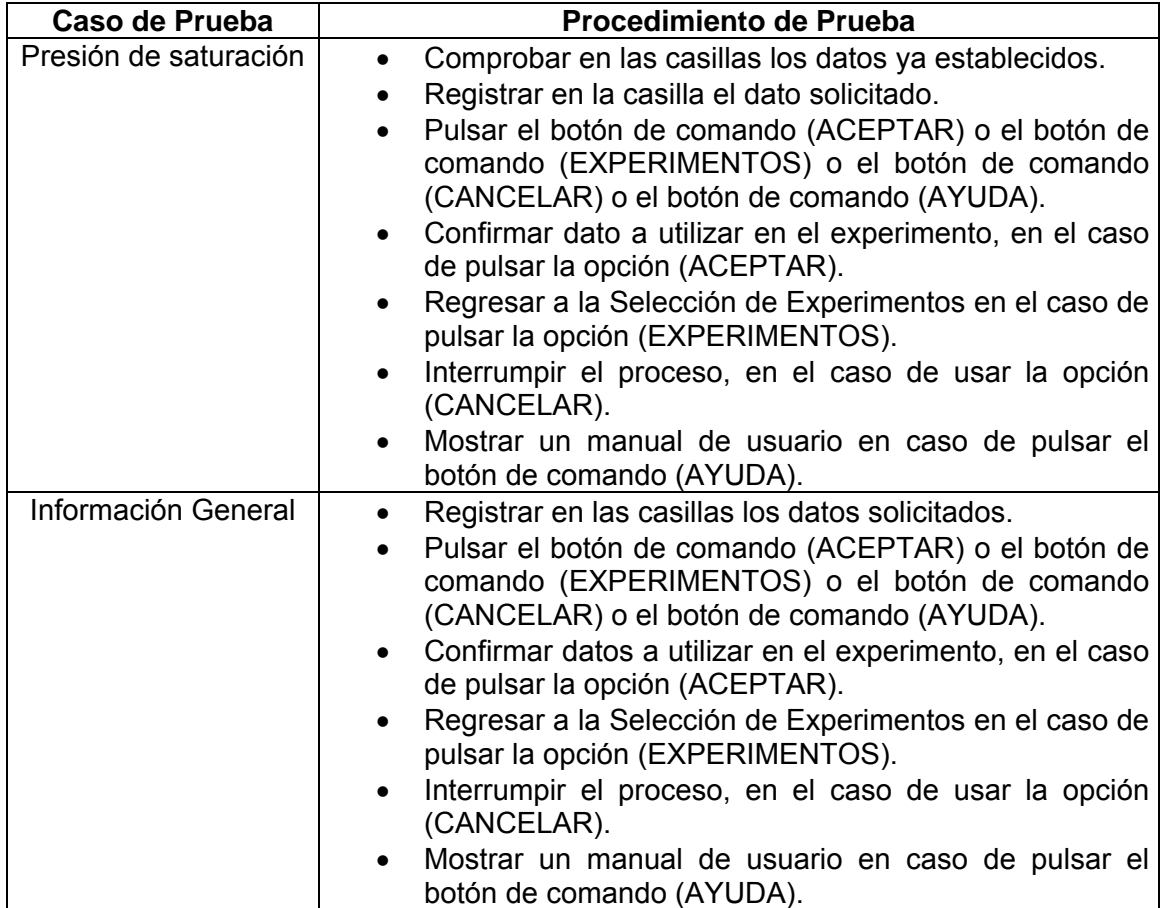

# Ejecución de Pruebas:

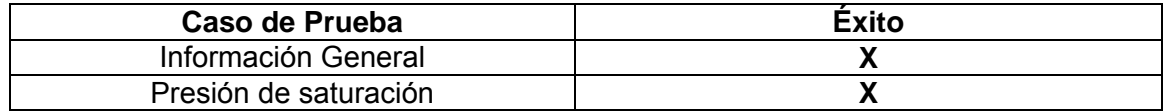

Donde **X** representa el éxito de la prueba.

# **3.3 Manual de Usuario**

El manual de usuario es una parte importante para cualquier sistema. Es por eso que este sistema propuesto contará también con un manual que permita al usuario poder manejar al sistema de una manera sencilla, práctica y desde un punto de vista básico.

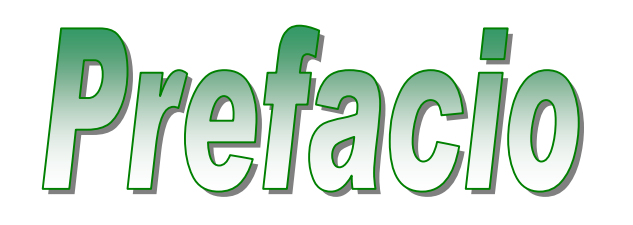

El modelo PRETEVOL simula el comportamiento de fase de mezclas multicomponentes; naturales o sintéticas, de hidrocarburos y algunos contaminantes, ante cambios de presión, temperatura y composición. Después de una breve descripción del modelo y los archivos que requiera para funcionar, se muestra con todo detalle la forma de preparar y suministrar los datos al simulador. Se incluyen ejemplos de algunas formas en que puede ser usado el PRETEVOL, los datos necesarios y los resultados en cada caso.

#### **AMBIENTE**

Este sistema funciona en ambiente Windows 98 o superior y está realizado en Visual Basic 5.

#### **Requerimientos Mínimos**

- Windows 98, o posteriores.
- Memoria RAM 256 o superior.
- Office 98 o superior.

#### **Instalación**

El programa Instalar detecta el tipo de hardware y de software que contiene su PC y le informa si éste no cumple con los requisitos mínimos.

Para su instalación del **PRETEVOL.** 

- 1. Inserte el disco para que se instale en la unidad de disco (su unidad de inicio).
- 2. Inicie (o vuelva a iniciar) su PC.
- 3. Siga las instrucciones que aparecerán en pantalla.

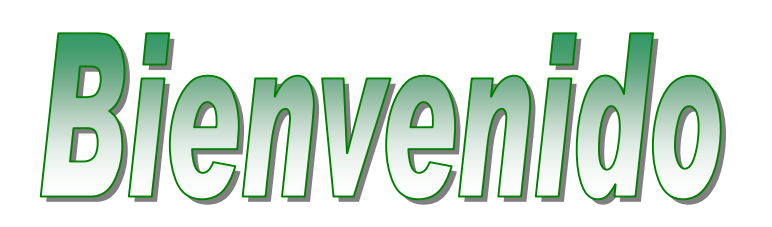

Bienvenido al simulador PRETEVOL; éste es un Sistema de Cómputo que permite a los usuarios la facilidad de editar la entrada y salida de información de Modelos Numéricos de Yacimientos Naturalmente Fracturados para la entrada y salida de un Simulador de Yacimientos Petroleros. El simulador PRETEVOL es fácil de aprender, ya que su interfaz gráfica es la misma en todas las aplicaciones.

#### **Objetivo**

El simulador PRETEVOL está diseñado para calcular el comportamiento de fases de mezclas complejas de hidrocarburos y algunos contaminantes, usando una ecuación de estado cúbica. Su objetivo es "simular numéricamente las pruebas PVT (Presión, Volumen y Temperatura) que comúnmente se hacen en el laboratorio".

#### **Acerca del Manual de Usuario de PRETEVOL.**

Para el nuevo usuario se le recomienda leer detalladamente este manual de PRETEVOL**,**  donde se le dará un breve recorrido por este simulador.

Éste es, sólo una parte de la documentación de PRETEVOL. Así, como una extensa variedad de figuras para facilitar al usuario su aplicación y tener una buena guía a la hora de utilizarlo. Este manual ofrece los procedimientos para las tareas que usted pueda utilizar más a menudo.

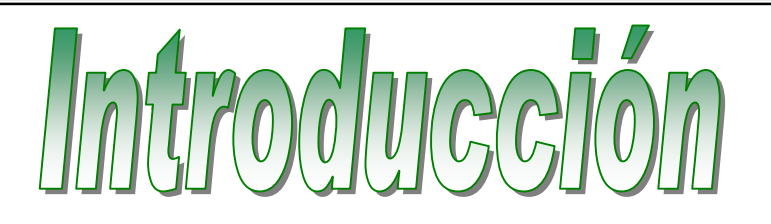

Como elemento básico de simulación el PRETEVOL usa el concepto de celda de equilibrio que consiste en un recipiente ideal; de presión y temperatura controladas y volumen variable, en el que una muestra del sistema en estudio se pone en equilibrio y se determina la cantidad de cada fase y su composición.

El equilibrio de las fases se establece cuando para todos los componentes del sistema, se cumple que la fugacidad de un componente en una fase sea igual a la fugacidad del componente en la otra fase.

Las fugacidades de los componentes de una fase se calculan mediante ecuaciones derivadas del concepto termodinámico de fugacidad y de una ecuación de estado cúbica. La densidad de las fases se determina a través del factor de compresibilidad que se calcula resolviendo la ecuación de estado cúbica.

Las ecuaciones que representan los balances de masa por fase y por componentes, así como las ecuaciones de fugacidades de los componentes y las ecuaciones que expresan la condición de equilibrio conforman un sistema de ecuaciones simultáneas no lineales que se resuelve mediante una iteración tipo Newton-Raphson en que se reduce a un mínimo las variables de iteración. De esta manera el PRETEVOL puede calcular, simular o determinar los siguientes experimentos:

- o Presiones de burbuja o de rocío.
- o Comportamiento PVT en el laboratorio.
- o Prueba de Separación a composición constante.
- o Comportamiento de fase en una batería de separación.
- o Comportamiento PVT a cualquier presión y temperatura para una composición dada. Esto es la envolvente de fase y sus líneas de calidad.
- o Para cada prueba de laboratorio del punto 2 todas las relaciones volumétricas más usuales.
- o Densidad de mezcla multicomponente de hidrocarburos ya sea en fase líquida o gaseosa a una presión y temperatura dadas.

El simulador PRETEVOL se ha usado con resultados muy satisfactorios en diversos casos de yacimientos de aceite negro, de aceite volátil y de gas y condensado.

Por lo tanto, el simulador PRETEVOL, de comportamiento de fase permite calcular el equilibrio líquido - vapor de un sistema multicomponente (Mezclas de Hidrocarburos), utilizando como Ecuaciones de Estado (EE) a Peng – Robinson(1976) y a Soave-Readlich-Kwong(1972), a condiciones de Presión y Temperatura del Yacimiento; así como simular las pruebas más usuales que se efectúan en un laboratorio de Análisis PVT.

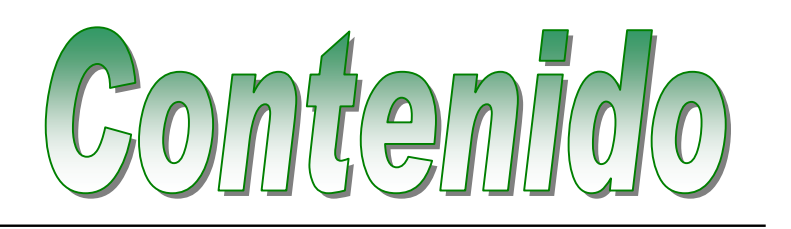

El sistema cuenta con los siguientes Módulos; que a continuación se hará una breve descripción de cada uno de éstos:

#### **Pantalla Principal (Entrada de Datos).**

El simulador recibe los datos del usuario a través de ventanas, mediante las cuales proporciona toda la información necesaria (estas ventanas aparecen sobre un fondo denominado escritorio). La pantalla principal cuenta con unas barras de menús (lado superior de la pantalla) donde el usuario puede hacer uso de sus aplicaciones, una ventana de proyectos (lado izquierdo de la pantalla) y una ventana donde se ejecutarán las aplicaciones, esto es donde contempla todos los experimentos que se pueden simular y el manejo de los datos necesarios, así como de los resultados obtenidos; los cuales se presentan en tablas, ordenando la información requerida por el usuario así como los datos iniciales proporcionados, dentro de un archivo de texto (toda simulación es realiza del lado derecho de la pantalla), ver figura 1.

Al iniciar una acción en PRETEVOL, se va ejecutando cada aplicación automáticamente, ésto es, llenando toda información (datos o variables) que sean necesaria por el usuario; también se puede ejecutar individualmente cada aplicación seleccionando un icono (del árbol de proyecto haciendo doble clic). En la acción de experimentos sólo se podrá hacer un experimento a la vez.

#### **Ventana de Proyectos.**

La ventana de proyectos cuenta con una barra de menú, también contiene lo siguiente:

- Estructura del Proyecto. Son las aplicaciones (librería Proyecto, el nombre y extensión del experimento).
- Carpeta Mezcla.

Contiene un árbol con un submenú de hojas, para la realización de la mezcla.

• Carpeta Experimentos.

Contiene un árbol con un submenú de hojas para la realización de los experimentos.

• Carpeta Propiedades. Contiene un experimento aparte. Cada uno contiene un árbol de aplicaciones (submenús de hojas) que es posible visualizar individualmente, además cuenta con otra opción, es la de no mostrar los íconos contrayendo la carpeta (ver figura 2).

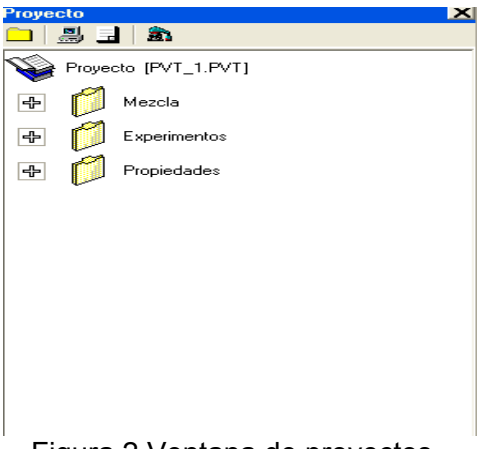

Figura 2 Ventana de proyectos .

Se irán ejecutando automáticamente cada aplicación conforme son llenados todos los datos o variables que sean necesarios (en el fólder Mezcla); y posteriormente podrá escoger el tipo de experimento que se desea realizar (en el fólder Experimentos) realizando su simulación con los datos ya establecidos por el usuario.

#### **Mezcla.**

El sistema muestra la carpeta Mezcla que contiene un árbol de aplicaciones, donde el usuario determinará las características de los compuestos que va a estudiar (las herramientas necesarias para establecer los experimentos). A continuación se mencionan:

- Ecuación de Estado Contiene la información de las ecuaciones que serán usadas en este sistema.
- Composición El sistema cuenta con una pantalla para la captura de la información de los componentes de la mezcla.
- Propiedades El sistema genera después de haber capturado la información necesaria una tabla de propiedades de la mezcla.
- Constantes Binarias El sistema genera una matriz con las propiedades de la mezcla.
- Información General El sistema cuenta con una pantalla de captura de las condiciones iniciales del yacimiento y las condiciones base, así como su fase que se va analizar.

Cada elemento contiene información específica. La cual es requerida para iniciar el cálculo de los experimentos para caracterizar una mezcla (ver figura 3).

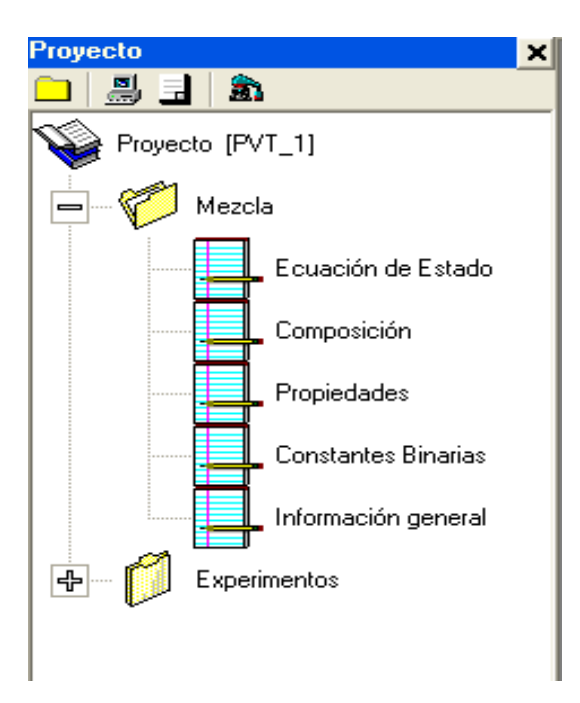

Figura 3 Carpeta Mezcla.

#### **Experimentos.**

El sistema muestra la carpeta Experimentos que contiene un árbol de aplicaciones, donde el usuario determinará el o los experimentos de la mezcla a estudiar (las herramientas necesarias para establecer uno o varios experimentos). A continuación se mencionan:

• Presión de saturación.

En este proceso lo que se hace es calcular la presión a la cual la mezcla presenta la primera burbuja en el caso de la presión de burbuja o una primera gotita en el caso de presión de rocío, para la primera la mezcla se encuentra como aceite y en el caso de la segunda está como gas.

¿Como se hace el cálculo?

El yacimiento se encuentra a una presión y temperatura (Py y Ty) a las cuales la mezcla se encuentra en una sola fase y con una composición constante, se hace variar la presión dejando la temperatura constante y en el momento que aparece la gota o la burbuja se toma la presión y a ésa se la llama presión de saturación  $P_{sat}$ . (de burbuja Pb o de rocío Pr).

#### • Separación a Composición Constante

En este caso se hacen cálculos de equilibrio a una presión determinada y a temperatura constante cuando la mezcla presenta dos fases; es por eso que en este caso se tiene una lista de presiones que es la información que necesitamos. Se determina la cantidad de vapor y líquido que se tendrás en equilibrio a esa presión así como las composiciones presentes. La condición del cálculo en equilibrio es la igualdad de fugacidades que es en donde interviene la ecuación de estado.

• Batería de Separación

En este experimento se estudia el comportamiento de las fases a diferentes condiciones de presión y temperatura de separación, también aquí se hace un cálculo de equilibrio pero a las condiciones de presión y temperatura, de la etapa de separación a estudiar.

- Separación Diferencial Convencional En este experimento se adquiere el valor de la presión, densidad, volumen del aceite, indica a qué grupo pertenece, qué tipo de factores de aceite y/o gas, relación de solubilidad y gas liberado de aceite
- Separación a Volumen Constante En este experimento adquiere el valor de la presión, de densidad del aceite, indica que pertenece al grupo del aceite, que tipo de factores de gas, volúmenes de gas y/o aceite, relación de solubilidad y volumen líquido.

Cada elemento contiene información específica. La cual es requerida para realizar los experimentos.

- Se puede seleccionar el experimento que se deseé, haciendo doble click en la hoja correspondiente.
- Pero recuerde que algunos experimentos se realizan para Aceite y otros para Gas, dependiendo de la fase que haya seleccionado (ver figura 4).

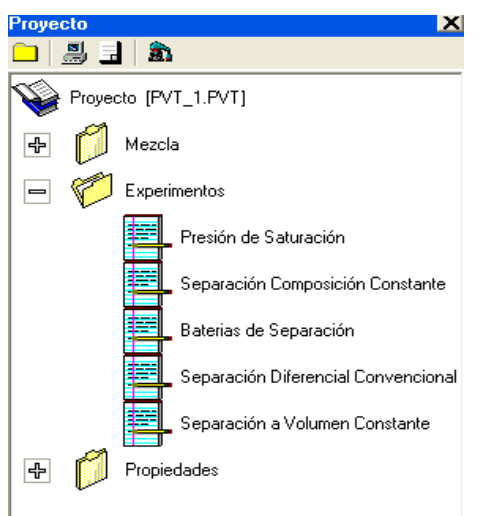

Figura 4 Carpeta Experimentos.

## **Propiedades.**

También el sistema muestra la carpeta Propiedades. Solamente muestra una hoja llamada densidad, aquí el usuario solamente verificará la densidad individualmente de cada experimento, por eso aparece aparte (ver figura 5).

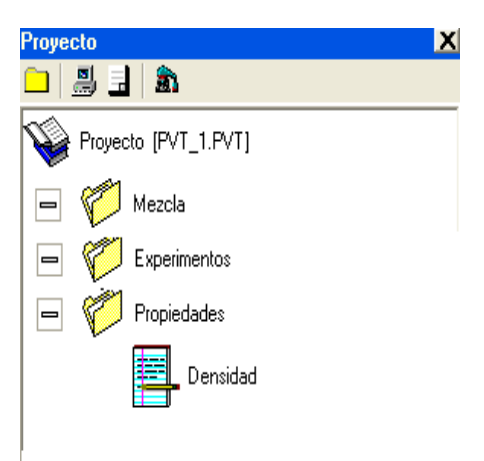

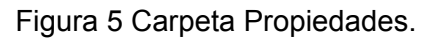

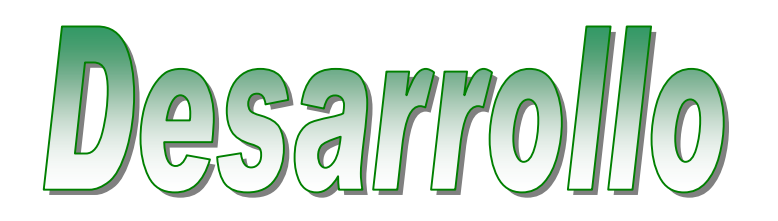

El sistema se va desarrollando dentro de ventana de aplicaciones, en donde apareceren todas las ventanas para que el usuario realice su simulación (hojas de mezcla, experimentos y densidad). Todo esto se irá desglosando a continuación se mencionaran:

#### **Sugerencia.**

Solo aparecerá cuando inicie una nueva sesión en el simulador **PRETEVOL** (ver figura 6), donde se le hace una sugerencia al usuario, que en otra ventana (llamada Encabezado) deberá ser llenada con todos los datos solicitados. Para poderla cerrar solamente debe de hacer clic en el botón de comando (Aceptar) de la ventana o en el ícono con una cruz.

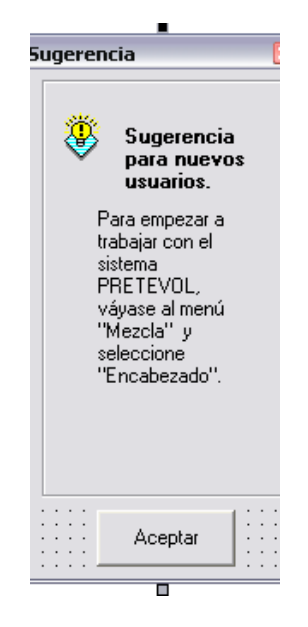

Figura 6 Sugerencia.

#### **Encabezado.**

Ésta es la primera pantalla de captura que se muestra en el sistema. El usuario debe llenar los datos solicitados en cada casilla para tener un registro de su experimento; la información que el usuario debe capturar es la siguiente:

• EMPRESA

Nombre de la empresa o institución de la cual fue obtenida la información.

- TÍTULO
	- El título del trabajo.
- AUTOR

El nombre del autor o responsable de la información.

- COMENTARIO
- Un breve comentario acerca del archivo.
- FECHA

Fecha de la última revisión o captura.

**-** La información capturada será muy valiosa, ya que éste será el encabezado del archivo \*.PVT.

**-** Por los cual, es muy importante llenarlo correctamente y no dejar espacio alguno en blanco. Si lo hace el sistema le mandará un mensaje de error y no podrá continuar con la siguiente pantalla.

**-** Si la información es correcta, presione ACEPTAR.

**-** Si no desea continuar, presione CANCELAR.

**-** Si necesita ayuda, presione AYUDA (figura 7).

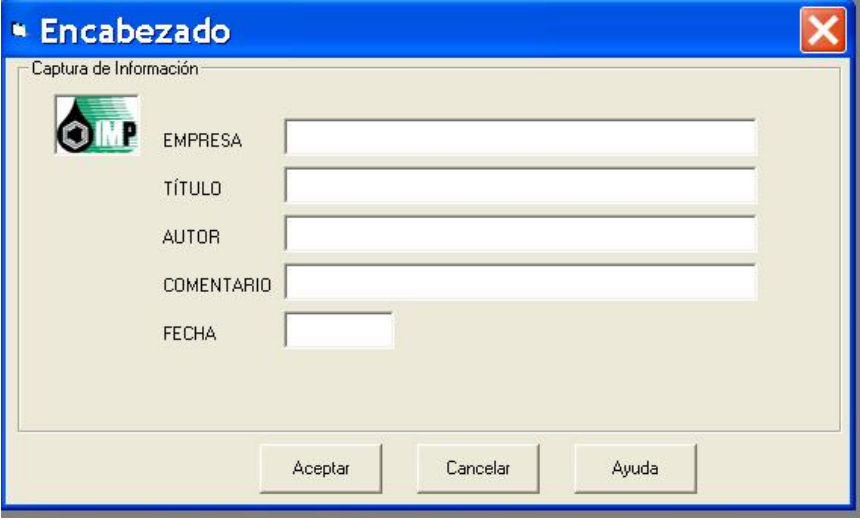

Figura 7 Encabezado.

## **Ecuaciones de Estado (EE).**

El usuario podrá seleccionar 2 tipos de Ecuación de Estado dentro del sistema, pero sólo una ecuación a la vez, (ver figura 8). Estas ecuaciones son las siguientes:

- Peng Robinson (1976).
- Soave Redlich Kwong (1972).

**-** Ya seleccionada la ecuación, ésta aparecerá en el recuadro de abajo.

**-** Si la ecuación es correcta, presione ACEPTAR. Enseguida aparecerá la pantalla de SISTEMA DE UNIDADES.

**-** Si no desea continuar, presione CANCELAR.

**-** Si necesita ayuda, presione AYUDA.

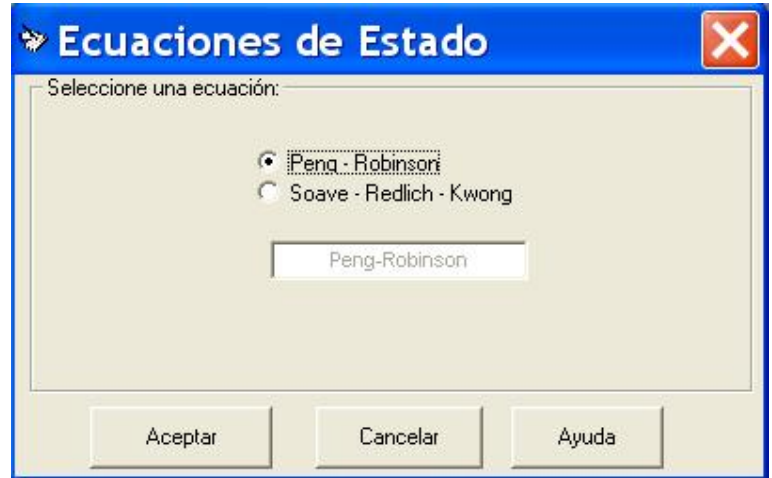

Figura 8 Ecuaciones de Estado (EE).

#### **Sistemas de Unidades.**

En el primer cuadro, el usuario deberá seleccionar el sistema de unidades, con el cual deseé trabajar, los cuales son:

- Sistema Internacional. Es una versión modificada al sistema de unidades MKS (Metro-Kilogramo-Segundo) en su versión absoluta.
- Sistema de Laboratorio. Su origen se basa en la Ecuación de Darcy, debido a las proporciones en las mediciones resultaría incómodo el manejo de unidades convencionales.
- Unidades de Campo. Unidades de uso frecuente en la Industria Petrolera.

**-** Sin embargo, también existe la posibilidad de que el usuario modifique estos sistemas y los adapte a las unidades en las cuales tiene su información.

**-** Para modificarlo, el usuario selecciona la respectiva casilla de lado derecho y a continuación se desplegará un menú de unidades.

**-** El usuario deberá seleccionar la que le sea más conveniente.

**-** Para el manejo de la presión, el sistema IMPEVETE tiene la opción de manejarla como:

- Absoluta
- **Manométrica**
- Por último, la composición de la mezcla puede estar dada en:
	- Por ciento Mol
	- Fracción Mol
- Ya seleccionadas las opciones, presione ACEPTAR.
- Si no desea continuar, presione CANCELAR.
- Si necesita ayuda, presione AYUDA.

Es necesario fijar un sistema de unidades, la presión y el tipo de composición (ver figura 9).

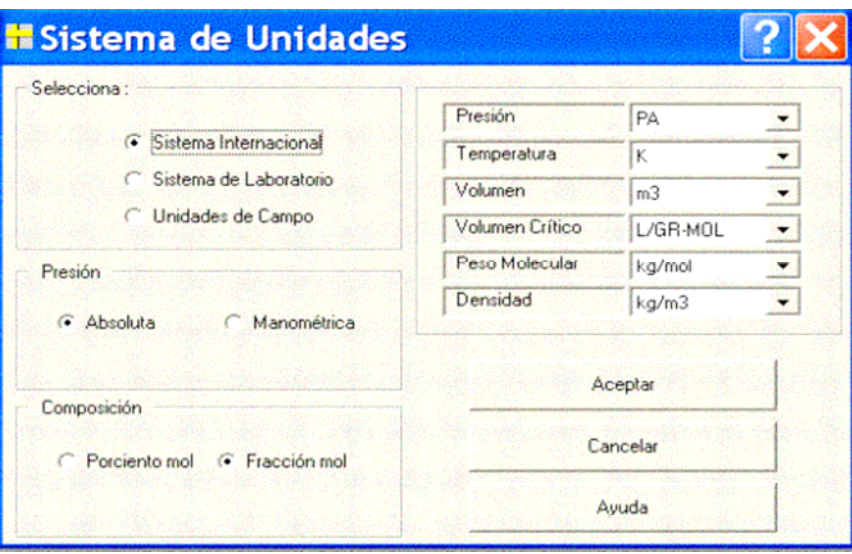

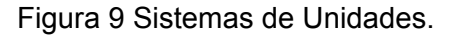

#### **Componentes de la Mezcla.**

Tiene 3 columnas principales, las cuales son:

• Componentes de la mezcla. En esta columna el usuario deberá definir los componentes de la mezcla que se está analizando. El usuario se debe de posicionar en la columna que dice componente e introducir los componentes, mínimo 2 ó más, si tiene duda acerca de la nomenclatura pulsar la tecla BANCO DE DATOS y aparecerá una tabla de Banco de Datos (ver figura 11).

# • Composición.

El valor de la composición depende si está dado en fracción mol o en porcentaje mol, seleccionado anteriormente en el Sistema de Unidades y debe sumar "1.00" ó "100.0" respectivamente.

## • Origen.

El usuario deberá especificar para cada componente su origen. Éste puede ser de 3 tipos:

o Banco de Datos.

El sistema IMPEVETE cuenta con un banco de datos de componente puros donde se especifican sus propiedades críticas, factor acéntrico y peso molecular.

#### o Caracterizar.

Este origen es principalmente para componentes más pesados, para los cuales únicamente se cuenta con su Peso Molar y su densidad relativa, para este caso el usuario seleccionará entre la correlación de Kesler-Lee y Raiza para el cálculo de las propiedades críticas y la de Kesler - Lee y Edminster para el cálculo del factor acéntrico.

o Usuario.

Si el componente no se encuentra en el banco de datos, pero el usuario cuenta con la información necesaria de los componentes, deberá seleccionarse para introducir la información necesaria.

**-** Cuando haya completado la información presione ACEPTAR y si la composición de la mezcla es correcta, podrá continuar si no, le marcará un mensaje de error.

**-** Si el usuario presionó para algún componente "caracterizar", aparecerá su respectiva pantalla.

**-** Si el usuario presionó para algún componente "usuario ", aparecerá su respectiva pantalla.

**-** Si no desea continuar, presione CANCELAR.

**-** Si necesita ayuda, presione AYUDA (ver figura 10).

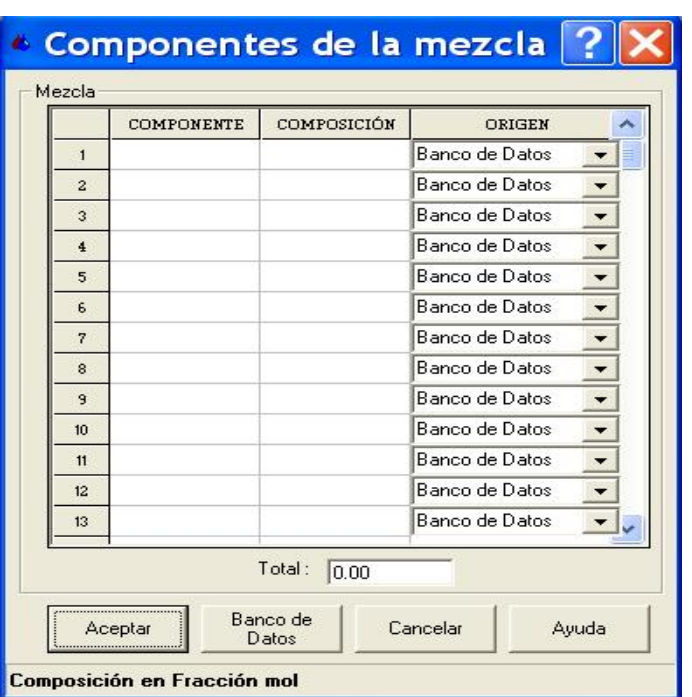

Figura 10 Componentes de la Mezcla.

#### **Tabla de Banco de Datos.**

Solo sirve para la consulta de los componentes, en esta pantalla (figura 11) se muestra el banco de datos de los componentes puros, con sus respectivas propiedades.

**-** El nombre de cada columna es el siguiente:

- Número de componente:
	- Desde 1 hasta el 61.
- Nombre del componente:
	- Desde el C1 hasta el FC45.
- Tipo de componente.
	- Si se trata de un Hidrocarburo (1) o un No-Hidrocarburo (2).
- Temperatura Crítica, con su respectiva unidad.
- Presión Crítica, con su respectiva unidad.
- Factor acéntrico, adimensional.
- Peso Molecular, con su respectiva unidad.
- Volumen Crítico, con su respectiva unidad.

**-** Con respecto a las unidades para Tc, Pc y Vc de manera automática, se tendrán las unidades seleccionadas en la pantalla de Sistema de Unidades.

**-** También el sistema, tiene la opción de poder cambiar directamente la unidad a la cual se encuentra la propiedad pero obviamente se hace el cambio únicamente en esta pantalla.

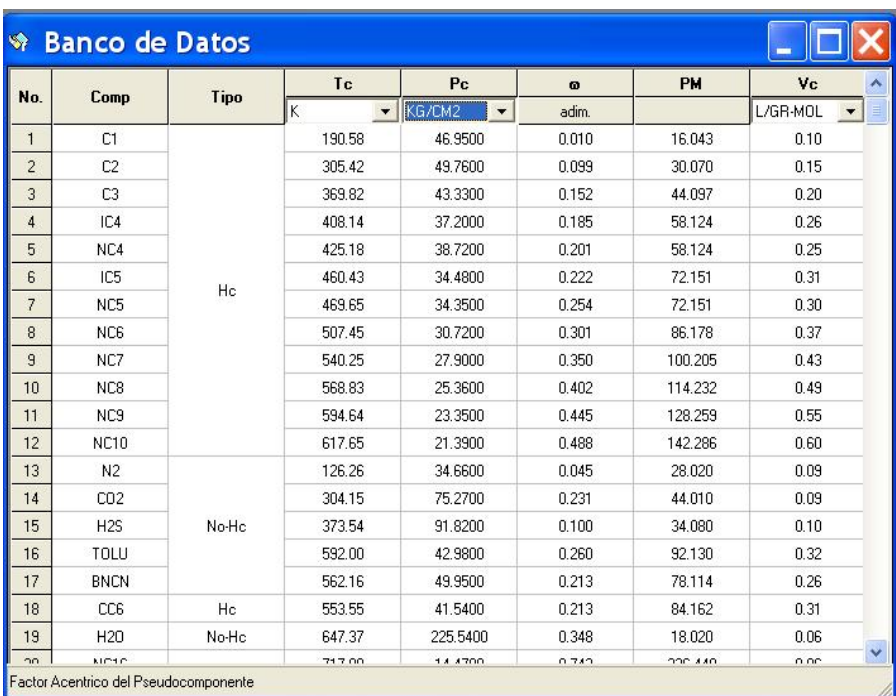

Figura 11 Tabla de Banco de Datos.

#### **Caracterizar**

Esta es la pantalla de Caracterizar Componentes (figura 12a) que se despliega cuando los componentes no se encuentran dentro de la base de datos.

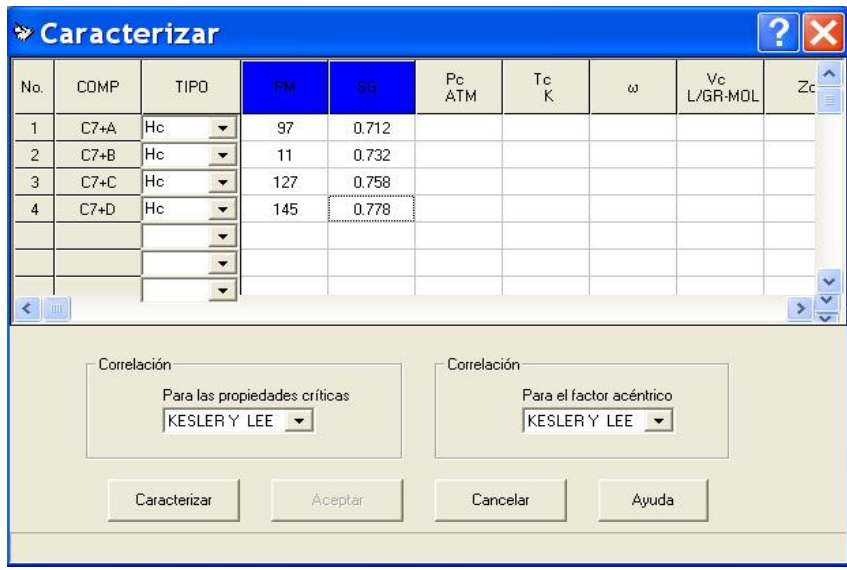

Figura 12a Caracterizar

**-** 

El usuario deberá seleccionar el tipo de correlación que usará, las cuales son:

- Correlación para las Propiedades Críticas (Kesler-Lee o Edmister).
- Correlación para el Factor Acéntrico (Kesler-Lee o Edmister).

Para caracterizar un componente el usuario tendrá que introducir los valores correspondientes a su Masa Molecular (PM) y su gravedad específica (SG) o densidad relativa.

Después el usuario deberá presionar CARACTERIZAR y a continuación se desplegará la información correspondiente a cada Componente (figura 12b).

Las unidades serán de manera automática, para:

- Presión crítica (ATM)
- Temperatura crítica (K) y
- Volumen Crítico (L/G-MOL)

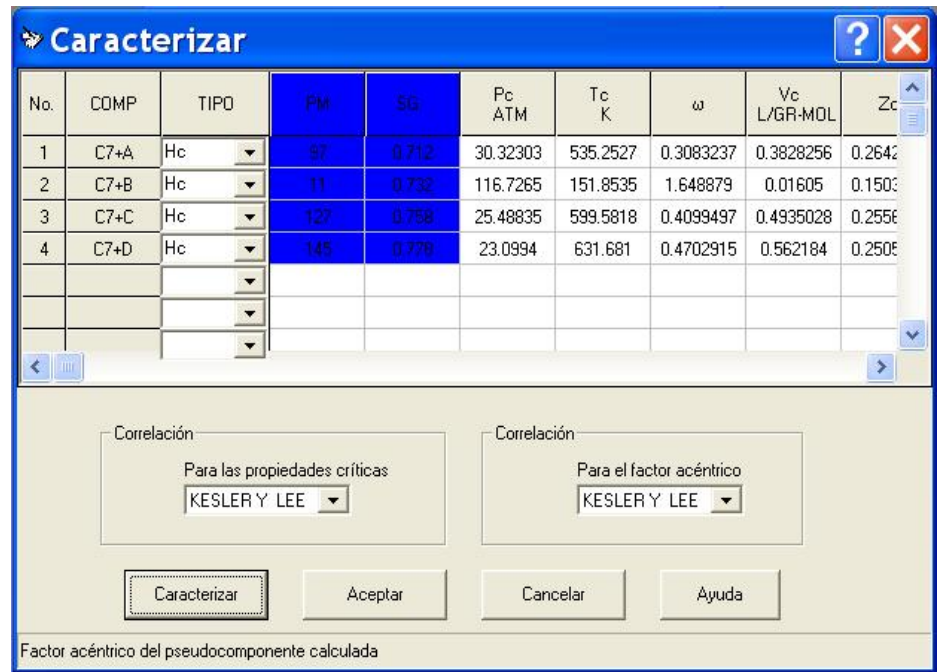

Figura 12b Caracterizar.

- **-** Después presione ACEPTAR, para continuar.
- Si no desea continuar, presione CANCELAR.
- Si necesita ayuda, presione AYUDA.

## **Usuario**

Ésta es la pantalla de Usuario (figura 12c).

**-** El Usuario deberá proporcionar todas las propiedades del o de los componentes, a partir de la columna 4 (Masa Molecular).

**-** La información deberá ser manejada en las respectivas unidades que se despliegan.

**-** También se tiene la opción de poder deslizar el mouse por cada columna y en la parte de abajo se desplegará el título completo de cada columna.

- Después debe presionar ACEPTAR.
- Presione CANCELAR si desea salir de esa pantalla.

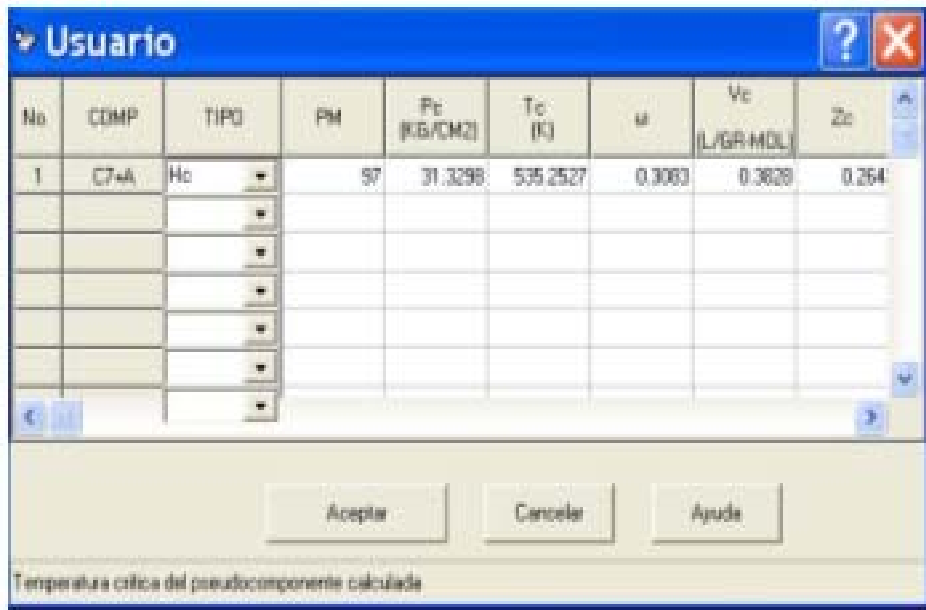

Figura 12c Usuario.

## **Constantes Binarias.**

**-** Para el caso de los parámetros de interacción de los pseudocomponentes y el resto de los componentes de la mezcla.

- Para n=1 para hidrocarburo-hidrocarburo.
- Para n=2 para hidrocarburo-no-hidrocarburo.

**-** En esta se muestra que la diagonal principal ésta formada por "ceros". Es decir , que cada componente con su respectivo componente le corresponde el valor de " 0.000E+00"

**-** Y que los componentes de la parte superior corresponde a los mismos valores de los componentes de la parte inferior, como un "espejo".

**-** Para modificar algún valor, seleccione la celda correspondiente y presione MODIFICAR. Se modificará tanto en la parte de arriba de la diagonal como en la parte baja de la diagonal.

**-** Si la información es correcta, presione ACEPTAR.

- Si no desea continuar, presione CANCELAR.
- Si necesita ayuda, presione AYUDA (figura 13).

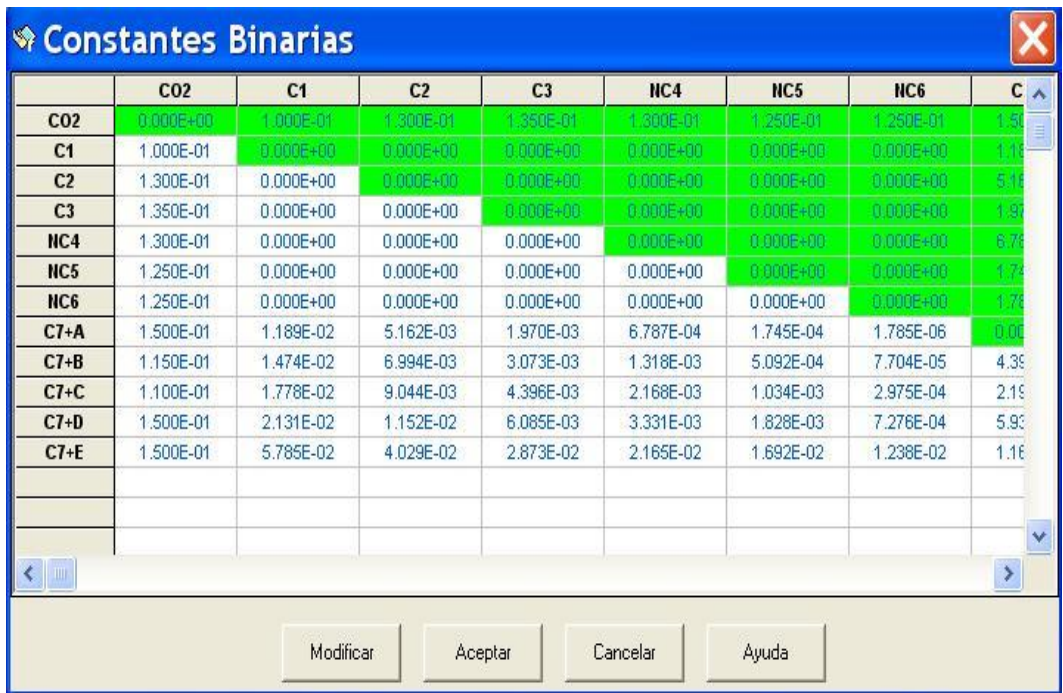

Figura 13 Constantes Binarias.

## **Propiedades de la Mezcla.**

El sistema muestra nueve columnas, las cuales son:

- o Número. En la primera columna se listara el número de componente.
- o Componente. En la segunda columna, se listarán los componentes seleccionados en la pantalla de Mezcla de Componentes.
- o Tipo de componente. En la tercera columna correspondiente a Tipo de componente, nos mostrará si se trata de un Hidrocarburo o no hidrocarburo
- o Temperatura crítica. La cuarta columna es para el valor de la temperatura crítica de cada componente, con su respectiva unidad.
- o Presión crítica. La quinta columna es la presión crítica y su respectiva unidad.
- o Factor acéntrico. La sexta columna es para el factor acéntrico.
- o Masa Molecular. La séptima columna corresponde al masa molar.
- o Volumen crítico. La octava columna corresponde al volumen crítico y su respectiva unidad.
- o Esta información ya no podrá ser modificada.
- o Si la información es correcta, presione ACEPTAR.
- o Si no desea continuar, presione CANCELAR.
- o Si necesita ayuda, presione AYUDA (figura 14)

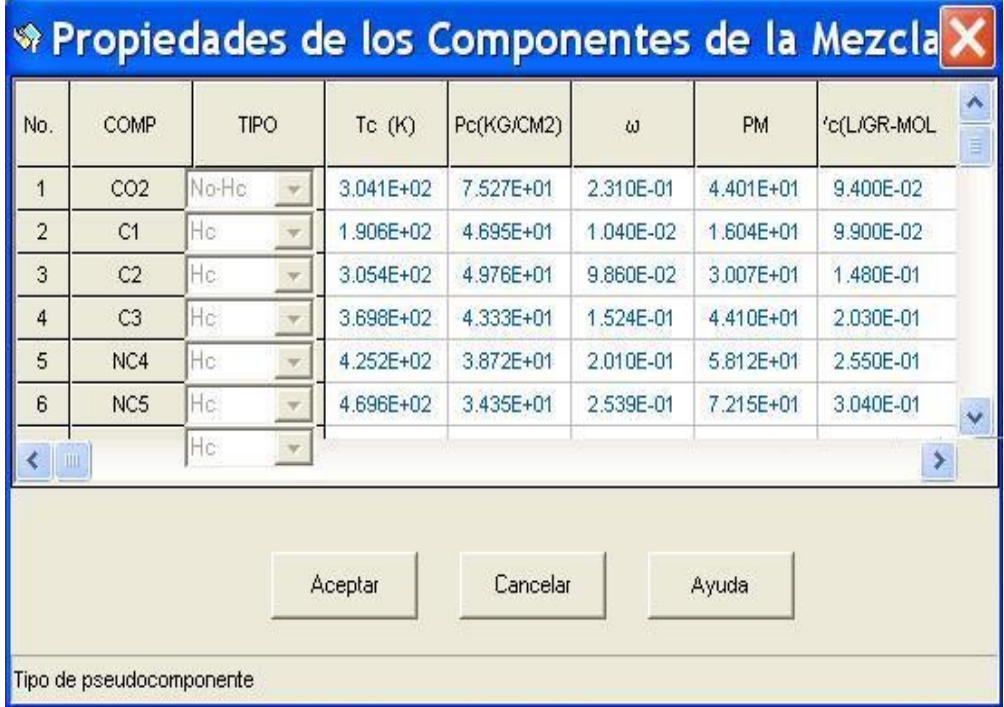

Figura 14 Propiedades de la Mezcla.

#### **Información General.**

Cuenta con tres carpetas principales, las cuales son:

- o Fase:
	- Cuenta con una etiqueta llamada "Título de la corrida", en este espacio el usuario podrá escribir un comentario referente a la mezcla que se va a analizar.
	- Después muestra el tipo de fase presente en el yacimiento, el usuario deberá seleccionar una de las dos opciones (figura 16a):

GAS. ACEITE.

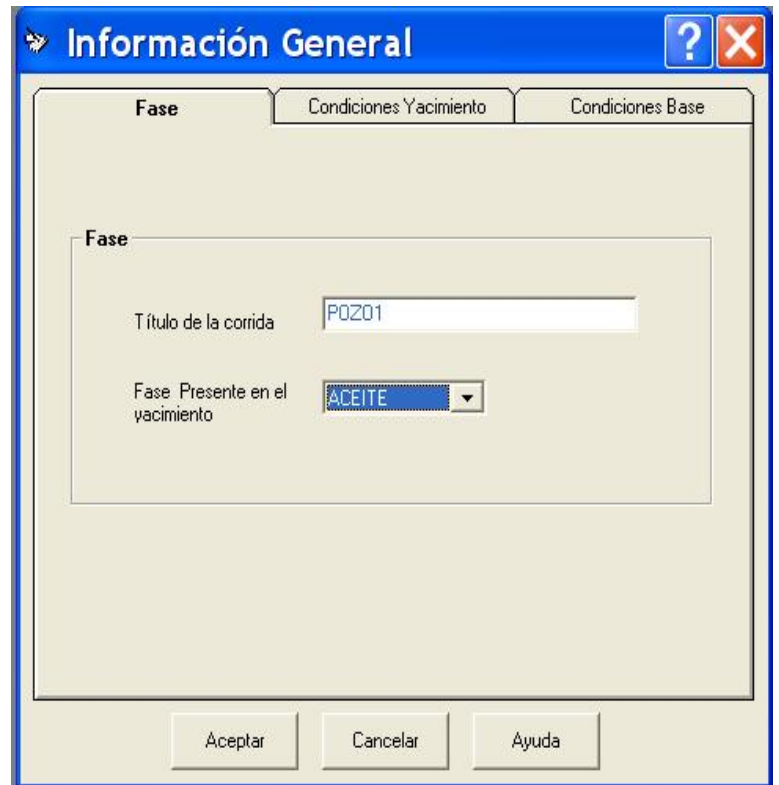

Figura 16a Carpeta Fase.

o Condiciones de Yacimiento:

Se solicita información sobre el Yacimiento, tales como su temperatura y presión (figura 16b).

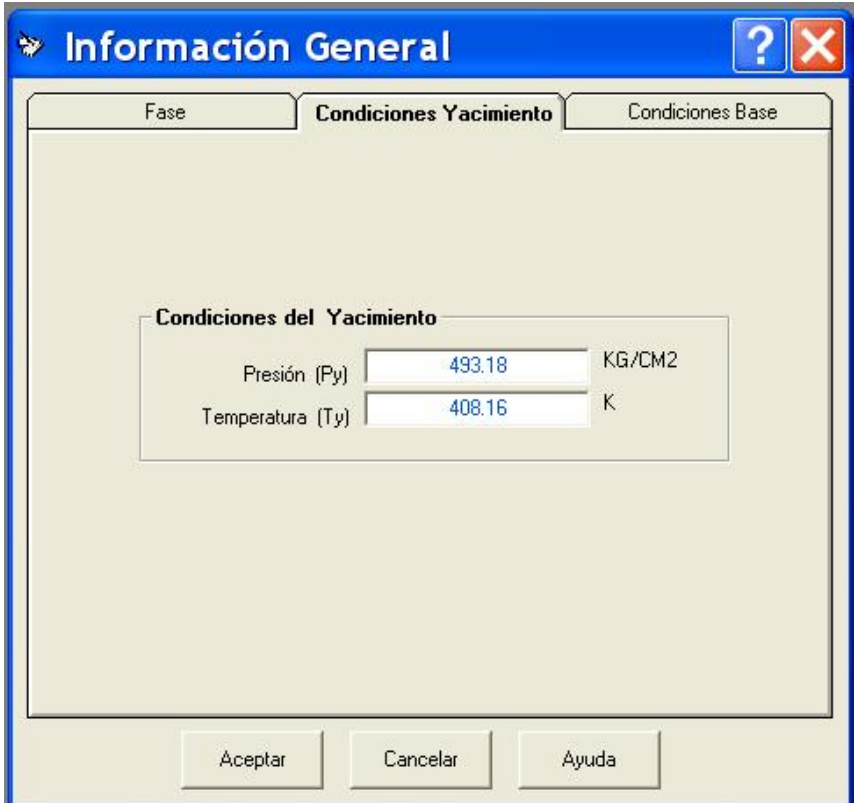

Figura 16b Carpeta Condiciones de Yacimiento.

o Condiciones Base:

Se solicita las condiciones Base del Yacimiento, las cuales son temperatura y presión (figura 16c).

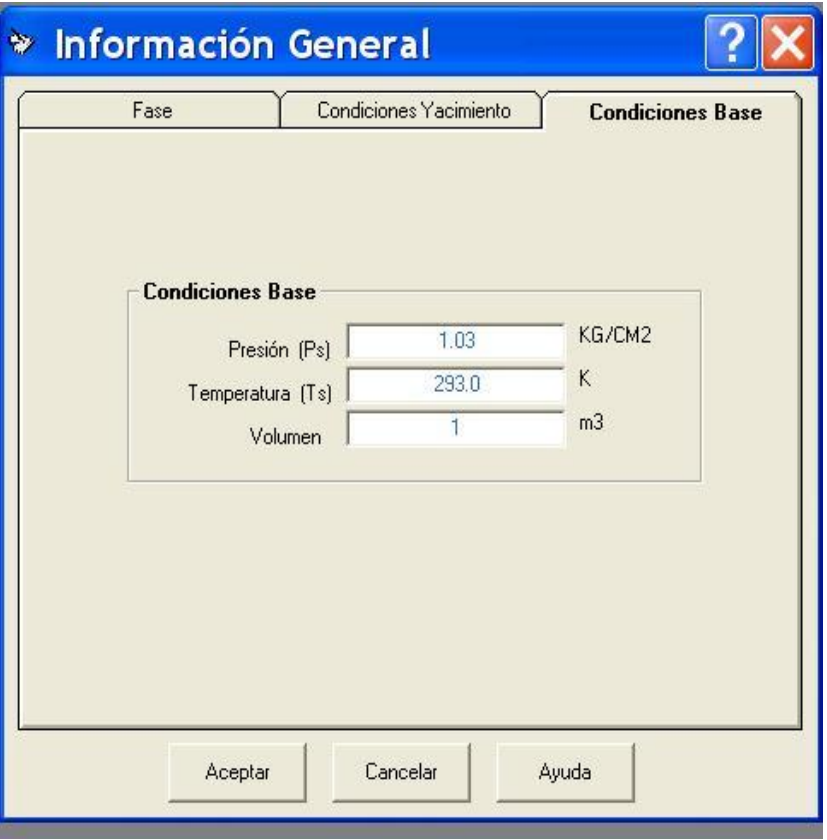

Figura 16c Carpeta Condiciones Base.

- o Volumen Base.
- o Es una base de cálculo relacionada al volumen original.
- o Deberá presionar ACEPTAR, cuando el usuario haya terminado de llenar todos los espacios en blanco y la información esté correcta.
- o Si no desea continuar, presione CANCELAR.
- o Si necesita ayuda, presione AYUDA.

#### **Experimentos.**

Cuenta con tres carpetas principales, las cuales son:

o Aceite:

Cuenta con tres diferentes tipos de experimentos para aceite, donde el usuario debe escoger que tipo de experimento desea realizar:

- Presión de Saturación.
- Separación a Composición Constante.
- Batería de Separación.

Después muestra otros dos tipos de experimento para aceite presente en el yacimiento, solo el usuario podrá seleccionar una de las dos opciones (figura 17a):

- Separación Diferencial Convencional.
- Separación a Volumen Constante.

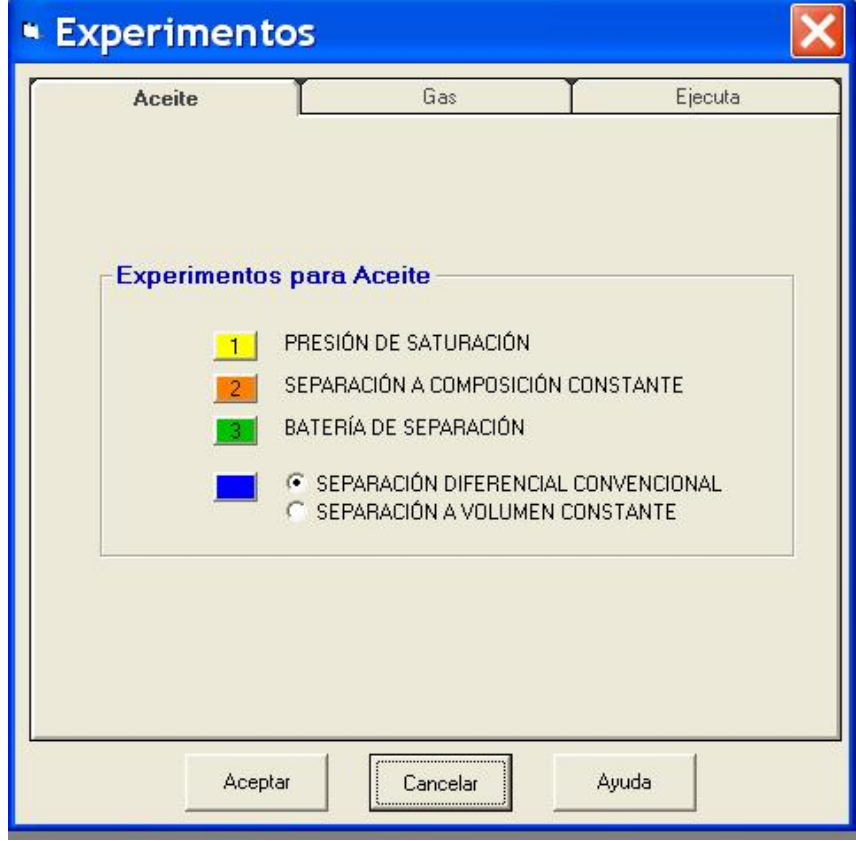

Figura 17a Carpeta Aceite.

#### **-** Gas:

Cuenta con cuatro diferentes tipos de experimentos para gas, donde el usuario debe de escoger que tipo de experimento desea realizar (ver figura 17b):

- Presión de Saturación.
- Separación a Composición Constante.
- Batería de Separación.
- Separación a Volumen Constante.

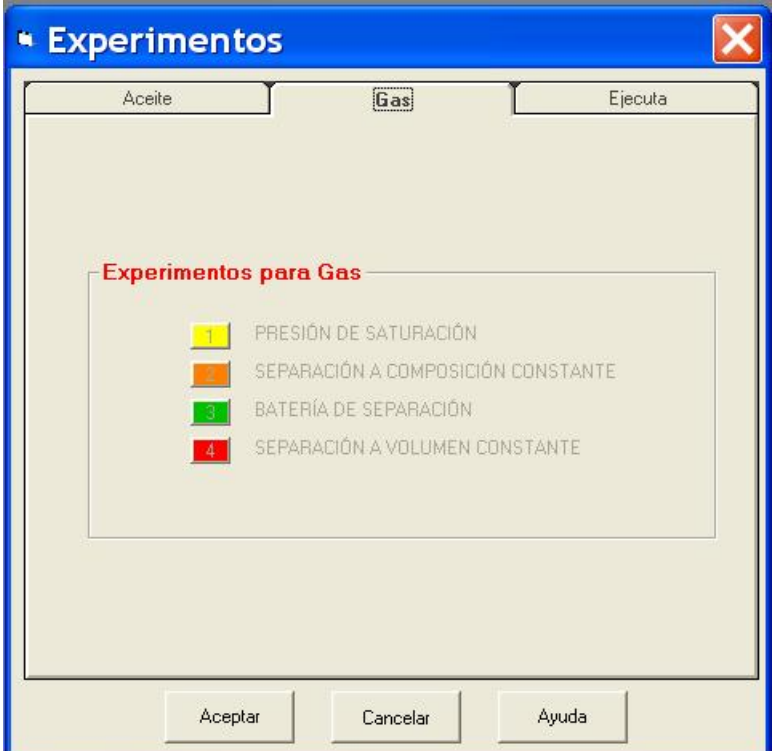

Figura 17b Carpeta Gas.

## **-** Ejecuta:

Aquí muestra los experimentos seleccionados con anterioridad, sólo se le solicitará al usuario unos datos de Densidad y el sistema le mostrará unos resultados (figura 17c).

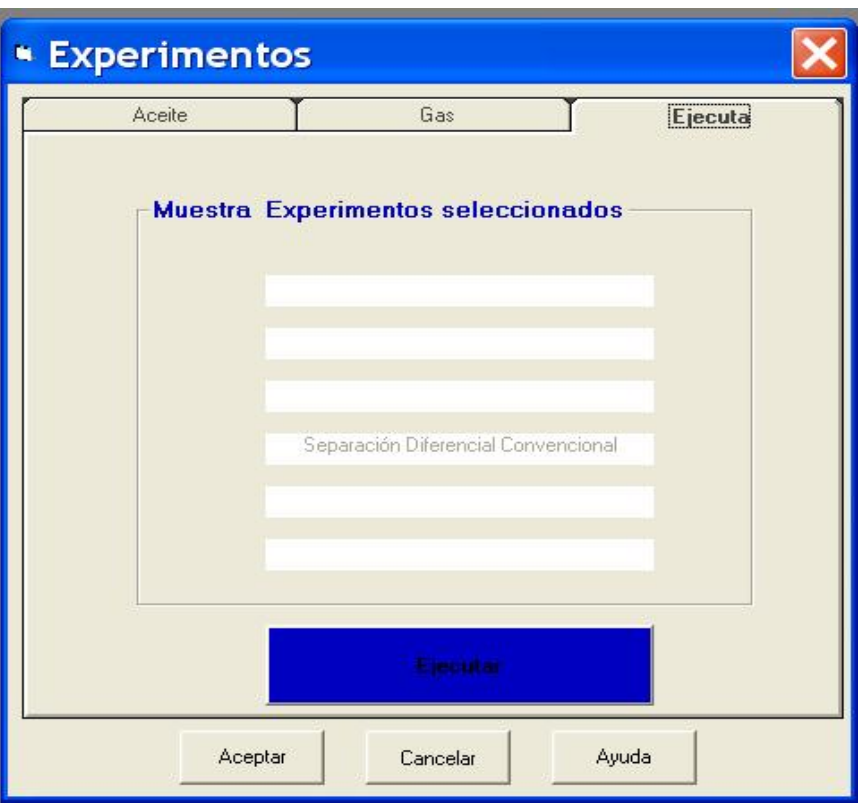

Figura 17c Carpeta ejecuta.

- **Nota**: si el usuario seleccionó la opción ACEITE en el tipo de fase presente en el yacimiento de la pantalla Información General (figura 16a) aquí la pantalla Experimentos la carpeta Gas se inhabilitará, lo mismo pasará si escoge la opción GAS, la carpeta Aceite se inhabilitará.
- Deberá presionar ACEPTAR, cuando el usuario haya terminado de seleccionar el tipo de experimento que desee.
- Si no desea continuar, presione CANCELAR.
- Si necesita ayuda, presione AYUDA.

#### **Presión de Saturación.**

Cuenta con dos carpetas, las cuales son:

**-** Información General.

- Se muestran los valores de la temperatura del yacimiento y la presión del yacimiento con su correspondiente unidad.
- Aquí la información aparece en gris, porque es información que ya no podrá ser modificada. (información capturada en la pantalla de Información General) (ver figura 18a).

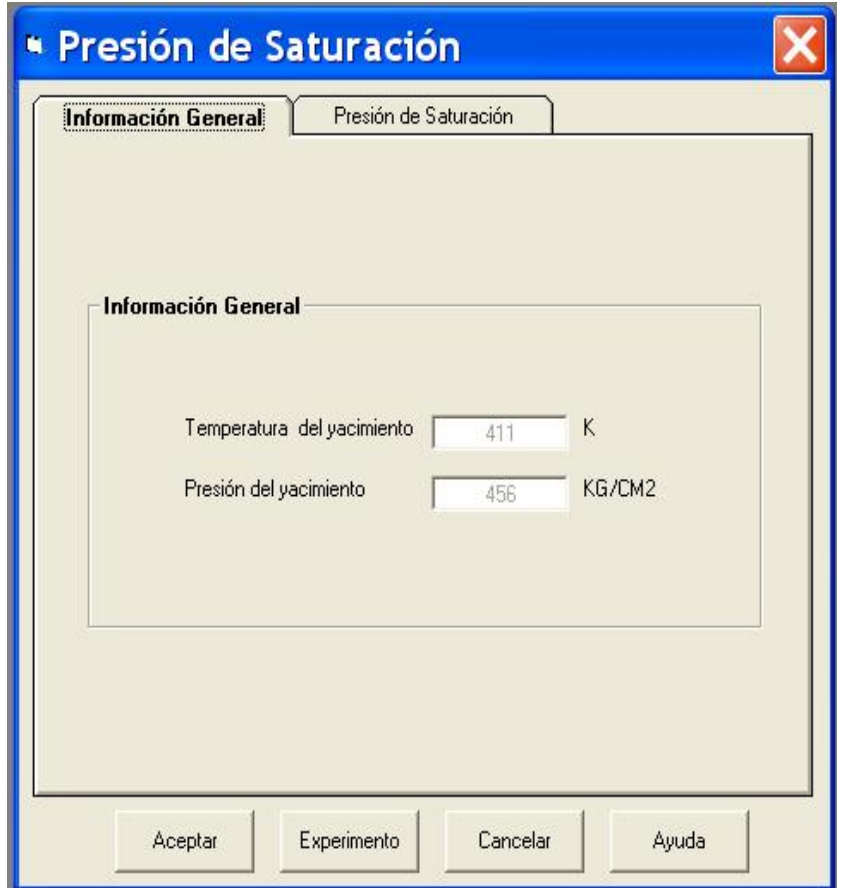

Figura 18a Carpeta Información General.

**-** Presión de Saturación.

- En esta pantalla se debe capturar el valor de la Presión de Saturación Estimada.
- Con su correspondiente unidad (ver figura 18b).

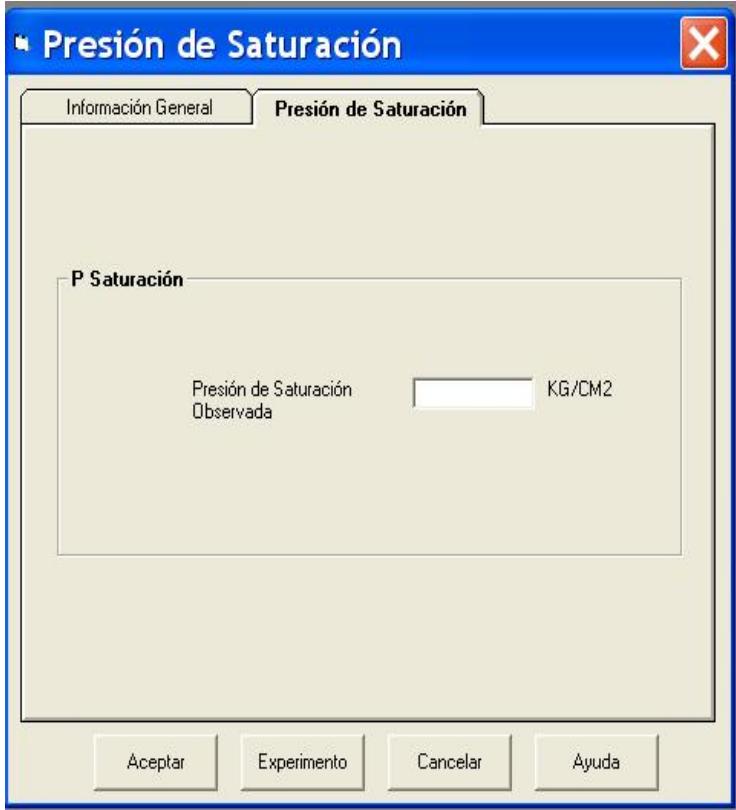

Figura 18b Carpeta Presión de Saturación.

- Si la información es correcta, presione ACEPTAR.
- Si desea regresar, a seleccionar otro experimento presione "EXPERIMENTO".
- Si no desea continuar, presione CANCELAR.
- Si necesita ayuda, presione AYUDA.
## **Separación a Composición Constante.**

Está compuesta de dos carpetas, las cuales son:

**-** Información General.

- Se muestra los valores de la Temperatura del yacimiento y Presión del yacimiento (anteriormente capturadas en la pantalla de Información General).
- Esta información no se podrá modificar en esta pantalla (figura 19a).

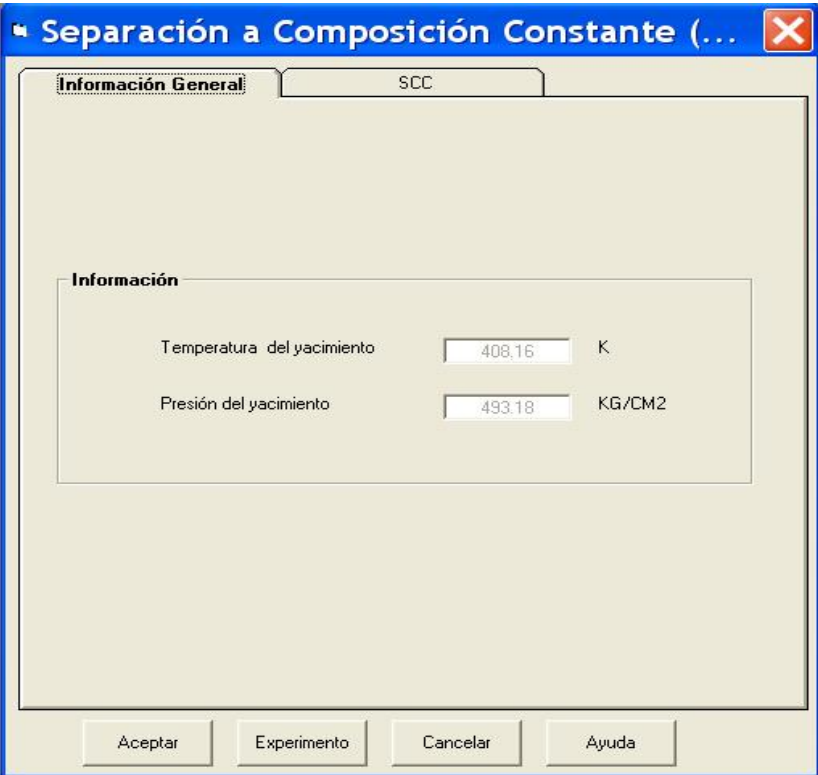

Figura 19a Carpeta Información General.

SCC (Separación a Composición Constante )

- En el primer cuadro deberá llenar el número de etapas, que pueden ser de 1 a 100.
- Etapa en que se tiene la presión de saturación, la cual debe ser igual o menor al número de etapas.
- Si llegase a colocar un número mayor, mostrará un mensaje de error.
- Para la captura de las presiones posiciónese en la segunda columna y empiece a llenar la información.
- La información deberá estar en la unidad correspondiente de la presión.
- Habrá tantos renglones como número de etapas haya seleccionado (figura 19b).

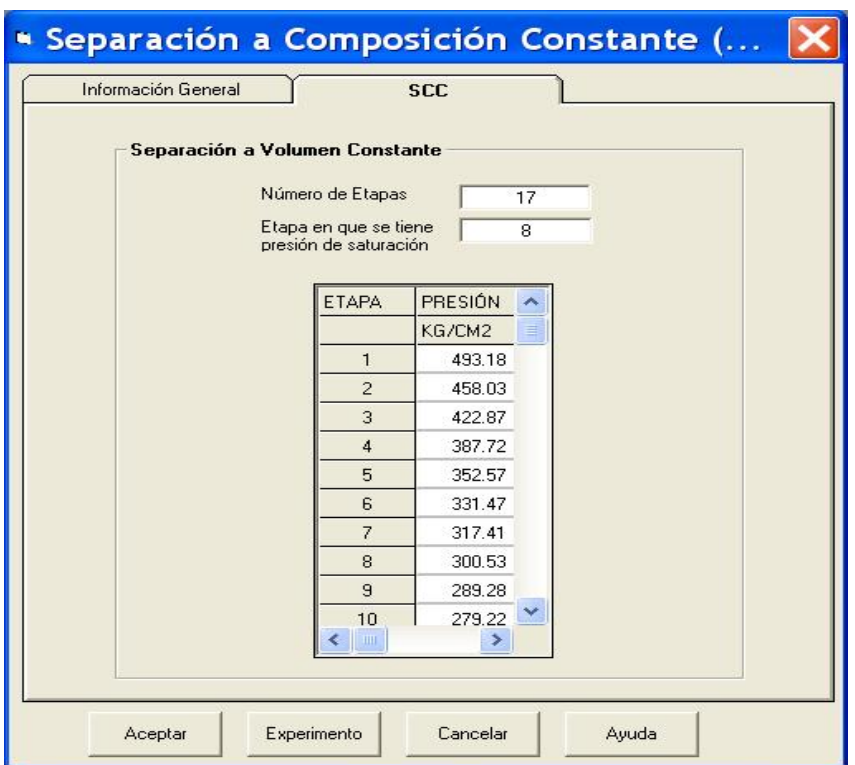

Figura 19b Carpeta SCC.

- Si la información es correcta, presione ACEPTAR.
- Si desea regresar, a seleccionar otro experimento presione "EXPERIMENTO".
- Si no desea continuar, presione CANCELAR.
- Si necesita ayuda, presione AYUDA.

### **Baterías de Separación.**

Está compuesta de dos carpetas, las cuales son:

**-** Información General.

- Se muestra el valor de la presión de saturación observada (anteriormente capturadas en la pantalla de Información General).
- Esta información no se podrá modificar en esta pantalla (figura 20a).

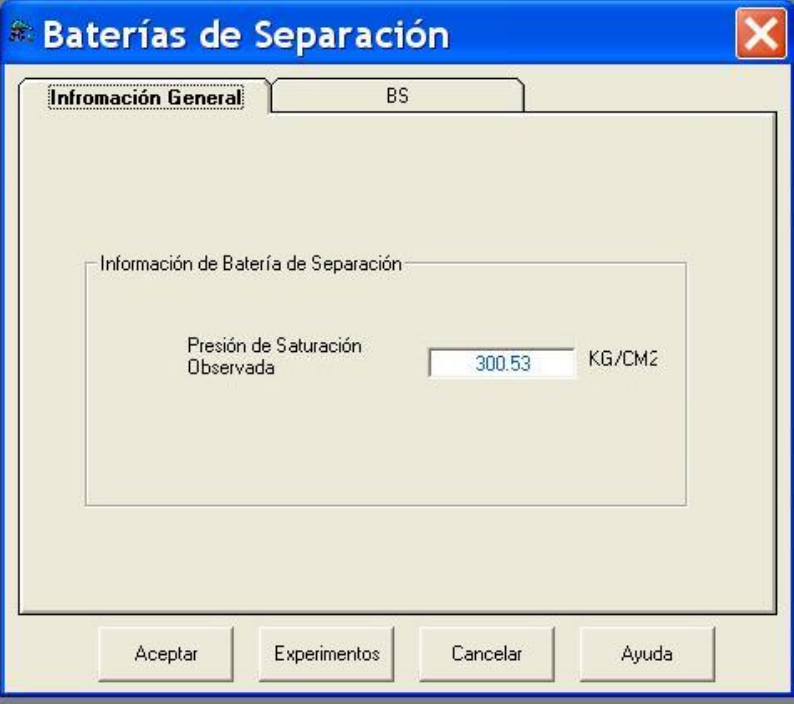

Figura 20a Carpeta Información General.

- BS. (Batería de Separación )
	- En el primer cuadro deberá llenar el número de separadores, que pueden ser de 1 a 100.
	- Si llegase a colocar un número mayor, mostrará un mensaje de error.
	- Para la captura de las presiones posiciónese en la segunda columna y empiece a llenar la información.
	- La información deberá estar en la unidad correspondiente de la presión.
	- Para la captura de las temperaturas posiciónese en la tercera columna y empiece a llenar la información.
	- La información deberá estar en la unidad correspondiente de la temperatura.
	- Habrá tantos renglones como número de separadores haya seleccionado (figura 20b).

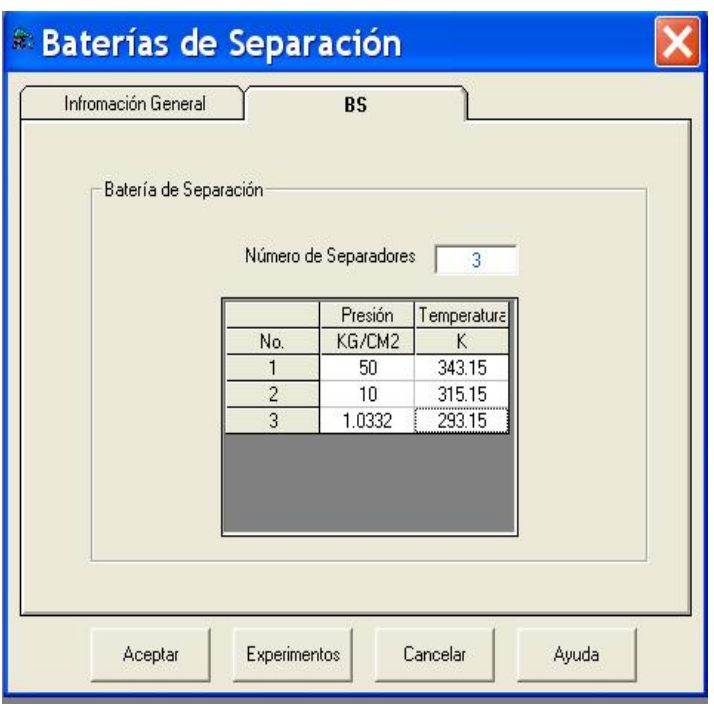

Figura 20b Carpeta BS.

- Si la información es correcta, presione ACEPTAR.
- Si desea regresar a seleccionar otro experimento presione "EXPERIMENTO".
- Si no desea continuar, presione CANCELAR.
- Si necesita ayuda, presione AYUDA.

## **Separación Diferencial Convencional.**

Cuenta con dos carpetas, las cuales son:

- Información General.
	- Se muestra los valores de la Temperatura del yacimiento y Presión del yacimiento que fueron capturados en la pantalla de Información General.
	- Aquí ya no se podrá modificar la información (figura 21a).

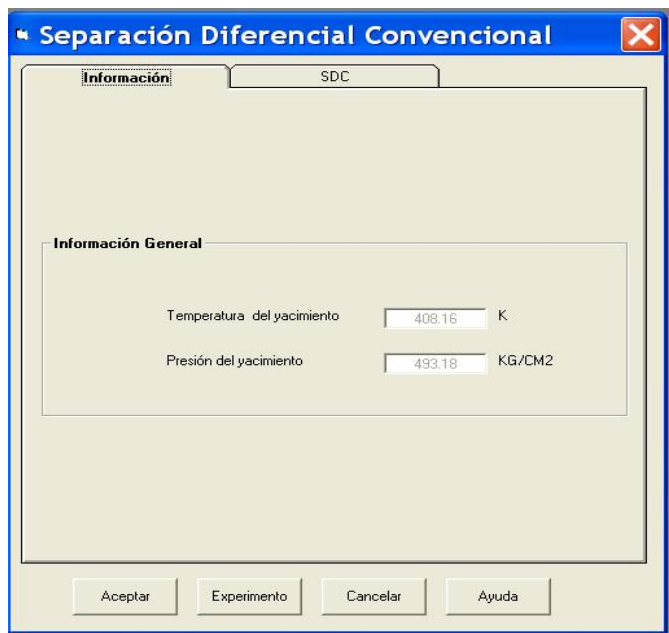

Figura 21a Carpeta Información.

- SDC. (Separación Diferencial Convencional)
	- En el primer cuadro deberá llenar el número de etapas que pueden ser de 1 a 100.
	- Etapa en que se tiene la presión de saturación estimada, la cual deberá ser igual o menor al número de etapas.
	- Si llegase a colocar un número mayor al número de etapas, mostrará un mensaje de error.
	- Para la captura de las presiones, posiciónese en la segunda columna y empiece a llenar la información.
	- Habrá tantos renglones como número de etapas haya seleccionado (figura 21b).

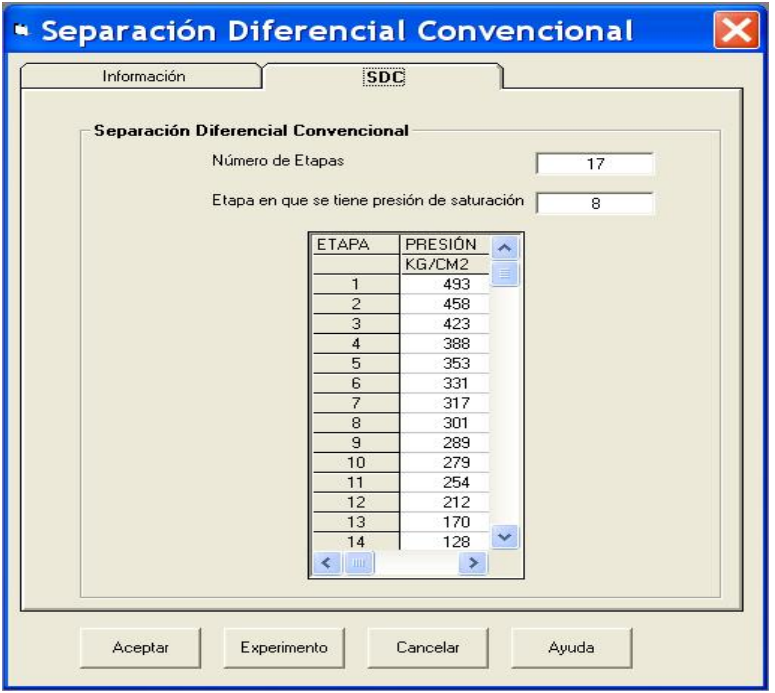

Figura 21b Carpeta SDC.

- Si la información es correcta, presione ACEPTAR.
- Si desea regresar, a seleccionar otro experimento presione "EXPERIMENTO".
- Si no desea continuar, presione CANCELAR.
- Si necesita ayuda, presione AYUDA.

### **Separación a Volumen Constante.**

Consta de dos carpetas principales, las cuales son:

**-** Información General.

- Se muestra los valores de la Temperatura del yacimiento y Presión del yacimiento que fueron capturados en la pantalla de Información General.
- La información aparece de color gris porque no podrá ser modificada (figura 22a).

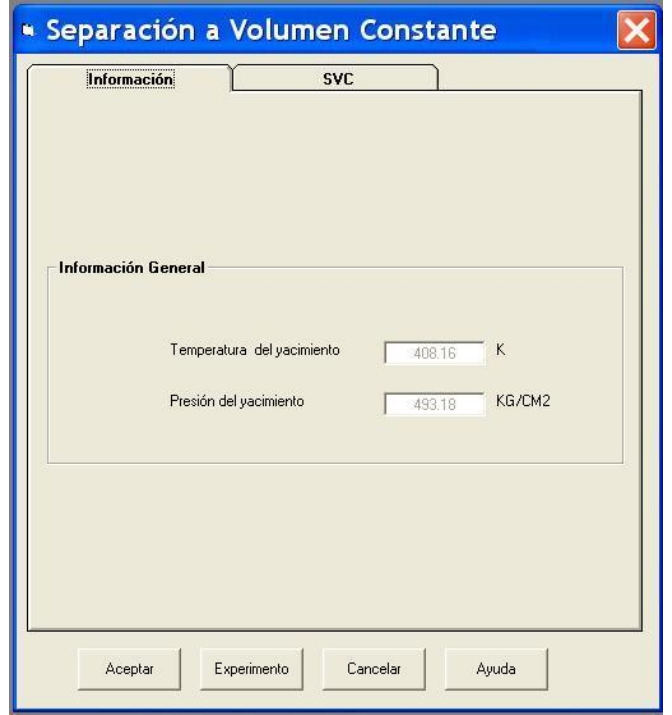

Figura 22a Carpeta Información.

- SVC. (Separación a Volumen Constante)
	- En el primer recuadro deberá llenar el número de etapas que pueden ser de 1 a 61.
	- Etapa en que se tiene la presión de saturación, la cual debe ser igual o menor al número de etapas.
	- Si llegase a colocar un número mayor, mostrará un mensaje de error.
	- Para la captura de las presiones posiciónese en la segunda columna y empiece a llenar la información.
	- Habrá tantos renglones como número de etapas haya seleccionado (figura 22b).

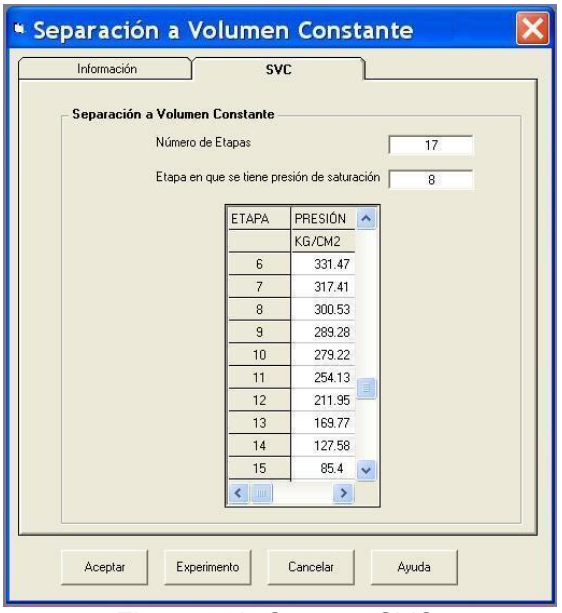

Figura 22b Carpeta SVC.

- Si la información es correcta, presione ACEPTAR.
- Si desea regresar, a seleccionar otro experimento presione "EXPERIMENTO".
- Si no desea continuar, presione CANCELAR.
- Si necesita ayuda, presione AYUDA.

#### **Resultados**

En esta pantalla se muestra el archivo de resultados (Resol\_total.res) obtenido, después de pulsar EJECUTAR (figura 23). Esto es un ejemplo:

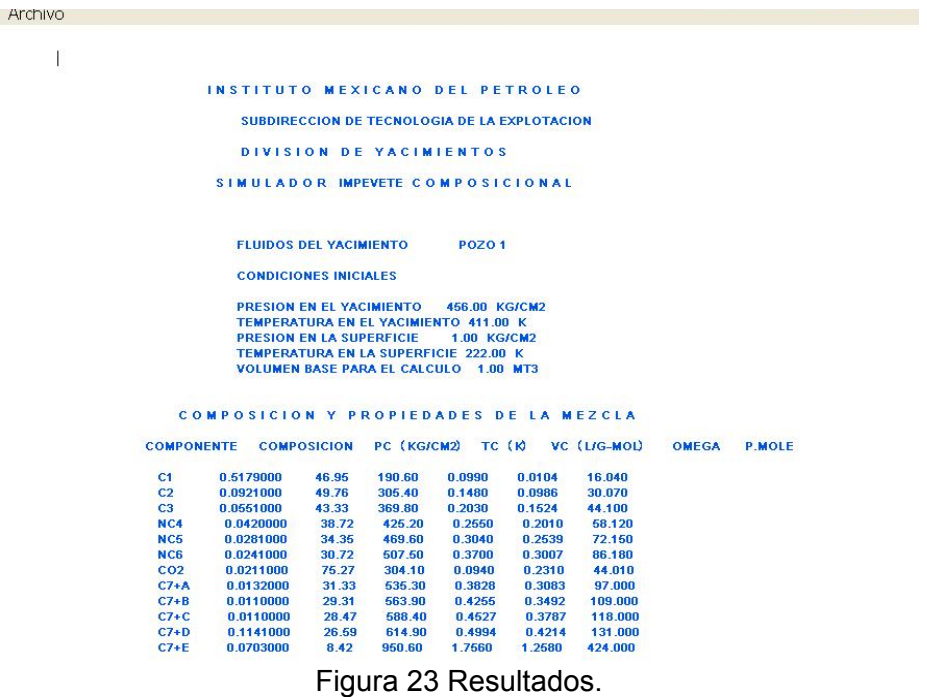

Nota: En la parte de las casillas para los datos, de cada experimento, si se posesiona la flecha del mouse en cada casilla (individualmente) aparecerá un comentario para el usuario.

# Capítulo 4

# Mantenimiento del Sistema

## **4.1 Mantenimiento Preventivo**

## **4.1.1 Tipos de Mantenimiento**

Una parte fundamental para el buen funcionamiento y posible crecimiento de un sistema se basa en el mantenimiento que se le brinde a éste, sin importar en que momento del ciclo de vida del sistema nos encontremos. Ya que la falta de control y disciplina en las actividades desarrolladas durante el proceso del sistema casi siempre se convierten en problemas para el mantenimiento del software y tienen gran impacto sobre el éxito de cualquier método de mantenimiento. A continuación se presenta la descripción de algunos tipos de mantenimiento:

- **Mantenimiento Perfectivo**. Comprende los cambios solicitados al programador del sistema. A medida que se usa el aplicativo, se reciben de los usuarios recomendaciones sobre nuevas posibilidades acerca de modificaciones a funciones ya existentes.
- **Mantenimiento Preventivo**. En este tipo de mantenimiento se previene errores. Este mantenimiento se da cuando se realizan cambios en el software con el fin de mejorar algún proceso. Además del mantenimiento a la información que se maneja para garantizar que los resultados dados por el sistema sean correctos.
- **Mantenimiento Adaptativo**. Se debe a cambios en el ambiente del programa y a la adaptación de nuevas unidades o módulos. De este mantenimiento pueden derivarse los siguientes mantenimientos:
	- o **Mantenimiento Aumentativo.** Este tipo de mantenimiento se da cuando se incluyen nuevas funciones que no se contemplan al inicio del desarrollo del sistema y surgen como una necesidad del usuario.
	- o **Mantenimiento Tecnológico**. Se da debido a los cambios importantes en la informática (hardware y software) es decir al avance en los sistemas operativos, lenguajes de programación y nuevas generaciones de hardware, con lo cual se mejoran las herramientas de trabajo, las versiones de software, equipos periféricos y otros elementos de sistemas.

• **Mantenimiento Correctivo.** El proceso que incluye el diagnóstico y corrección de uno o más errores en el sistema se denomina mantenimiento correctivo. Durante el uso del sistema se encontrarán errores, los cuales deben ser informados al equipo de desarrollo.

En la figura 4.1. se muestra más detalladamente los diferentes tipos de mantenimiento por los que pasa un sistema.

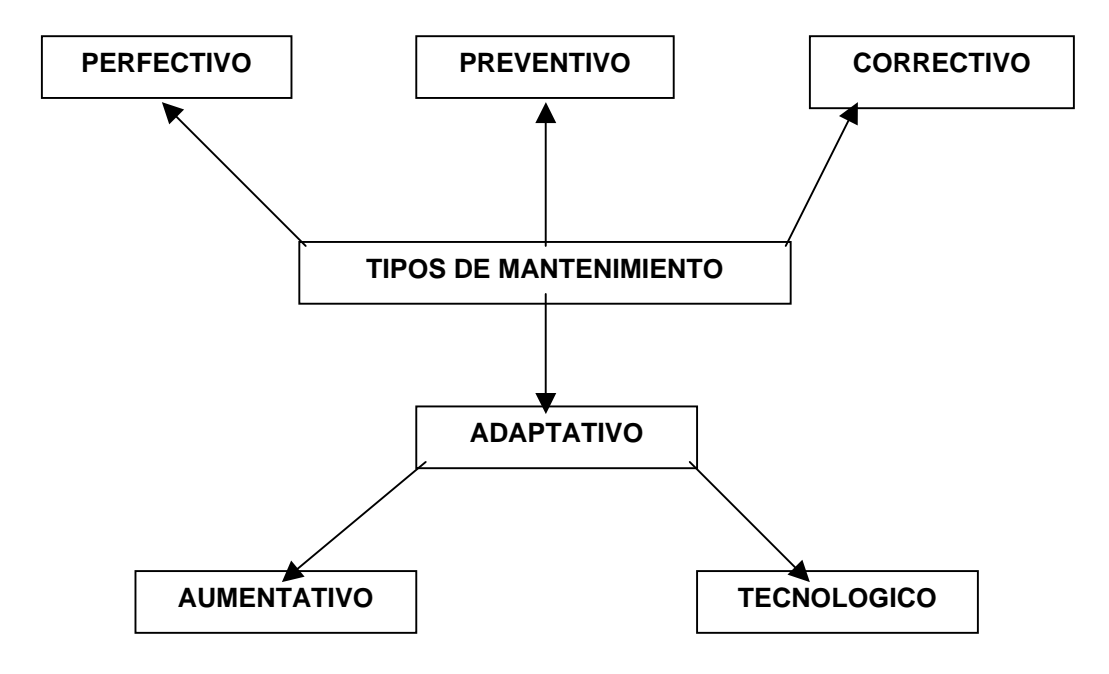

Figura 4.1. Tipos de Mantenimiento.

## **4.1.2 Mantenimiento para el sistema**

El sistema transitará por un periodo de adaptabilidad, debido a las características del programa, posteriormente pasará por un periodo tecnológico para que el usuario lo acepte en su totalidad.

Una vez que esté trabajando el sistema en plenitud, es decir que tenga el éxito deseado, se realizarán mantenimientos preventivos, debido que a futuro el sistema se podría cambiar, esto es para ofrecer nuevos servicios y/o incluir una mayor complejidad analítica a lo largo de todo el ciclo de vida, con la finalidad de garantizar la información. Los resultados óptimos del sistema, mejorar el producto y previene posibles errores, reduciendo la cantidad de esfuerzo para implementarlos.

El éxito o fracaso del sistema depende en gran medida de una buena administración de los cambios a futuro, para así priorizar las modificaciones al sistema en el software, esto se puede llevar a cabo de forma rápida y formalmente evaluando cada petición.

## **Conclusiones**

El Instituto es el encargado de concentrar todos los datos obtenidos de investigaciones, desarrollos, simulaciones numéricas y explotaciones avanzadas.

Toda la información que opera y usa el Instituto está distribuida en varias partes, debido a que cada usuario tiene su propia información y utiliza varias herramientas; esto debido a que parte de la información que se tiene capturada en papel y en formatos, hace más deficiente la interpretación de los datos obtenidos, tomando en cuenta que esto ocasiona pérdida de tiempo en el trabajo-hombre.

Al evaluar toda información recabada, se debe hacer un recuento de la infraestructura con la que se cuenta y determinar cuál es reutilizable, así mismo es necesario conocer los recursos económicos con los que se contará para realizar la plataforma de desarrollo y los mantenimientos que se incurrirán.

Debido a esta situación y además con la carencia de un sistema propio para el manejo de toda la información, se tomó la decisión de crear un sistema de cómputo propio que integran todo el análisis de los datos, teniendo en cuenta que la planeación y el análisis son las fases esenciales de todo sistema, donde se podrá reunir y organizar la información de la competencia y así reducir ampliamente el trabajo-hombre.

Queda demostrado que el análisis y el diseño son partes fundamentales del desarrollo de un sistema ya que limitan los alcances del mismo y permiten una evaluación de su funcionalidad y desempeño en condiciones normales de uso.

Se comprueba que uno de los pasos de mayor dificultad en la implantación del sistema es convencer al usuario de seguir una estandarización de sus procesos informáticos, esto es para que todos los formatos y datos estén dentro de un mismo tipo de uso y así evitar conflictos posteriores.

Este sistema cuenta con los siguientes beneficios:

- Sencillez en el manejo del sistema.
- La utilización de un ambiente agradable que facilita el manejo del sistema.
- Disminución del trabajo-hombre.
- Agilización de resultados.
- Reducción de costos de horas-hombre.

Por otro lado, la Facultad de Ingeniería nos proporcionó todas las herramientas necesarias para la aplicación de los conocimientos aprendidos. Como es la utilización de una metodología para desarrollar un sistema, su implementación y uso continuo en una área específica.

Poner en práctica constante la lectura para la redacción de esta tesis y de esta manera alcanzar las metas fijadas. Convivir y trabajar en equipo nos ha proporcionado experiencia profesional y laboral.

# Glosario

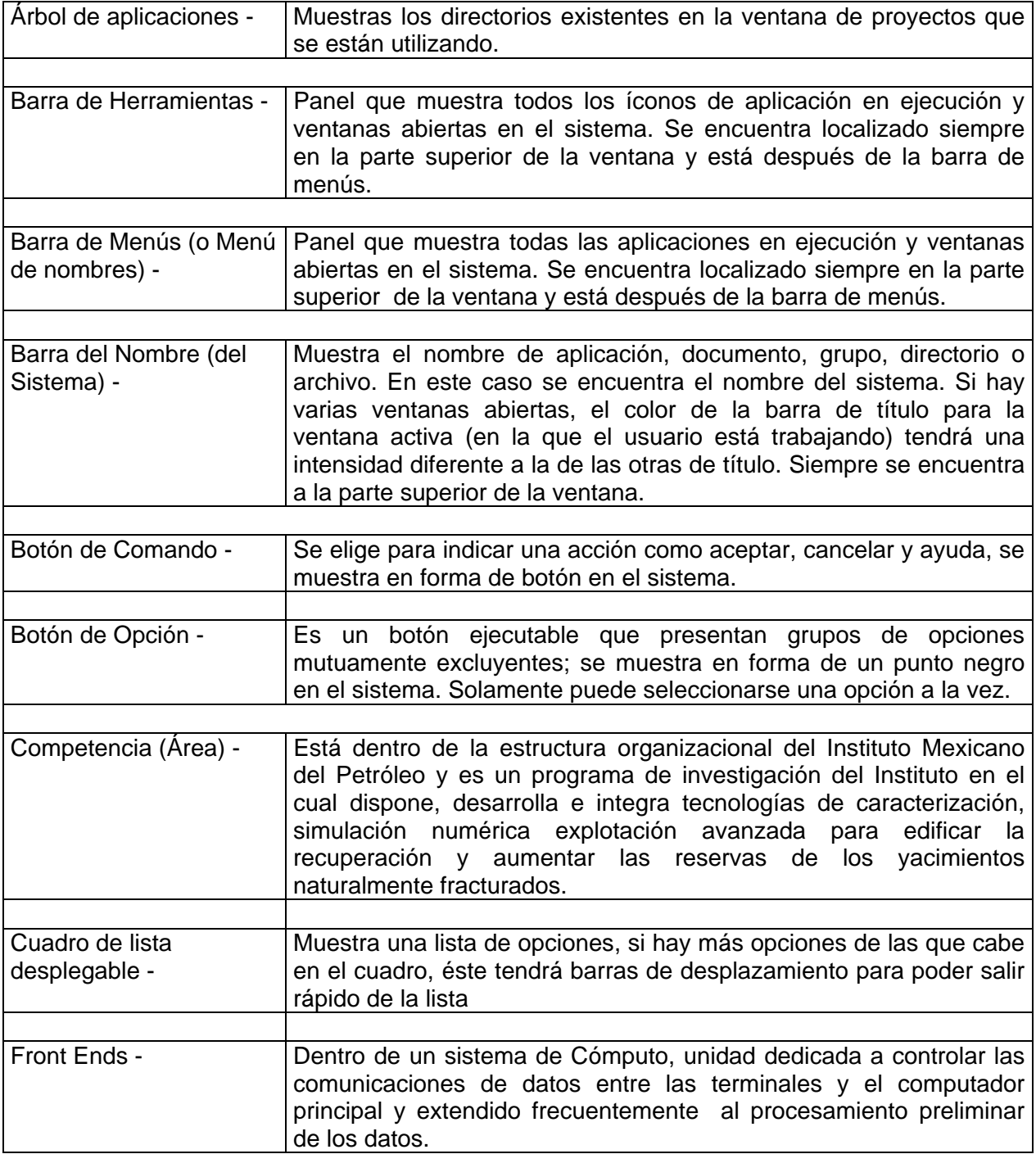

÷,

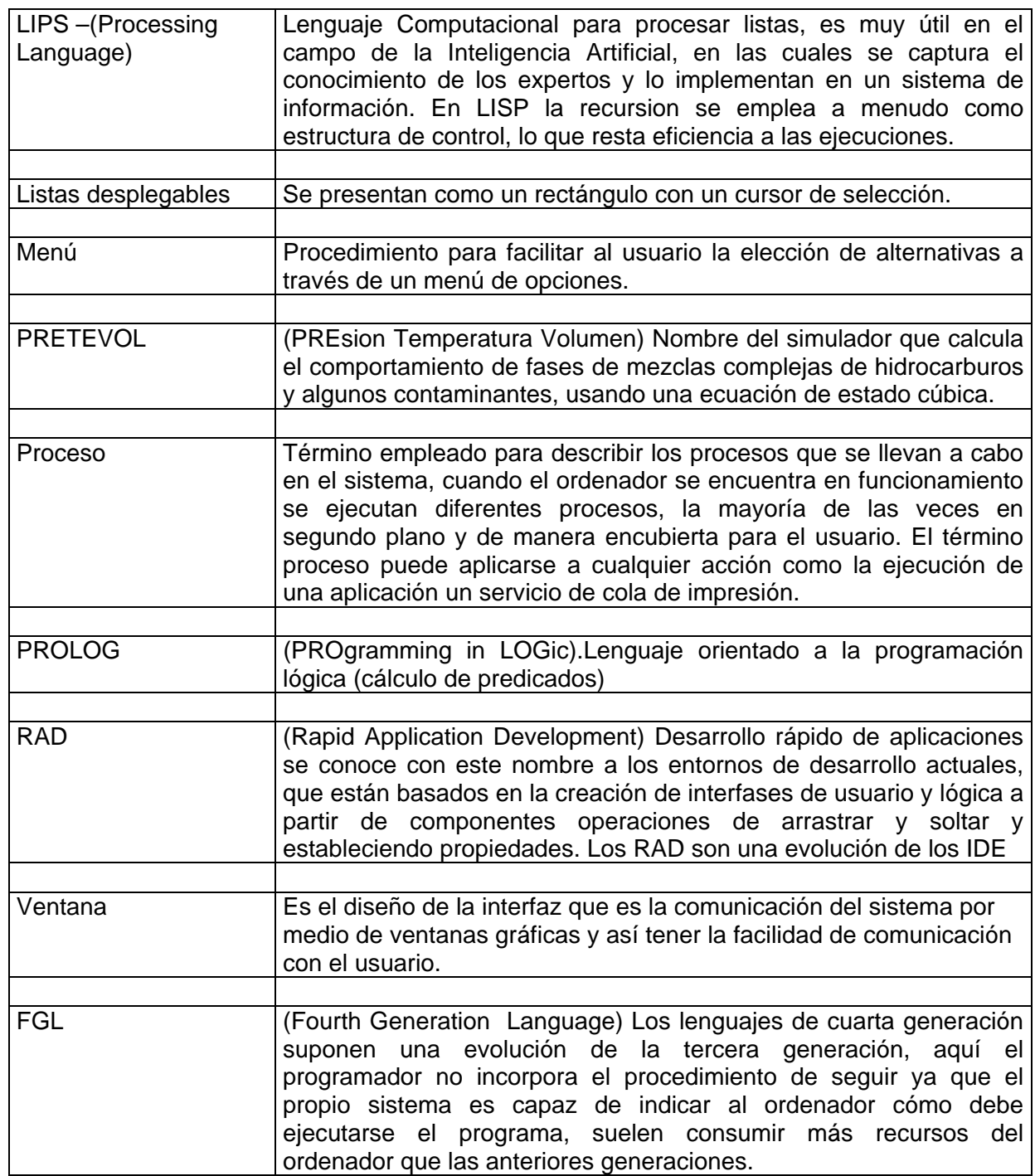

# Bibliografía.

PRESSMAN Roger S. Ingeniería del Software un Enfoque Practico. Cuarta edición, Mc Graw Hill, 1998

E. KENDALL Kenneth Julie E. Kendall Análisis y Diseño de Sistemas. Prentice Hall Hispanoamericana.

SOMMERVILLE Ian. Ingeniería de Software. Segunda Edición Addison Wesley 1988.

Información consultada en Internet:

http://www.imp.mx/imp/historia

http://www.imp.mx/mision.htm

http://www.imp.mx/programatai/estructura/investigacion.htm

http://www.imp.mx/investigacion/ynf/ynf\_areas.htm

http://www.cbh.org.bo/GlosaTL.PDF

http://intranet.dict.uh.cu/revistas/CM2000\_2001/CM01191e.doc

http://www.fcharte.com/Default.asp/Glosario

http://www.casarramona.com/mt/programador/diccionario/dic\_d.html

http://www.mundopc.net/ginformatico/p/proceso.php

http://www.desarrollloweb.com/articulos/1561.php?manual=15

http://www.glosarium.com/term/6.14.xhtml